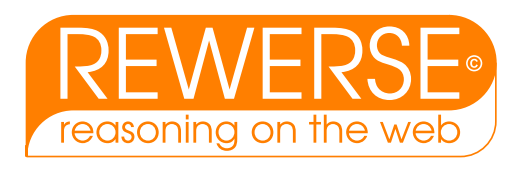

## A1-D10-3

## Implementation: L-DSMS – A Local Data Stream Management System

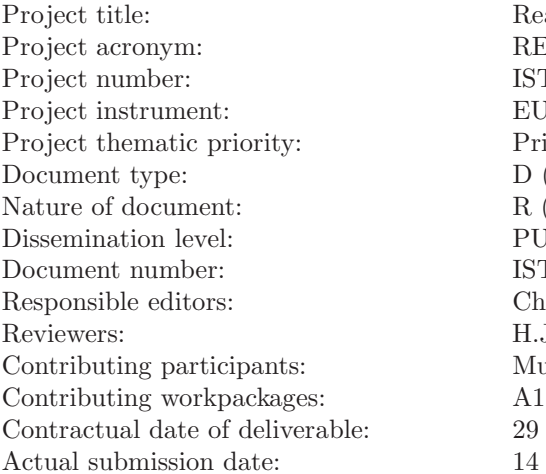

Reasoning on the Web with Rules and Semantics REWERSE IST-2004-506779 EU FP6 Network of Excellence (NoE) Priority 2: Information Society Technologies (IST) D (deliverable) R (report) PU (public)  $IST506779/Munich/Al-D10-3/D/PU/a1$ Christian Hänsel H.J. Ohlbach Munich 29 February 2008 14 March 2008

#### Abstract

L-DSMS is a Local Data Stream Management System. It is a Java Program which can read an XML-file with a description of a network of processing nodes for streaming data. L-DSMS automatically combines all the processing nodes into a single Java program which then processes the data. L-DSMS has a number of predefined nodes, together with an interface for implementing new processing nodes. The generated network can be remotely monitored and reconfigured by a client, Visu L-DSMS. An example application of L-DSMS is the transformation of traffic messages coming via radio in TMC into KML, which, in turn, can be visualised by Google Earth.

#### Keyword List

datastream management

Project co-funded by the European Commission and the Swiss Federal Office for Education and Science within the Sixth Framework Programme.

c REWERSE 2008.

## Implementation: L-DSMS – A Local Data Stream Management System

Christian Hänsel

Department of Computer Science, University of Munich Email: ohlbach@ifi.lmu.de

14 March 2008

#### Abstract

L-DSMS is a Local Data Stream Management System. It is a Java Program which can read an XML-file with a description of a network of processing nodes for streaming data. L-DSMS automatically combines all the processing nodes into a single Java program which then processes the data. L-DSMS has a number of predefined nodes, together with an interface for implementing new processing nodes. The generated network can be remotely monitored and reconfigured by a client, Visu L-DSMS. An example application of L-DSMS is the transformation of traffic messages coming via radio in TMC into KML, which, in turn, can be visualised by Google Earth.

#### Keyword List

datastream management

# **Contents**

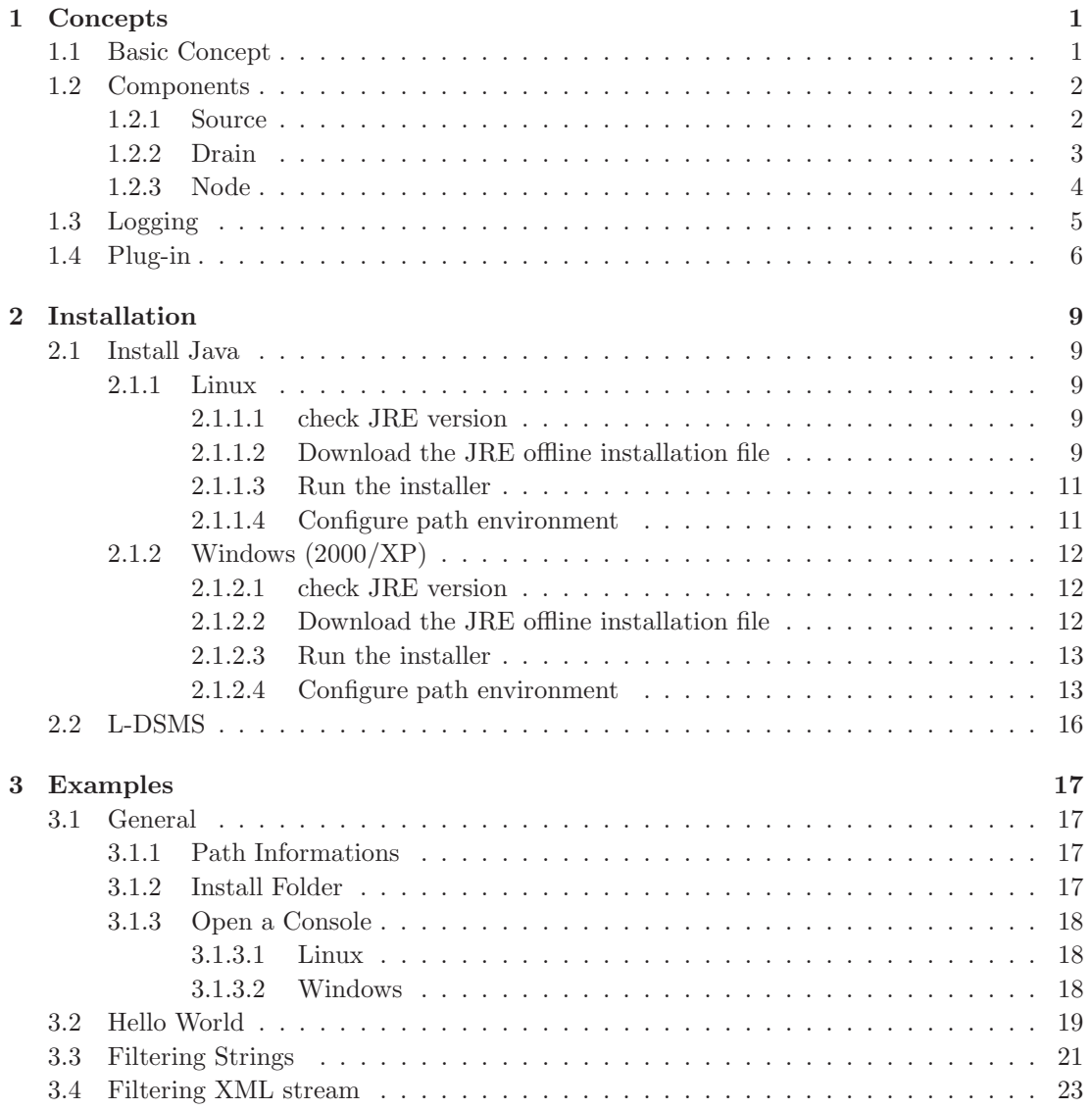

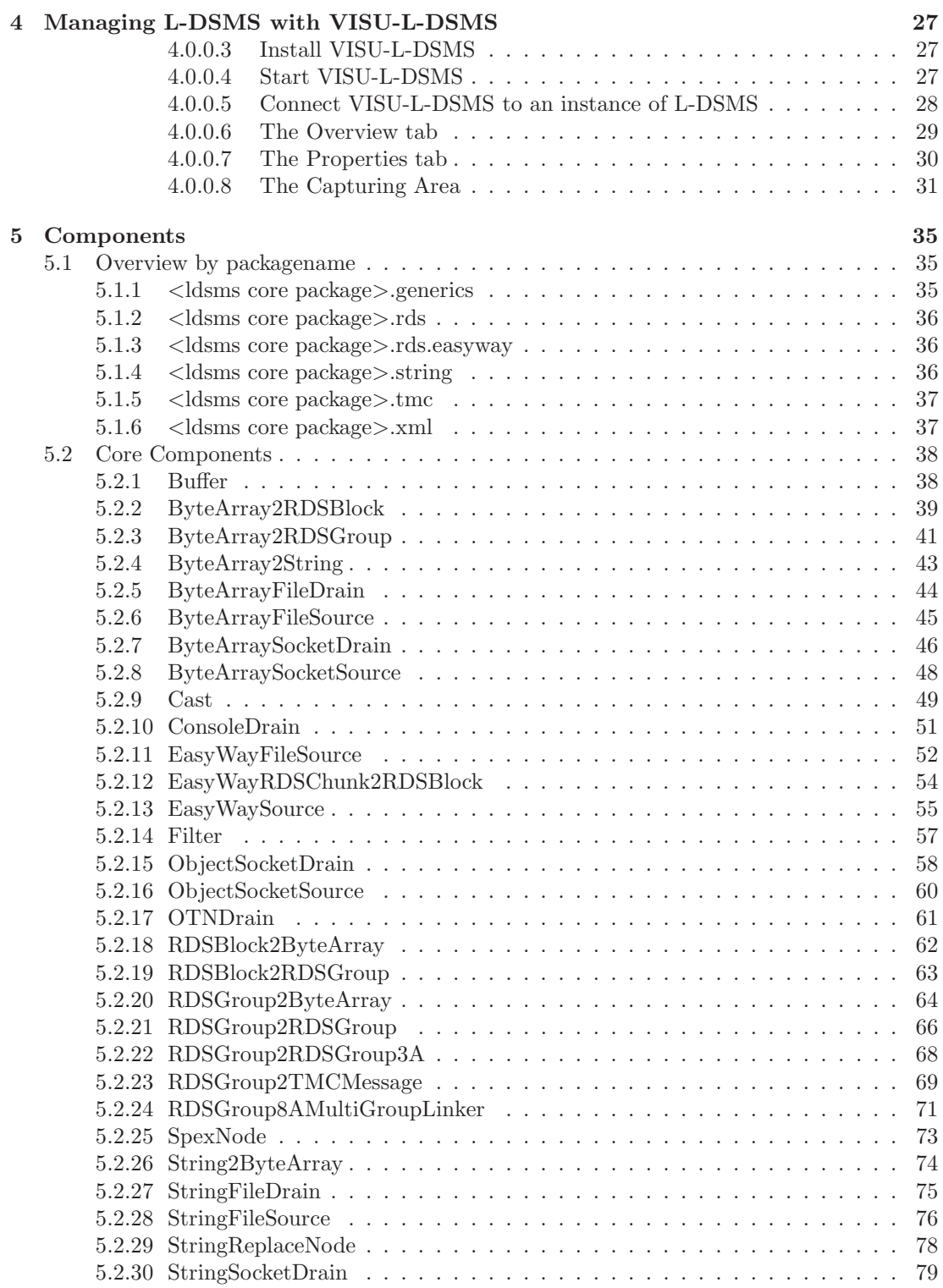

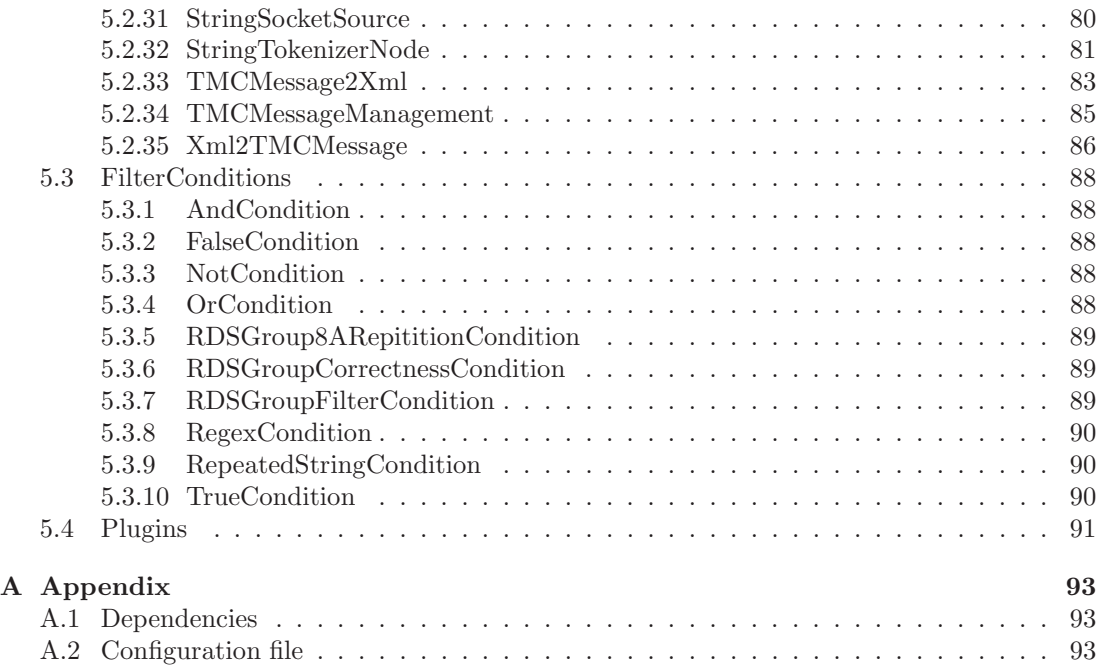

# <span id="page-8-0"></span>Chapter 1

# **Concepts**

L-DSMS is a Local Data Stream Management System. It is a Java Program which can read an XML-file with a description of a network of processing nodes for streaming data. L-DSMS automatically combines all the processing nodes into a single Java program which then processes the data. L-DSMS has a number of predefined nodes, together with an interface for implementing new processing nodes. The generated network can be remotely monitored and reconfigured by a client, Visu L-DSMS. An example application of L-DSMS is the transformation of traffic messages coming via radio in TMC into KML, which, in turn, can be visualised by Google Earth.

This chapter describes the concepts behind L-DSMS and explains how the system works. It should be read carefully in order to understand, what kind of scenarios L-DSMS can be used for, and how to create own L-DSMS projects.

## <span id="page-8-1"></span>1.1 Basic Concept

One approach to designing L-DSMS could have been to create a monolithic software with every necessary functionality. Such a software, however, can hardly be implemented because nobody knows every possible functionality somebody may ever need. Hence, a concept is needed, that allows the user to enable or disable functions and allows him to extend L-DSMS easily with new functions, if necessary. A monolithic software doesn't fulfill this conditions and it would be difficult to extend and to maintain it. Users will find it very inefficient to analyze a full software system for creating a new functionality, if the logic of the functionality itself can be implemented in only a few lines of code.

A second approach is to distribute the complexity over different 'micro components'. Every micro component provides only the necessary functionality for subproblems. It is therefore very small, easy to maintain, implemented with a few lines of code and highly specialized. One component alone, however, is quite useless. To realize the required functionality, different components have to work together as a kind of production line (cf. figure [1.1\)](#page-9-2). Building up the required system by combining the necessary components is the basic functionality of L-DSMS itself.

At the very beginning of this production line is the raw input data, that is produced by every kind of data source (e.g. sensor). This input will be processed by each component one after another to be the final output after the last component has done its job. To change this

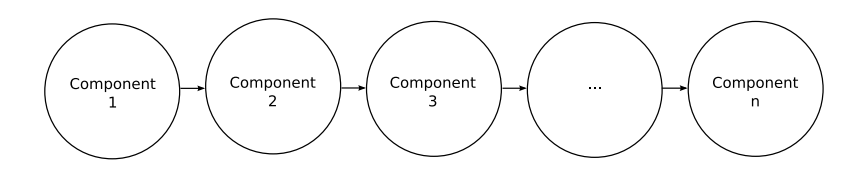

<span id="page-9-2"></span>Figure 1.1: components combined to a linear production line

process, components have to be replaced, removed or added, but it isn't necessary to create a total new system. This flexibility allows the user to deactivate unused functions and to run the system with minimal hardware requirements. Unlike in a real processing line, a component can have an arbitrary number of following components, to allow parallel processing paths that can have a tree or even a graph structure. An advantage of configurations with parallel processing paths is the increased stability of the system, because errors in one processing path don't affect other paths.

L-DSMS was designed after the second approach and provides some core functionality to realize the concept of processing lines. The structure is automated build up, based on the informations from a XML configuration document. This allows to change the structure without the need of programming any line of code and the configuration document can be edited by any user with a text editor of its choice. More informations about the configuration file, its layout and how to use it can be found in section [A.2.](#page-100-2)

## <span id="page-9-0"></span>1.2 Components

As described in the previous section, L-DSMS is based on a core that provides the functionality to combine single components to a network of components. This is done based on the informations from a configuration file. These connected components realize the real functionality and this section describes, what kind of component classes are available, how they work and what they are used for. A detailed description to each component available in the L-DSMS core package is available in the chapter [5.](#page-42-0)

#### <span id="page-9-1"></span>1.2.1 Source

A source is always at the head of a production path and produces the data that needs to be processed. Each source produces this data in a different way, depending on its implementation. The L-DSMS core package contains sources that read data from files, sockets or external hardware (cf. chapter [5\)](#page-42-0). In most of the cases, a source recieves its data from something external of L-DSMS (e.g. a sensor). Nevertheless, within the scope of L-DSMS we are recognising a source as the data source without caring about where this data is originally from. This is the main difference to a node.

To provide additional informations about the produced data, a source can create optional metainformations for each produced data package. The data together with its optional metadata forms the output of a source. This output would be useless, if no other component consumes it. Therefore, a source has to have at least one child component, that recieves the output. Child components for a source can be an arbitrary number of drains or nodes (cf. figure [1.3\)](#page-11-1). Which drains or nodes are children for a source, is configured in the configuration file (cf. section [A.2\)](#page-100-2). To connect a drain or node to a source, you have to consider that the output types (data and meta) of the source are compatible to all child component input types. This means, if Source  $S_1$  produces data of type  $t_1$  and metadata of type  $t_2$ , all connected drains and nodes have to accept data of type  $t_1$  and metadata of type  $t_2$ . If not, L-DSMS will produce an error and may not run. A drain or node allways accepts data of type  $t_1$  and metdata of type  $t_2$  if its own data input type is  $t_1$  or java.lang. Object and its own metadata input type is  $t_2$  or java.lang. Object. Detailed descriptions about the input and output types for each component can be found in chapter [5.](#page-42-0)

The configuration file contains, beside the relation between sources and their child components, some source specific properties. Two properties can be specified for all sources. The first property is the type itself, which is not optional and has to be specified using the attribute class. The second property is optional and specifies the name of the source using the attribute name. If you specify the name, it has to be unique and no other component is allowed to be named equal because this name is used by drains or nodes to identify sources as additional parents. All other properties are source specific and are listed in the detailed description for each source. The ByteArrayFileSource (cf. section [5.2.6\)](#page-52-0) for example has the additional attributes file, delay and repeat.

#### <span id="page-10-0"></span>1.2.2 Drain

A drain is a component, that consumes data and is always the tail of a production path. Within the scope of L-DSMS, we are recognising a drain as the final reciever of data, because it can't have any child components inside of the system boundaries of L-DSMS. Beside of this,

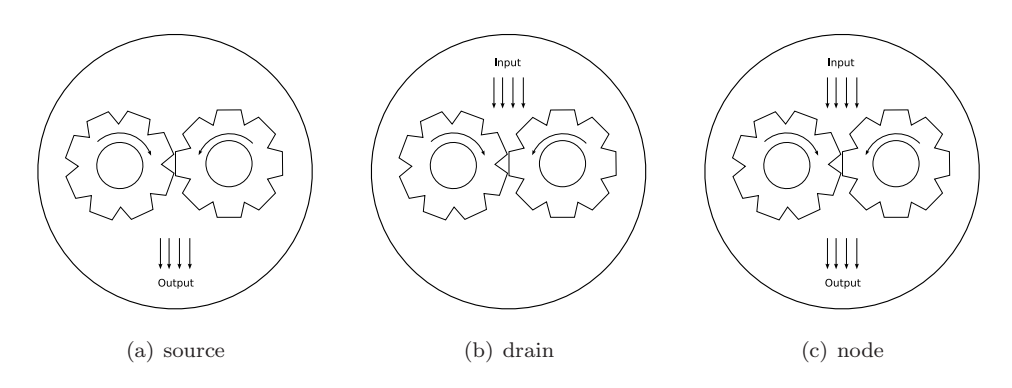

Figure 1.2: schema for the available components

can the data be further processed by systems outside of L-DSMS. If you take for example a SocketDrain, that provides the incomming data to every process connected to this drain via a socket connection. This data doesn't end in the SocketDrain but leaves the system boundaries of L-DSMS. The L-DSMS core package contains drains, that stores the incomming data to files, send them over socket connections or simply print them to the console screen.

Drains can recieve their data from one ore more sources as well as nodes (cf. figure [1.4\)](#page-12-1). These connections between the drain and its parent components are configured in the configuration file and will be managed automated by L-DSMS. As described in the previous section, a source can produce beside the data some corresponding metadata. Consequently, a drain can recieve a data package as well as its corresponding metadata package and both together are the input of the drain. To connect a drain with a source or node, the parent component has to produce output, that can be processed by the drain. This means, that the data output type of the parent has to be compatible to the data input type of the drain and the metadata output type of the parent has to be compatible to the metadata input type of the drain. A drain allways accepts data of type  $t_1$  and metdata of type  $t_2$  if its own data input type is  $t_1$ or java.lang.Object and its own metadata input type is  $t_2$  or java.lang.Object. For a detailed description about the input and output types for each component take a look at chapter [5.](#page-42-0)

In the configuration file is not only the relation between the drain and its parents configured, it is also the place to configure drain specific properties. Two properties can be specified for all types. The first property is the type itself which is not optional and has to be specified using the attribute class. The second property is optional and specifies the names of additional sources using the attribute sourcerefs. If you specify sourcerefs, the names are used to specify the sources or nodes, identified by the names, as parent components for this drain. All other properties are drain specific and are listed in the detailed description for each drain. The ByteArrayFileDrain (cf. section [5.2.5\)](#page-51-0) for example has the additional attribute file.

#### <span id="page-11-0"></span>1.2.3 Node

Nodes are a combination of sources and drains and can be located at every possible position within a production line. They are designed to recieve data from one ore more components, to process it and forward the results to an arbitrary number of components following them in the

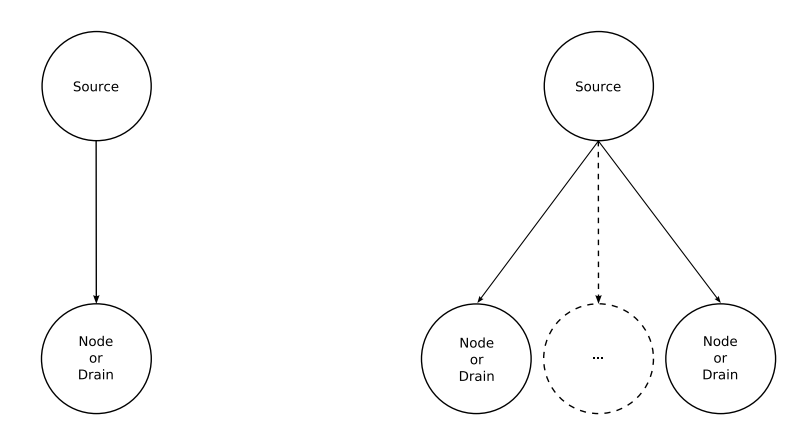

<span id="page-11-1"></span>Figure 1.3: source with one or more children

hierarchy. Every single work, that is done between a single source and all drains at the end of the processing line is done by an arbitrary number of nodes. Consequently, because nodes are sources as well as drains, they inherit the properties of both of them. Therefore, they have the same restrictions regarding the process of connecting them with other components. To connect a source (or node) with a node, you have to consider, that the type of the outgoing data as well as the type of the outgoing metadata is compatible to the input types of this node. The same counts, if you want to connect a node with a drain (or node). Nodes are configured the same way as sources and drains. Beyond node specific properties, they all have the non-optional class attribute that is used to define the type. They can have a name (like a source), that is specified using the attribute name and additional sources (like a drain), that are specified using the sourcerefs attribute.

Each node available in the L-DSMS core package processes the data in a different way and therefore exists no general conclusion about the outcome of nodes. Some of them produces data, that has the same type as the input and others produces data of a totaly different type. They even doesn't allways produce output for every input they have recieved but discard the recieved data if it doesn't fulfils their conditions (e.g. a filter).

## <span id="page-12-0"></span>1.3 Logging

L-DSMS was designed to run as a server process without any need of user interaction. To ensure, that the system is working correct, the system administrator need to monitor it. Therefore L-DSMS can print logging messages to the console screen to inform the system administrator about internal events. These messages are distinguished into the categories:

- INFO
- WARN
- ERROR
- DEBUG

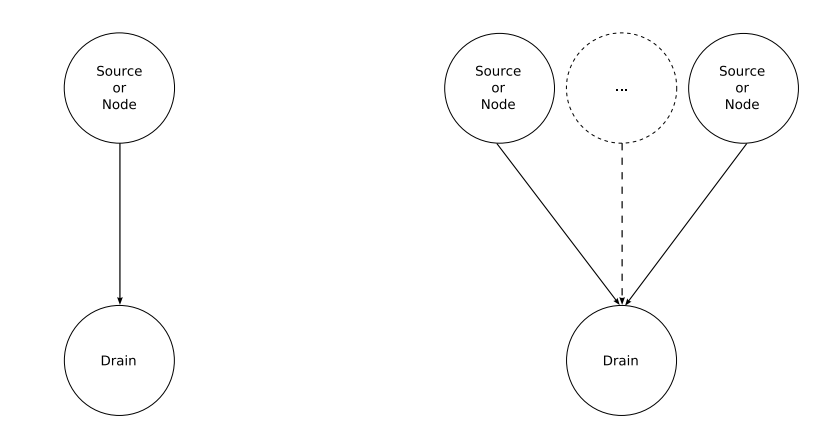

<span id="page-12-1"></span>Figure 1.4: drain with one or more parents

These categories are hierarchical ordered, beginning with INFO as the lowest and ends with DEBUG as the highest category. You can assign a logging category to each component separately as well as a default logging level for the system, that will be used for each component, no category was specified for.

INFO is the lowest category and therefore contains no other categories. Info messages are used to inform the system administrator about usual and non-critical events (e.g. system started, component loaded, client connected/disconnected).

WARN messages are used to inform the system administrator about unusual and non-critical events. Using the WARN category includes all messages assigned to the INFO category (e.g. client is nomore reachable, end of file reached).

ERROR messages are used to inform the system administrator about unusual and mayby critical events. Using the ERROR category includes all messages assigned to the INFO and WARN categories (e.g. illegal input data, host unreachable).

DEBUG messages are used especialy by developers. They are used to inform a developer about what's going on and to help him tracing errors and bugs. Using the DEBUG category includes all messages assigned to the INFO, WARN or ERROR category.

## <span id="page-13-0"></span>1.4 Plug-in

L-DSMS has a plug-in mechanism to enrich the core functionality of L-DSMS without the necessity to change any line of code of L-DSMS. The plug-ins can be hooked into L-DSMS just by adding them into the configuration file. This makes it possible to enable and disable functions as needed.

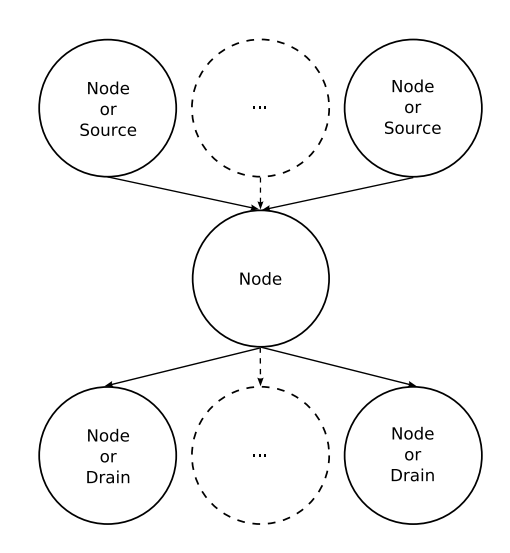

Figure 1.5: node with an arbitrary number of parents and children

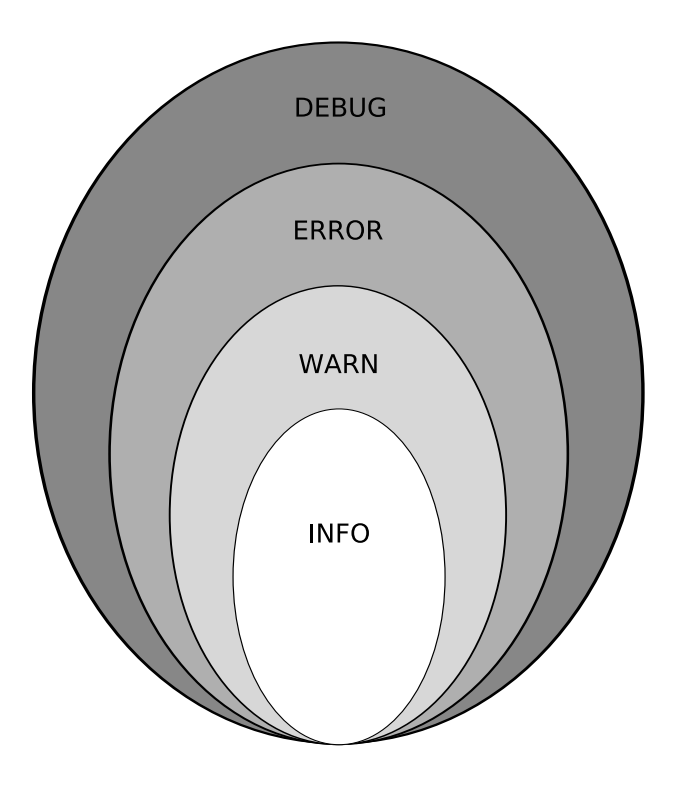

Figure 1.6: hierarchy of the logging categories

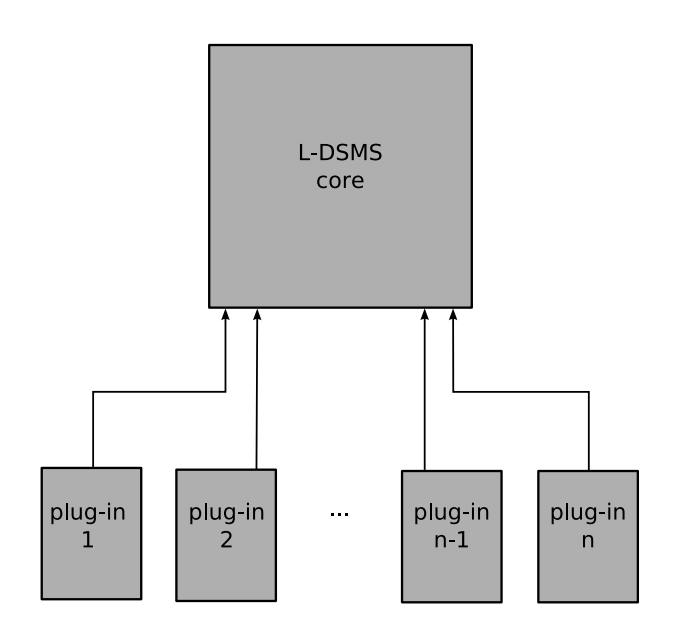

Figure 1.7: plug-ins hooked to the L-DSMS core

# <span id="page-16-0"></span>Chapter 2

# Installation

This chapter explains, how to set up LDSMS on your Linux or Windows system. LDSMS is written in Java. So it needs a working  $J2SE^{TM}$  Runtime Environment (JRE) (version  $> 5.0$ ). Setting up a working JRE is described in the first section. In the second section, the installation and configuration process of LDSMS itself will be described.

### <span id="page-16-1"></span>2.1 Install Java

This section describes, how to set up a running JRE 5.0 at your system. If you'd like to install LDSMS on a Linux system, please proceed with [2.1.1.](#page-16-2) If you'd like to install LDSMS on a Windows system, please proceed with [2.1.2.](#page-19-0)

#### <span id="page-16-3"></span><span id="page-16-2"></span>2.1.1 Linux

#### 2.1.1.1 check JRE version

If you think, there is allready a JRE installed, please perform the following steps, to check if the version of the installed JRE fits our needs, otherwise skip this part. To run LDSMS you need a version greater or equal to 1.5 (5.0 is a synonym for 1.5).

- 1. Open a console window (e.g. press 'Alt'+'F2', type 'xterm' (cf. figure [2.1\)](#page-17-0) and press 'Enter').
- 2. Type java -version in the console window and press Enter.

If the result looks like shown in figure [2.2,](#page-17-1) a JRE is already installed and correct configured. In our case, the current version is 1.5.0 11, but everything  $> 1.5$  will fit and you can skip this section and proceed with section [2.2.](#page-23-0)

If the result looks like shown in figure [2.3,](#page-17-2) no JRE is installed or your JRE is not configured correctly and you have to go on with the following install instructions.

#### <span id="page-16-4"></span>2.1.1.2 Download the JRE offline installation file

Go to [http://java.sun.com/javase/downloads/index\\_jdk5.jsp](http://java.sun.com/javase/downloads/index_jdk5.jsp) to download the latest release of JRE 5.0. To download the latest release of JRE instead, go to

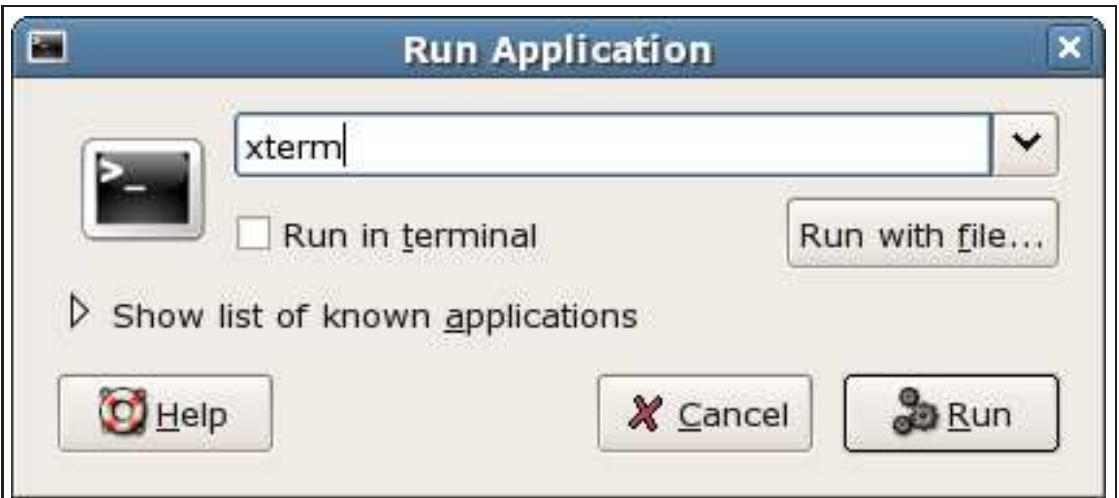

<span id="page-17-0"></span>Figure 2.1: run application

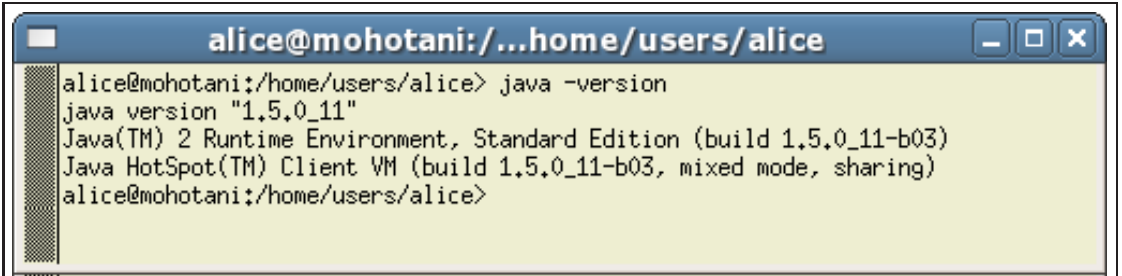

<span id="page-17-1"></span>Figure 2.2: java -version (successful)

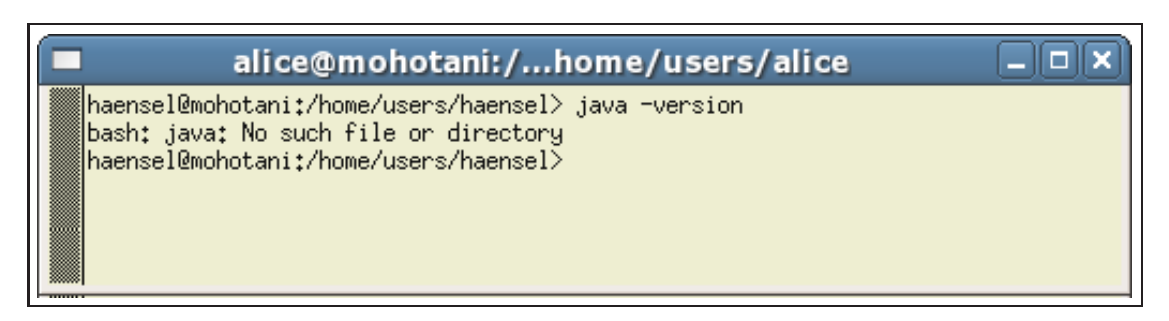

<span id="page-17-2"></span>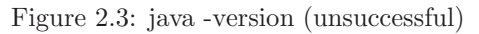

<http://java.sun.com/javase/downloads/index.jsp>. Press the download button for Java Run-time Environment (JRE) 5.0 (cf. figure [2.4\)](#page-18-2) and follow the download instructions to save the file (e.g. at /Downloads/Java/).

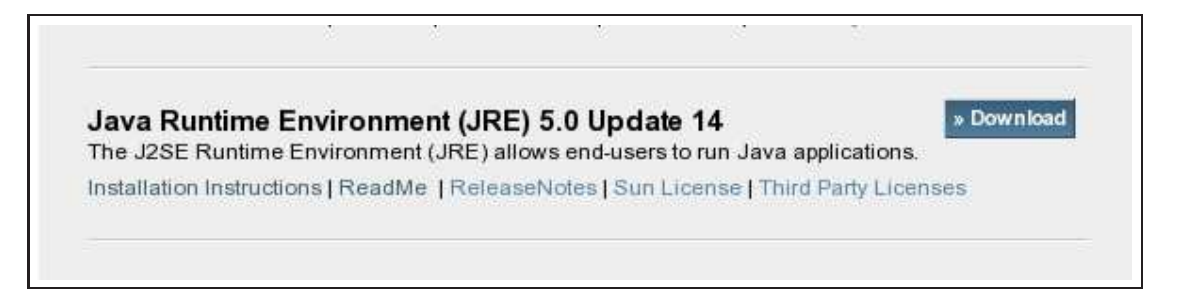

<span id="page-18-2"></span>Figure 2.4: Download JRE 5.0

#### <span id="page-18-0"></span>2.1.1.3 Run the installer

After downloading the installation package, open the folder where the file is located. Execute the installation package and follow the installation instructions.

#### <span id="page-18-1"></span>2.1.1.4 Configure path environment

To use the JRE, you need to tell your system, where to find the JRE. If you run a command within the console (e.g. java -version), the system will try to find this executable in the current folder. If the executable isn't located in the current folder, the system will try to find the executable in every folder, that is listed in the PATH variable. So we need to add the JRE installation folder to the Path variable. To set the PATH variable, follow these steps:

- 1. Open a console window (e.g. press 'Alt'+'F2', type 'xterm' (cf. figure [2.1\)](#page-17-0) and press 'Enter').
- 2. Type "vi ˜/.bashrc" and press 'Enter'.
- 3. Press 'i' to change to the 'Insert' mode.
- 4. Insert "export JAVA HOME=<install folder>" where <install folder> is your JRE installation folter (e.g '/Program Files/Java/jre1.5.0 11') in a new line.
- 5. Search for the line, that starts with "export PATH" and append ":JAVA HOME" to this line.
- 6. Press 'Esc' to stop the 'Insert' mode.
- 7. Type ':' to switch to the 'Command' mode.
- 8. Press 'x' and press 'Enter' to save the changes and close the file.
- 9. Type '. ~/.bashrc' to load the changes.

### <span id="page-19-1"></span><span id="page-19-0"></span>2.1.2 Windows (2000/XP)

#### 2.1.2.1 check JRE version

If you think, there is allready a JRE installed, please perform the following steps, to check if the version of the installed JRE fits our needs, otherwise skip this part. To run LDSMS you need a version greater or equal to 1.5 (5.0 is a synonym for 1.5).

- 1. Click the start button (cf. figure [2.5\)](#page-19-3).
- 2. Select "Run..." from the menu.
- 3. Type cmd in the window (cf. figure [2.6\)](#page-20-2) and click OK. This opens a command prompt window.
- 4. Type java -version in the command prompt window and press Enter.

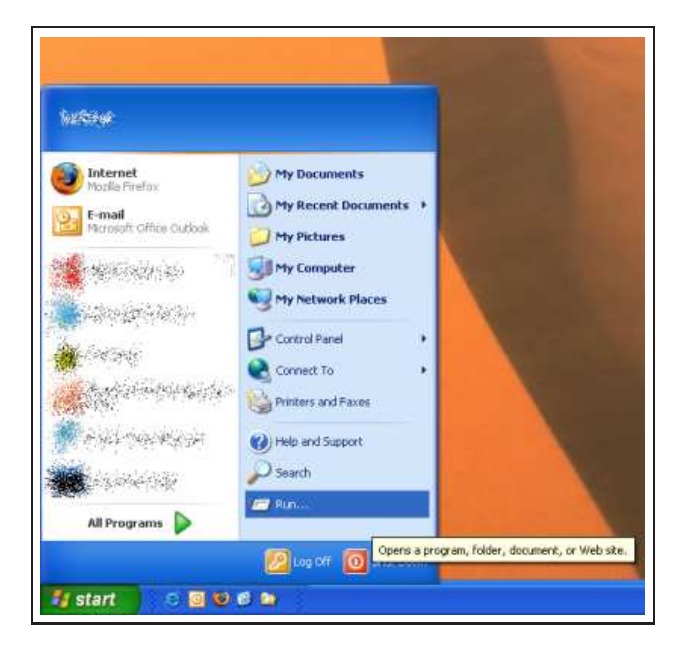

Figure 2.5: Start

<span id="page-19-3"></span>If the result looks like shown in figure [2.7,](#page-20-3) a JRE is already installed and correct configured. In our case, the current version is 1.5.0 11, but everything  $\geq 1.5$  will fit and you can skip this section and proceed with section [2.2.](#page-23-0)

If the result looks like shown in figure [2.8,](#page-21-0) no JRE is installed or your JRE is not configured correctly and you have to go on with the following install instructions.

#### <span id="page-19-2"></span>2.1.2.2 Download the JRE offline installation file

Go to [http://java.sun.com/javase/downloads/index\\_jdk5.jsp](http://java.sun.com/javase/downloads/index_jdk5.jsp) to download the latest release of JRE 5.0. To download the latest release of JRE instead, go to

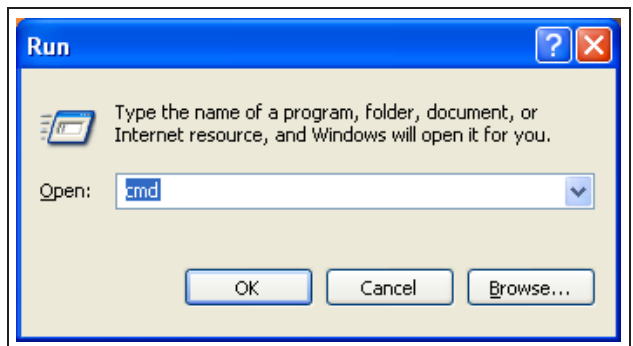

<span id="page-20-2"></span>Figure 2.6: Run

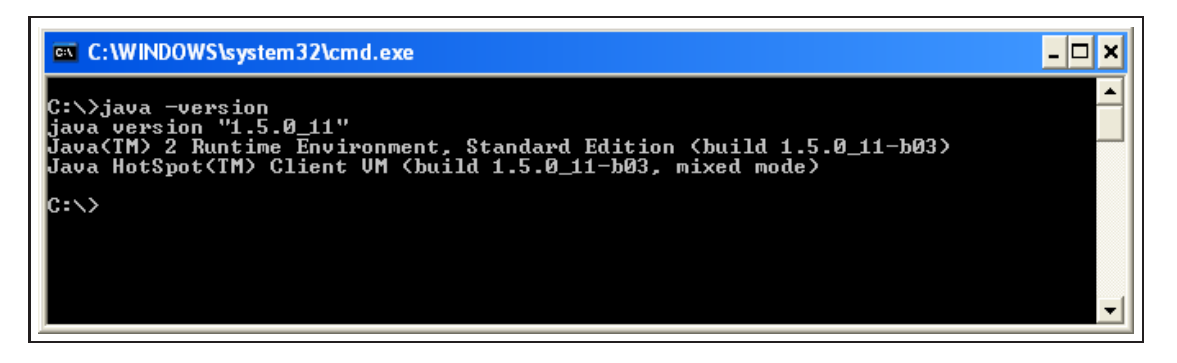

<span id="page-20-3"></span>Figure 2.7: Version

<http://java.sun.com/javase/downloads/index.jsp>. Press the download button for Java Run-time Environment (JRE) 5.0 (cf. figure [2.9\)](#page-21-1) and follow the download instructions to save the file (e.g. at  $C:\Domloads\Java\).$ 

#### <span id="page-20-0"></span>2.1.2.3 Run the installer

After downloading the installation package, open the folder where the file is located. Execute the installation package and follow the installation instructions.

#### <span id="page-20-1"></span>2.1.2.4 Configure path environment

To use the JRE, you need to tell your system, where to find the JRE. If you run a command within a command prompt window (e.g. java -version), the system will try to find this executable in the current folder. If the executable isn't located in the current folder, the system will try to find the executable in every folder, that is listed in the Path variable. So we need to add the JRE installation folder to the PATH variable. To set the PATH variable, follow these steps:

- 1. Click the start button.
- 2. Open the 'Control Panel'.

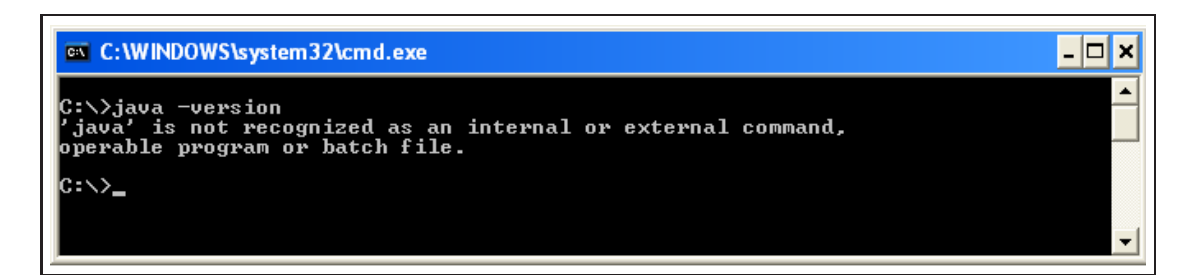

<span id="page-21-0"></span>Figure 2.8: Error

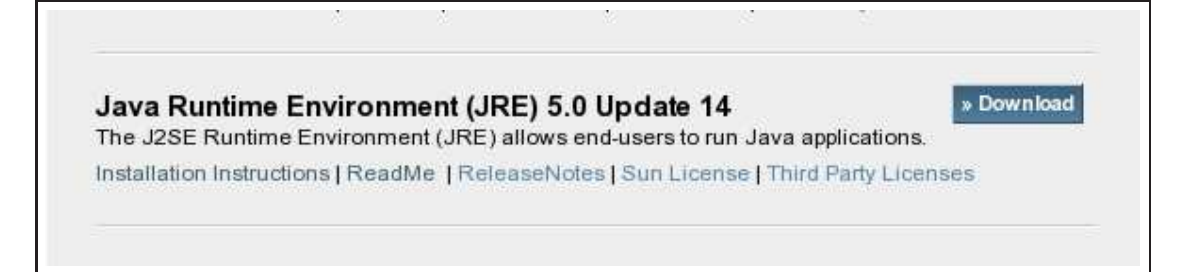

<span id="page-21-1"></span>Figure 2.9: Download JRE 5.0

- 3. Go to System, select the 'Advanced' tab and click the 'Environment Variables' button (cf. figure [2.10\)](#page-22-0).
- 4. In the region 'System Variables' click the 'New' button.
- 5. Set 'Variable Name' to 'JAVA HOME' and 'Variable Value' to your JRE installation folter (e.g "C:\Program Files\Java\jre1.5.0 $\perp$ 11", cf. figure [2.11\)](#page-22-1) and click the 'OK' button (cf. figure [2.13\)](#page-22-2).
- 6. In the region 'System Variables' select "Path" and click the 'Edit' button.
- 7. Add ";%JAVA HOME%\bin" at the end of the 'Variable value' field (cf. figure [2.12\)](#page-22-3) and click the 'OK' button (cf. figure [2.14\)](#page-22-4).

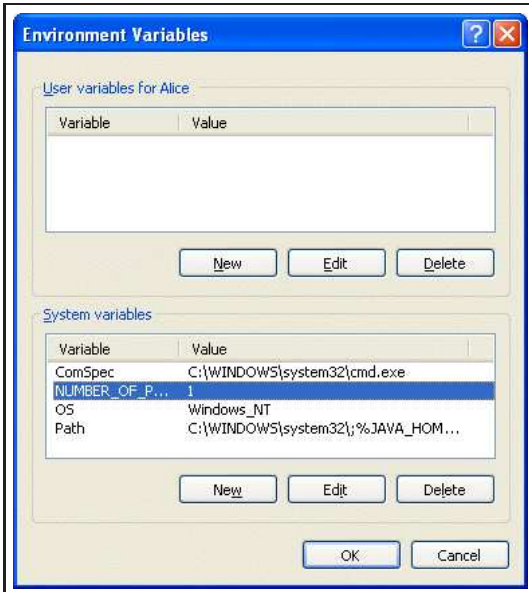

<span id="page-22-0"></span>Figure 2.10: configure 'Environment Variables'

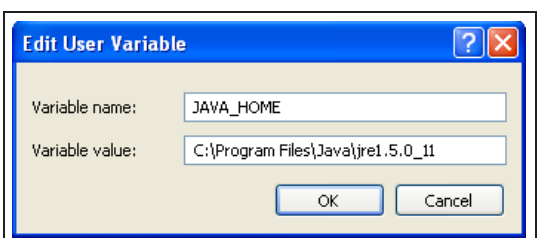

<span id="page-22-1"></span>Figure 2.11: system variable JAVA HOME

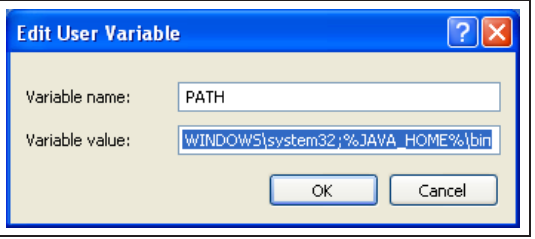

<span id="page-22-3"></span>Figure 2.12: system variable PATH

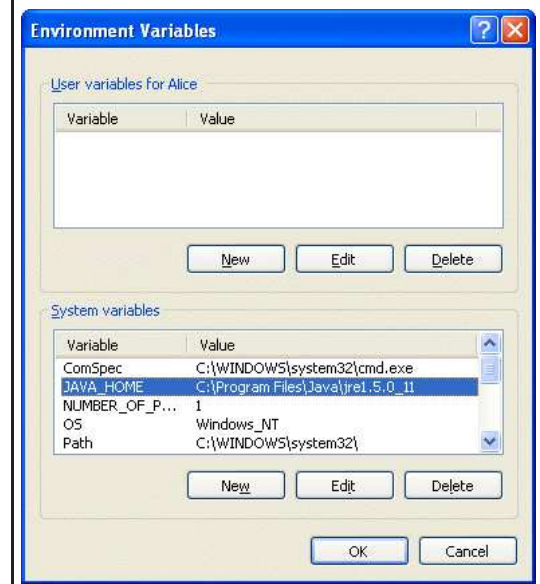

<span id="page-22-4"></span><span id="page-22-2"></span>

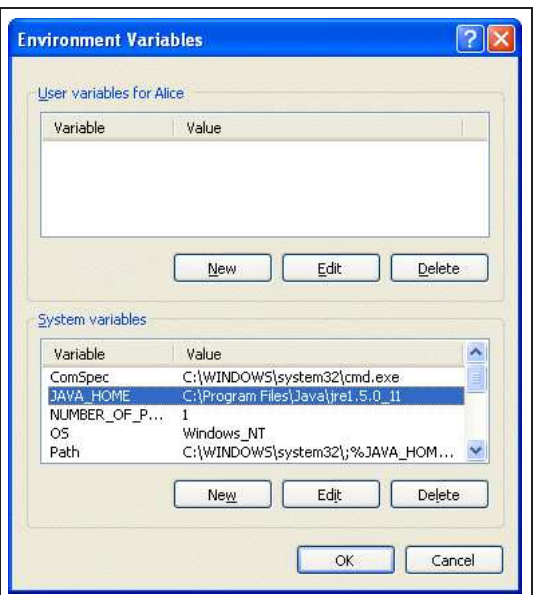

Figure 2.13: JAVA\_HOME configured Figure 2.14: JAVA\_HOME and PATH configured

## <span id="page-23-0"></span>2.2 L-DSMS

This section describes step-by-step, how to set up L-DSMS at your system assuming that a working JS2ETM Runtime Environment is allready available.

- 1. Download the latest release from the LDSMS project page <http://www.pms.ifi.lmu.de/rewerse-wga1/ldsms/>.
- 2. Unzip the file to your program folder (e.g. /Program Files/ or C:\Program Files\).
- 3. You now should have a new folder 'ldsms' in your program folder, we will refer to this folder using the <LDSMS HOME> as a symbolic representation. This folder should contain
	- config (folder)
	- lib (folder)
	- ldsms.jar (file)
- 4. Download all additional libraries, listed in section [A.1](#page-100-1) and save them in <LDSMS HOME>/lib.
- 5. Test your installation with the Hello World example (section [3.2\)](#page-26-0).

# <span id="page-24-0"></span>Chapter 3

# Examples

## <span id="page-24-1"></span>3.1 General

This section contains general informations for you, that are useful in the following examples. To increase the clearness of the example descriptions, these informations are collected in the current subsections and will be referenced within the example descriptions as needed.

### <span id="page-24-2"></span>3.1.1 Path Informations

All paths are given in the Linux syntax (with a slash '/' as separator). Windows user need to replace the slash  $('')$  by a backslash  $('')$  and add a hard drive label (e.g. C:\). The first listing shows a path in Linux syntax.

Listing 3.1: Path for Linux users

/Program Files/ldsms/

The second listing shows the (semantic) same path for Windows users.

Listing 3.2: Path for Windows users

 $C:\backslash\$  Program Files \ldsms\

#### <span id="page-24-3"></span>3.1.2 Install Folder

In every example, the paths are relative to the LDSMS installation folder (see section [2.2\)](#page-23-0). Instead of writing the full path, we use '<LDSMS\_HOME>' as a symbolic representation for the installation folder.

Assume, you installed LDSMS in '/Program Files/ldsms/'. The path

Listing 3.3: absolute path

 $/$ Program Files/ldsms/examples/hello\_world/

will be written as

Listing 3.4: relative path

 $\langle$ LDSMS HOME $\rangle$ /examples/hello\_world/

### <span id="page-25-1"></span><span id="page-25-0"></span>3.1.3 Open a Console

#### 3.1.3.1 Linux

There are many ways to open a console in Linux, depending on different criteria like the installed window manager or the installed software. The following descriptions are only an extract of these numerous ways:

- general solution: press 'Alt+F2'
- for Gnome users: click on 'Applications' at your menu bar and select 'Run Application...'
- for KDE users: click on the KDE logo at your menu bar and select 'Run command'

This opens a text prompt, that asks for the name of the programm to execute. Type either 'xterm' or 'konsole' and press 'Run'.

#### <span id="page-25-2"></span>3.1.3.2 Windows

- 1. Click the start button (cf. figure [3.1\)](#page-25-3).
- 2. Select "Run..." from the menu.
- 3. Type cmd in the window (cf. figure [3.2\)](#page-26-1) and click OK. This opens a command prompt window (console)

<span id="page-25-3"></span>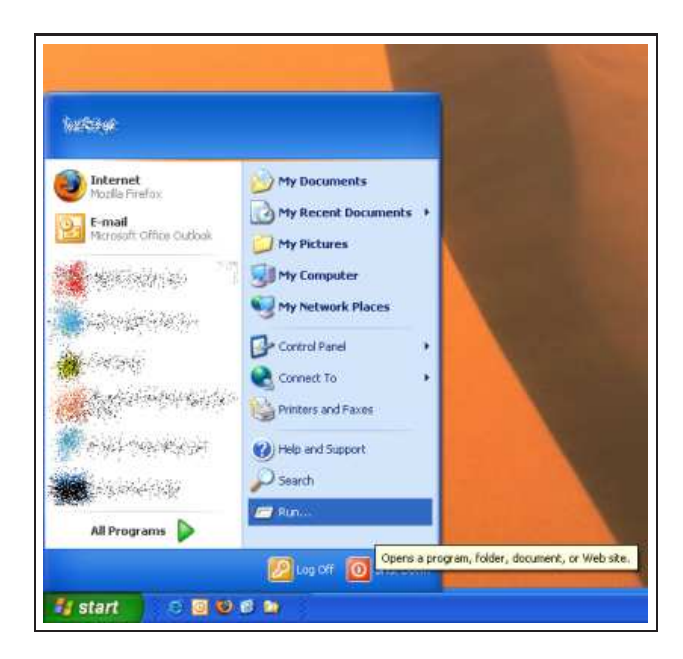

Figure 3.1: Start

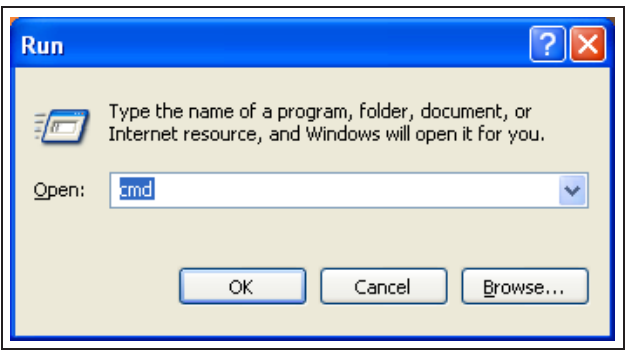

<span id="page-26-1"></span>Figure 3.2: Run

## <span id="page-26-0"></span>3.2 Hello World

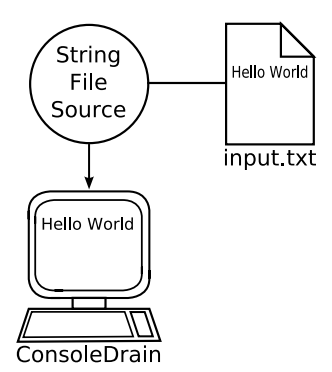

This example illustrates a very basic configuration, that prints "Hello World" onto the screen. Please follow the below-mentioned steps, to set up the 'Hello World' example.

- Create a folder <LDSMS HOME>/examples/hello world/ and open it.
- Create a file input.txt within this folder and open it with your text editor (e.g. vi for Linux, Notepad for Windows).
- Write "HELLO WORLD" into this file. Save and close it.
- Create a file config.xml within this folder and open it with your text editor.
- Insert the content from listing [3.5](#page-27-0) (without the line numbers) into this file. Save and close it.
- Open a console and change to <LDSMS HOME> (cf. section [3.1.3\)](#page-25-0).
- Type "java -jar ldsms.jar examples/hello world/config.xml" and press 'ENTER' (cf. listing [3.6\)](#page-27-1).
- Press 'Strg'+'C' to stop LDSMS, after 'HELLO WORLD' has been printed.

Listing 3.5: examples/hello world/config.xml

```
1 <?xml version="1.0" encoding="ISO-8859-1" ?>
2
3 <server>
4 \leq \log \frac{\text{signg}}{\text{level}} level="INFO" />
5 <services>
6 <network>
7 <source class=" generics. String File Source" file=" examples/
              h ello_world/input.txt">
8 <drain class=" generics. ConsoleDrain" />
9 \langle/source>
10 \le /network>
11 \, </ \, services>
12 \langle server>
```
Listing 3.6: run the 'Hello World' example

```
java -jar ldsms.jar examples/hello_world/config.xml
1 [ main ] INFO de. lmu. if i.pms. ldsms. network. Server - Configuring Server ...
572 [main] INFO de.lmu.ifi.pms.ldsms.network.Server - Initializing Server
    . . .
573 [ main ] INFO de . lmu . i f i . pms . ldsms . network . Server - Starting Server ...
HELLO WORLD
```
Explanation: In the first two steps, you created a text file as input for L-DSMS. In the third step, you created the configuration file for L-DSMS. In line 7, you specified a StringFileSource (see section [5.2.28\)](#page-83-0). This FileSource will read every data from the text file, specified by the file attribute of the source element ('examples/hello\_world/input.txt' in this case). In line 8, you specified a ConsoleDrain (see section [5.2.10\)](#page-58-0). A ConsoleDrain will print every input to the console. Because the ConsoleDrain is specified as a child element of StringFileSource, every output of the StringFileSource (here, the data from the text file) will be passed to the input of the ConsoleDrain. With this simple example, you are able to print the content of the text file directly to the console.

## <span id="page-28-0"></span>3.3 Filtering Strings

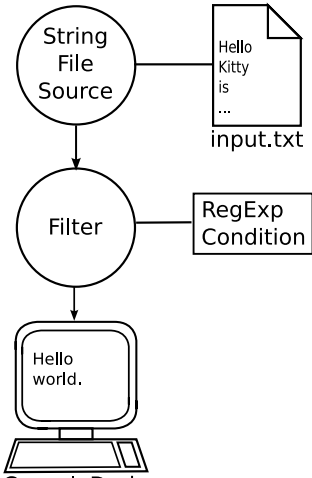

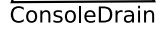

This example illustrates a configuration, that uses a regular expression, to filter "Hello World" from a text file. Please follow the below-mentioned steps, to set up this example.

- Create a folder <LDSMS HOME>/examples/regexp/ and open it.
- Create a file input.txt within this folder and open it with your text editor (e.g. vi for Linux, Notepad for Windows).
- Insert the content from listing [3.7](#page-28-1) (with the line breaks) into this file. Save and close it.
- Create a file config.xml within this folder and open it with your text editor.
- Insert the content from listing [3.8](#page-29-0) (without the line numbers) into this file. Save and close it.
- Open a console and change to <LDSMS HOME> (cf. section [3.1.3\)](#page-25-0).
- Type "java -jar ldsms.jar examples/regexp/config.xml" and press 'ENTER' (cf. listing [3.6\)](#page-27-1).
- Press 'Strg'+'C' to stop LDSMS, after 'Hello world.' has been printed.

#### Listing 3.7: examples/regexp/input.txt

<span id="page-28-1"></span>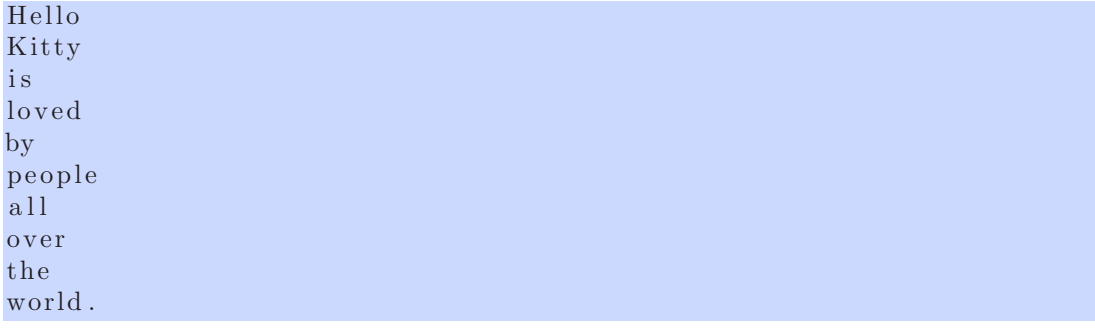

Listing 3.8: examples/regexp/config.xml

```
1 <?xml version="1.0" encoding="ISO-8859-1" ?>
2
3 <server>
4 \, <logging level="INFO" \rightarrow5 <services>
 6 \leq \leq network>7 <s o u r c e c l a s s=" de . lmu . i f i . pms . ldsms . g e n e r i c s . S t r i n g F i l e S o u r c e "
                file="er example's / filter / input.txt"8 <node class="de.lmu.ifi.pms.ldsms.generics.Filter">
9 <condition class="de.lmu.ifi.pms.ldsms.generics.
                   RegExpCondition" data="Hello | world.*"10 \langle \text{drain class} = \text{'de.lmu.} if i . pms . Idsms . generics . ConsoleDrain" /
                   >11 \langle \text{node} \rangle12 \langle/source>
13 \langle/network>
14 \le/services>
15 \langle server>
```
Listing 3.9: run the 'RegExp' example

```
java -jar ldsms.jar examples/hello_world/config.xml0 [main] INFO de.lmu.
   ifi.pms.ldsms.network.Server - Configuring Server..
238 [ main ] INFO de . lmu . if i . pms . ldsms . network . Server – Initializing Server
    . . .
238 [main] INFO de .lmu. if i .pms .ldsms . network . Server - Starting Server ...
H ell o
world .
```
1081 [ Server stopp thread ] INFO de . lmu. if i . pms . ldsms . network . Server Stopping Server...

Explanation: The first step was to create a text file as input for L-DSMS. The next step, was to create a configuration file. At line 7 in this configuration file is a StringFileSource ( section [5.2.28\)](#page-83-0) specified. This StringFileSource will read every data from 'examples/regexp/input.txt' (specified by the file attribute).

At line 8, a Filter is specified. This Filter has a RegExpCondition that checks, if the incomming data matches the specified regular expression (specified by the *data* attribute).

At line 9, a ConsoleDrain (see section [5.2.10\)](#page-58-0) is specified. A ConsoleDrain will print every input to the console. Because the ConsoleDrain is specified as a child element of Filter, every output of it (the filtered data) will be passed to the input of the ConsoleDrain.

## <span id="page-30-0"></span>3.4 Filtering XML stream

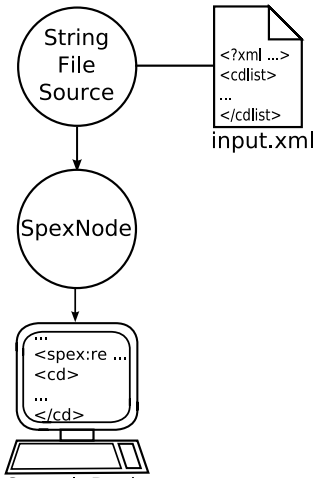

#### ConsoleDrain

This example illustrates a configuration, that filters XML data using SpexNode.

- Create a folder  $\langle$ LDSMS\_HOME>/examples/xml/ and open it.
- Create a file input.xml within this folder and open it with your text editor (e.g. vi for Linux, Notepad for Windows).
- Insert the content from listing [3.10](#page-30-1) (without the line numbers) into this file. Save and close it.
- Create a file config.xml within this folder and open it with your text editor.
- Insert the content from listing [3.11](#page-31-0) (without the line numbers) into this file. Save and close it.
- Open a console and change to  $\langle$  LDSMS\_HOME $\rangle$  (cf. section [3.1.3\)](#page-25-0).
- Type "java -jar ldsms.jar examples/xml/config.xml" and press 'ENTER' (cf. listing [3.12\)](#page-32-0).
- Press 'Strg'+'C' to stop LDSMS, after the result has been printed.

#### Listing 3.10: examples/xml/input.xml

```
1 <?xml version="1.0" encoding="ISO-8859-1" ?>
2
3 < c d l i s t >
4 < cd>5 <name>Yello Submarine</name>
6 <artist>The Beatles</artist>
7 \times \frac{\text{trace} \times \text{tr} \times \text{tr} \times \text{tr} \times \text{tr}}{\text{det} \times \text{tr} \times \text{tr} \times8 <track id="1">Yellow Submarine</track>
9 \langle \text{track id} = "2" \rangleLove You Too\langle \text{track} \rangle
```

```
10 \langle \text{track} | \text{id} = "3" \rangle \text{E}leanor Rigby\langle \text{track} \rangle11 <track id="4">Lucy In The Sky With Diamons</track>
12 <track id="5">Hey Buldog</track>
13 <track id="6">Think For Yourself</track>
14 <track id="7">All Together Now</track>
15 <track id="8">Sargent Pepper Lonely Hearts Club Band</track>
16 <track id="9">With A Little Help For My Friends</track>
17 <track id="10">Baby Your Are A Richman</track>
18 <track id="11">Only A Nothern Song</track>
19 \langle \text{track id} = "12" > All You Need Is Love </math>20 \langle \text{track id} = "13">When I'm Sixty Four \langle \text{track} \rangle21 \langle \text{track id} = "14" \rangleNowhere Man\langle \text{track} \rangle22 \langle \text{track id} = "15" \rangleIt 's All Too Much\langle \text{track} \rangle23 \langle \langle \text{tracklist} \rangle \rangle24 \langle \cosh \theta \rangle25 \, <cd>26 <name>Greatest Hits</name>
27 \langle \text{artist} \rangleThe Police\langle \text{artist} \rangle28 \langle \text{tracklist}\rangle29 \langle \text{track id} = \text{"1"}>Roxanne\langle \text{track}\rangle30 \qquad \text{strack} \quad id = "2" > \text{Can}'t \quad \text{Stand} \quad \text{Losing} \quad \text{You} < \text{/track}31 \langle \text{track id} = "3" \rangleSo Lonely\langle \text{track} \rangle32 \langle track id="4">Message In A Bottle \langle/track>
33 \langle track id="5">Walking On The Moon\langletrack>
34 \times \text{track id} = 6". The Bed Is Too Big Without You </track>
35 <track id="7">Don't Stand So Close To Me</track>
36 \langle \text{track id} = \n\begin{array}{l}\n\text{Stab} \\
\text{Stab} \\
\text{Stab} \\
\text{Stab} \\
\text{Stab} \\
\text{Stab} \\
\text{Stab} \\
\text{Stab} \\
\text{Stab} \\
\text{Stab} \\
\text{Stab} \\
\text{Stab} \\
\text{Stab} \\
\text{Stab} \\
\text{Stab} \\
\text{Stab} \\
\text{Stab} \\
\text{Stab} \\
\text{Stab} \\
\text{Stab} \\
\text{Stab} \\
\text{Stab} \\
\text{Stab} \\
\text{Stab} \\
\text{Stab} \\
\text{Stab} \\
\text{Stab} \\
\text{Stab} \\
37 <track id="9">Every Little Thing She Does Is Magic</track>
38 \langle \text{track id} = "10" \rangleInvisible Sun\langle \text{track} \rangle39 <track id="11">Spirits In The Material World</track>
40 <track id="12">Synchronicity II</track>
41 <track id="13">Every Breath You Take</track>
42 <track id="14">King Of Pain</track>
43 <track id="15">Wrapped Around Your Finger</track>
44 <track id="16">Tea In The Sahara</track>
45 \angle tracklist>
46 \le </cd>47
```

```
Listing 3.11: examples/xml/config.xml
```

```
1 \leq ?xml version="1.0" encoding="ISO-8859-1" ?>
2
3 <server>
4 \leq \logging level="INFO" />
5 <services>
6 \langlenetwork\rangle
```
<span id="page-31-0"></span> $48$   $\langle$  cdlist>

```
7 <source class="de.lmu.ifi.pms.ldsms.generics.StringFileSource"
               file="\text{examples}/\text{xml}/input \cdot \text{xml} repeat="true">
8 <node class=" de . lmu . if i . pms . ldsms . xml . SpexNode" xpath=" /
                descendant:: cd [child::artist/child::text() = The Police ']"
                >9 <drain class=" generics. ConsoleDrain" />
10 \langle /node \rangle11 \langle source>
12 \langle/network>
13 \langle services>
14 \langle server>
```
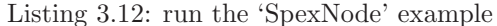

```
java −jar ldsms.jar examples/hello_world/config.xml0 [main] INFO de.lmu.
    ifi.pms.ldsms.network.Server - Configuring Server...
238 [ main ] INFO de . lmu. if i . pms . ldsms . network . Server - Initializing Server
     . . .
238 [ main ] INFO de . lmu . if i . pms . ldsms . network . Server - Starting Server . . .
\langlespex : results xmlns : spex="http ://www.pms.ifi.lmu.de/spex/">
  <spex : result >
    <<d>\langlename\rangleGreatest Hits\langle/name\rangle\langle artist \rangleThe Police \langle artist \rangle<tracklist >
         \langle \text{track} | \text{id} = "1" \rangleRoxanne\langle \text{track} \rangle\langletrack id="2">Can't Stand Losing You\langletrack>
          \langle \text{track id} = "3" \rangleSo Lonely \langle \text{track} \rangle\langletrack id="4">Message In A Bottle\langletrack>
          \langletrack id="5">Walking On The Moon\langletrack>
          \langletrack id="6">The Bed Is Too Big Without You\langletrack>
          \langletrack id="7">Don't Stand So Close To Me\langletrack>
          \langletrack id="8">De Do Do Do De Da Da\langletrack>
          \langletrack id="9">Every Little Thing She Does Is Magic\langle/track>
          \langletrack id="10">Invisible Sun\langletrack>
          \langletrack id="11"> Spirits In The Material World\langle/track>
          \langletrack id="12">Synchronicity II</track>
          \langletrack id="13">Every Breath You Take\langle/track>
          \langletrack id="14">King Of Pain\langletrack>
          \langletrack id="15">Wrapped Around Your Finger\langletrack>
          \langletrack id="16">Tea In The Sahara\langletrack>
       \langle tracklist >
     \langle c \, d \rangle\langle spex : result >
22927 [Server stopp thread] INFO de.lmu.ifi.pms.ldsms.network.Server
    Stopping Server...
```
Explanation: The first step was to create a XML document as input for L-DSMS. The next step, was to create a configuration file for L-DSMS. In this configuration file at line 7 is a StringFileSource (see section [5.2.28\)](#page-83-0) specified. This StringFileSource will read every data from the XML document 'examples/xml/input.txt' (specified by the file attribute).

At line 8, a SpexNode is specified. This SpexNode filters the incomming XML data, using the XPath expression from the xpath attribute.

At line 9, a ConsoleDrain (see section [5.2.10\)](#page-58-0) is specified. A ConsoleDrain will print every input to the console. Because the ConsoleDrain is specified as a child element of SpexNode, every output of it (the filtered XML data) will be passed to the input of the ConsoleDrain.

## <span id="page-34-0"></span>Chapter 4

# Managing L-DSMS with VISU-L-DSMS

VISU-L-DSMS is the graphic user interface for L-DSMS that was developed to ease the management of L-DSMS. It can manage instances of L-DSMS located at the same host as VISU-L-DSMS as well as instances located on remote hosts. This allows to manage running instances of L-DSMS from a single management workstation, using the available network infrastructure. The following paragraphs explain how to use VISU-L-DSMS to manage running L-DSMS instances.

#### <span id="page-34-1"></span>4.0.0.3 Install VISU-L-DSMS

VISU-L-DSMS is based on L-DSMS, so there has to be a fully functional L-DSMS installation on the system first (cf. chapter [2\)](#page-16-0), the rest is as easy as installing L-DSMS. To install VISU-L-DSMS

- go to the L-DSMS project webpage (<http://www.pms.ifi.lmu.de/rewerse-wga1/ldsms>),
- download the latest visu-l-dsms.zip and
- extract this archive to your L-DSMS installation folder.

#### Advice:

To manage a L-DSMS instance with VISU-L-DSMS, it needs to be started with the RMI-Plugin (cf. section [5.4\)](#page-98-0) activated.

#### <span id="page-34-2"></span>4.0.0.4 Start VISU-L-DSMS

Linux as well as Windows users can start VISU-L-DSMS by simply excecuting a script that is shiped with VISU-L-DSMS. This script will excecute all necessary instructions and the user don't has to care about the details.

Linux user: go to <LDSMS\_HOME> and excecute visu-1-dsms.sh

Windows user: go to <LDSMS\_HOME> and excecute visu-1-dsms.cmd

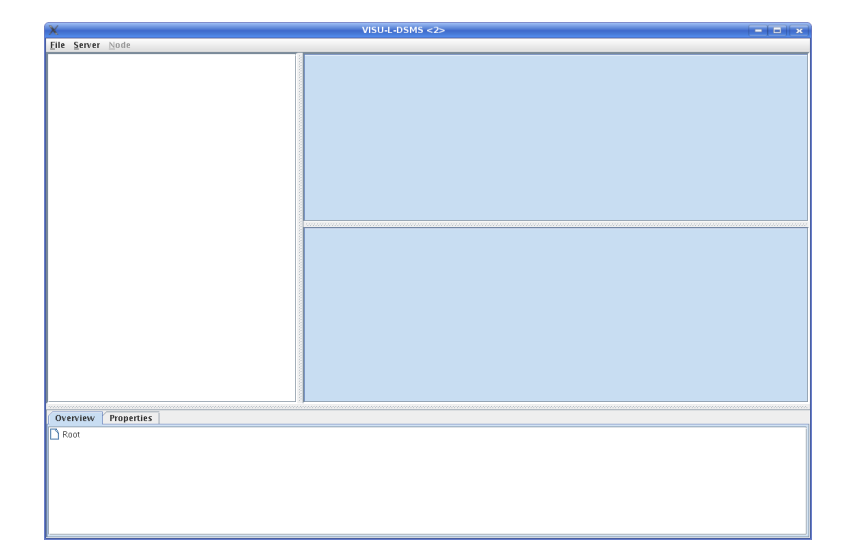

Excecuting the script opens the VISU-L-DSMS main window (cf. figure [4.1\)](#page-35-1). This main window

<span id="page-35-1"></span>Figure 4.1: VISU-L-DSMS after start up

contains three areas and one menu panel. At the left side is the graphic representation of all components that are used and their relationship to each other, we will call it the Network View. Each component is represented as a node (colored symbol) and their relationships to each other by edges (black lines).

At the right side is the Capturing View. This area contains two subwindows. The upper one is used to show the incomming data of a component selected in the network area and the lower one is used to show the outgoing data of a component (the same or another one).

In the bottom area are two tabs that provide additional informations about the selected components of the network window (the Overview Tab) and their properties (the Properties tab).

These three areas are empty until VISU-L-DSMS is connected to a running L-DSMS instance. This will be explained in the following paragraph.

#### <span id="page-35-0"></span>4.0.0.5 Connect VISU-L-DSMS to an instance of L-DSMS

To manage an instance of L-DSMS, a connection between VISU-L-DSMS and this instance has to be established first. This is done by selecting the Connect item from the Server menu (cf. figure [4.2\)](#page-36-1). A connection dialog will be opened (cf. figure [4.3\)](#page-36-2) where the necessary connection parameters for the L-DSMS instance have to be specified. The connection parameters are:

- hostname (optional, default  $=$  localhost)
- port (optional, default  $= 1099$ )
- name of the instance (not optional, no default value)
The L-DSMS instance name was configured as a parameter of the RMIPlugin. If you don't know this name, please refere to the configuration file of the instance of your interest or contact your local L-DSMS administrator.

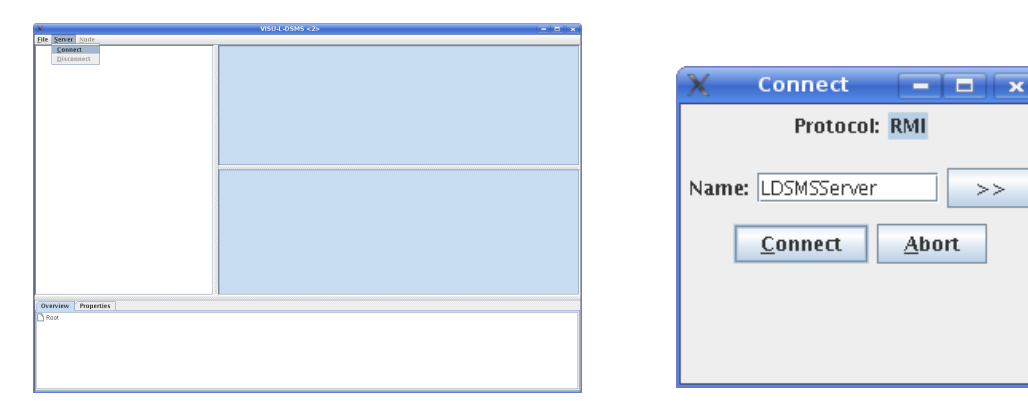

Figure 4.2: server  $\rightarrow$  connect Figure 4.3: connection dialog

Protocol: RMI

 $>$ 

Abort

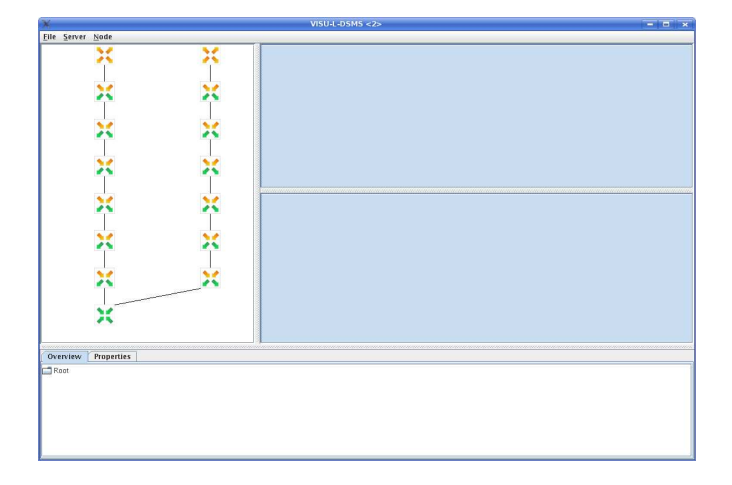

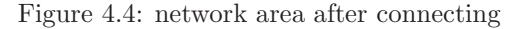

#### 4.0.0.6 The Overview tab

The overview tab (cf. figure [4.5\)](#page-37-0) shows the names of all used components in a tree structure with sources being the parents and their drains being the children (recursive). Each component is listed only once, even if it has more than one source. In this case, it is only listed once as a child of the first of its sources. If a component is selected in the network area, its representation in the overview tab will be selected also. The same counts vice versa. So if a component is selected in the overview tab, it's representation in the network area will be selected also. This gives a compact overview about the network structure while the names of the components are listed in the overview tab. To select more than one component, hold down the CTRL button.

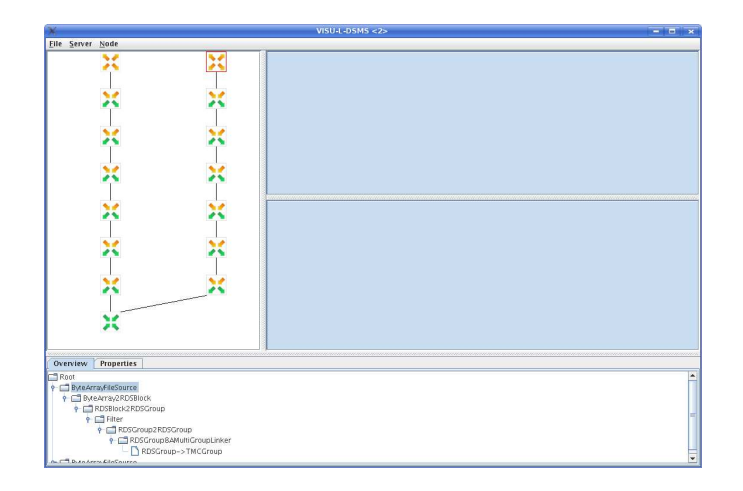

Figure 4.5: overview tab

# <span id="page-37-0"></span>4.0.0.7 The Properties tab

The properties tab (cf. figure [4.6\)](#page-37-1) is used to display and edit the properties for the last component, that has been selected. If a component is selected in the network area, the properties tab will update itself automatically and display the properties for this component. Each property is presented as either

- a text field,
- a list or
- $\bullet\,$  a check box.

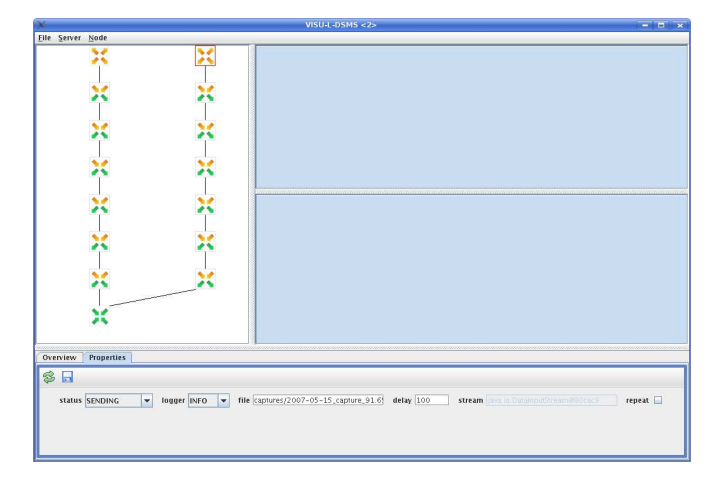

<span id="page-37-1"></span>Figure 4.6: properties register

Not all properties are editable, therefore some values can be edited and others not. Which property is editable and wich not depends on the selected component but editing values doesn't affect the L-DSMS instance, until the changes are saved (cf. figure [4.7\)](#page-38-0). The reload button (cf. figure [4.8\)](#page-38-1) can be used to revoke changes, before they have been saved.

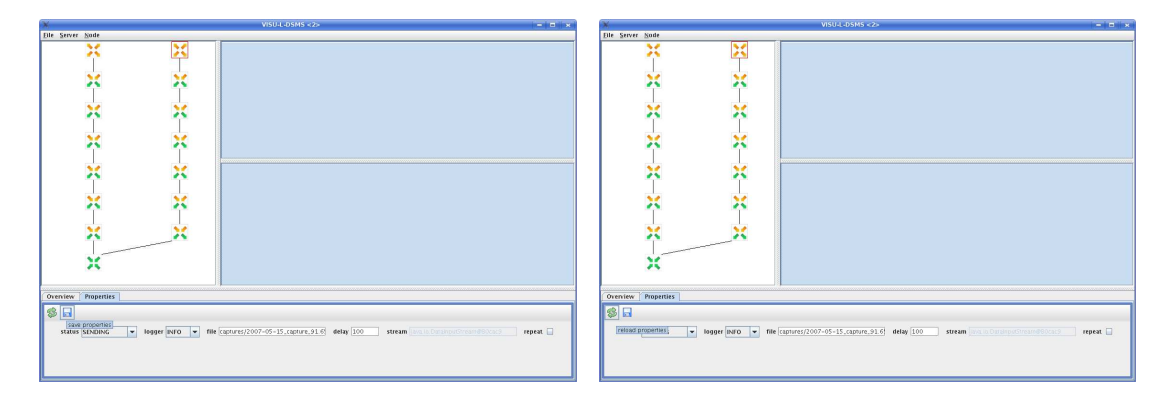

<span id="page-38-0"></span>Figure 4.7: save property changes Figure 4.8: reload properties

<span id="page-38-1"></span>

#### 4.0.0.8 The Capturing Area

The capturing area is used for monitoring the incomming and outgoing data of the components. To capture data, select one or more components, either in the network or the overview area, open the node menu and select start listening (cf. figure [4.9\)](#page-38-2). This will open a tab for the incomming data in the upper subwindow and a tab for the outgoing data in the lower subwindow for each selected component.

Each tab has the same functionality to manage the capturing process. The buffer size field

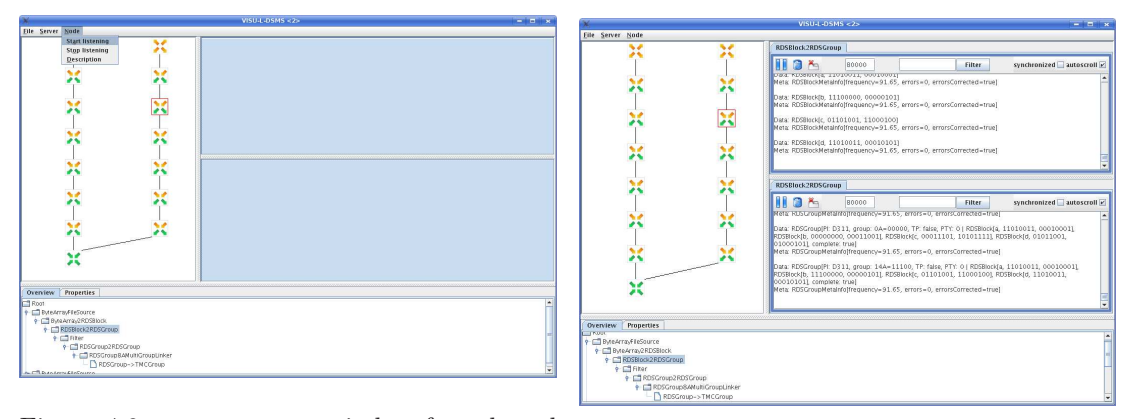

<span id="page-38-2"></span>Figure 4.9: open capture window for selected component Figure 4.10: capture component input/output

(cf. figure [4.11\)](#page-39-0) defines the number of characters that can be captured, until the oldest data has to be deleted to free space for new data. The clear button (cf. figure [4.12\)](#page-39-1) can be used to delete all captured data from the textarea.

The filter field can be used, to filter the data, that fulfils the given regular expression. Only the data matching the regular expression will be displayed and the rest will be hidden. No data will be lost but the user gets a better overview during filtering. After deactivating the filter, all captured data will be visible again.

The pause button (cf. figure [4.15\)](#page-40-0) can be used to pause the capturing. No more data will be captured while the capture window is in pause mode, but the captured data stays visible. In pause mode, the pause button changes it's appearance (cf. figure [4.16\)](#page-40-1) and can be used to restart the capturing.

If a capture window isn't needed anymore, the close button (cf. figure [4.17\)](#page-41-0) can be used to close it.

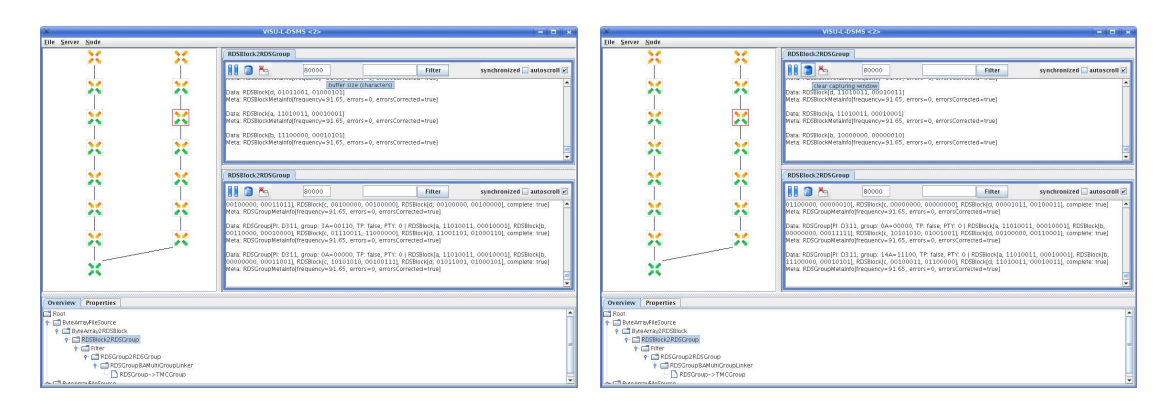

<span id="page-39-0"></span>Figure 4.11: change capture window buffer size Figure 4.12: clear capture window

<span id="page-39-1"></span>

|                                                           |                                    | VISULL DSMS <2><br><b>Collegia</b>                                                                                                    |                      |                                                           |                                                      | VISUALDSMS <2>                                                                                                    |       |             |               | <b>College State</b>                                                                                                    |
|-----------------------------------------------------------|------------------------------------|----------------------------------------------------------------------------------------------------|----------------------|-----------------------------------------------------------|------------------------------------------------------|----------------------------------------------------------------------------------------------------|-------|-------------|---------------|----------------------------------------------------------------------------------------------------|
| <b>Die Server Node</b>                                    |                                    | File Server Node                                                                                                    |                      |                                                           |                                                      |                                                                                                    |       |             |               |                                                                                                    |
| .,                                                        | 50                                 | RDSBlock2RDSGroup                                                                                                    |                      | 20<br>٠                                                   | 50<br>$\overline{\phantom{a}}$                       | RDSElock2RDSGroup                                                                                                    |       |             |               |                                                                                                    |
|                                                           |                                    | <b>BRIDA</b><br>80000<br>wechronized autoverall vi<br><b>Filter</b><br><b>THE CHARGE OF PERSON WAS CITED FOR THE 2005 FOR THE 2005</b>                                                                                                    |                      |                                                           |                                                      | 12 <sup>k</sup><br>THE CHARGES OF PERSONS CONTINUES TO A REPORT                                                                 | ROODD | "RDSBookla" | <b>Filter</b> | wechronized autoverall vi                                                                                                    |
|                                                           | $\overline{\phantom{a}}$           | requier expression to filter captured data<br>Data: RDSBock(a, 11010011, 00010001)<br>Meta: RDSBlockMetainfolfrequency=91.65, errors=0, errorsCorrected=true)                                                                                                    |                      |                                                           | $\overline{\phantom{a}}$                             | set filter?<br>Data: RDSBtock(c, 01010100, 01001101)<br>Meta: RDSBlockMetaInfolfrequency=91.65, errors=0, errorsCorrected=true) |       |             |               |                                                                                                    |
|                                                           | $\sim$<br><b>DA</b>                | Data: RDSBtock(b, 00000000, 00011111)<br>Meta: ROSBiockMatalnfolfrequency=91.65. errors=0. errorsCorrected=true)                                                                                                    |                      |                                                           | ×                                                    | Data: RDSBtock(d, 01000011, 00101101)<br>Meta: RDSBlockMatalnfoffrequency=91.65. errors=0. errorsCorrected=true)                |       |             |               |                                                                                                    |
|                                                           | $\sim$                             | Data RDSHeride 00001110 010010011<br>Meta: RDSBlockMetalnfolfrequency=91.65, errors=0, errorsCorrected=true]                                                                                                    |                      | $\sim$                                                    | $\overline{\phantom{a}}$<br>$\overline{\phantom{a}}$ | Data: RDSHeckfa, 11010011, 000100011<br>Neta: RDSBlockMetaInfolfrequency=91.65, errors=0, errorsCorrected=true]                 |       |             |               |                                                                                                    |
| w                                                         | $\sim$<br>$\overline{\phantom{a}}$ | RDSBlock2RDSGroup                                                                                                    |                      | 50                                                        | $\sim$<br>$\overline{\phantom{a}}$                   | RDSBlock2RDSGroup                                                                                                    |       |             |               |                                                                                                    |
|                                                           |                                    | <b>INICA</b><br>80000<br>Filter<br>synchronized autoscroll v                                                                                                    |                      |                                                           |                                                      | $AB \otimes K$                                                                                                    | 80000 |             | Filter        | synchronized autoscroll v                                                                                                    |
|                                                           | $\sim$<br>$\overline{\phantom{a}}$ | 00000000.000110101 RDSBockE, 11110111, 000011101 RDSBockEd, 01010010, 010011101, complete: truel<br>Meta: RDSGroupMetainfolfrequency=91.65, errors=0, errorsCorrected=true)                                                                                                    |                      |                                                           | $\sim$<br>$\overline{\phantom{a}}$                   | Meta: ROSCroupMetainfolfrequency=91.65, errors=0, errorsCorrected=truel                                                         |       |             |               | 00000000.000111111 RDSBlockEc. 11101101.010111011.RDSBlockEd.00100000.001100011.complete:truel                                                                                                    |
| w                                                         |                                    | Data RDSCreuciPI: D311 group: 2A=00100. TP: fate: PTY: 0   RDSBootla: 11010011. 000100011. RDSBootlb.<br>CO100000, 000100101 RDSBock(c, 01100010, 01100001), RDSBock(d, 01111001, 01100101), complete: true)<br>Neta: RDSGroupMetainfolfrequency=91.65, errors=0, errorsCorrected=true] |                      | w                                                         |                                                      | Neta: RDSGroupMetainfolfrequency=91.65, errors=0, errorsCorrected=true]                                                         |       |             |               | Data: RDSCroup(P); DS11, group: 14A=11100, TP; false, PTY; 01 RDSBlockla, 11010011, 000100011, RDSBlocklb,<br>11100000, 000001011 RDSBockEr, 00110101, 100000011 RDSBockEr, 11010011, 000101001 complete: true)     |
| ۰.                                                        |                                    | Data: RDSGroup(PI: D311, group: 6A=01100, TP; false, PTY; 0   RDSBbckla, 11010011, 00010001), RDSBscklb,<br>01100000.000000011 RDSBockE, 11010001.000000000.RDSBockEd.00001010.000001101.complete:truel<br>Meta: RDSGroupMetalsfoffrequency=91.65. errors=0. errorsCorrected=true)      |                      |                                                           |                                                      | Meta: RDSGroupMatalnfoffrequency=91.65. errors=0. errorsCorrected=truel                                                         |       |             |               | Data: RDSGroup(PI: D311, group: SA=10000, TP; false, PTY: 0   RDSBlock]a, 11010011, 000100011, RDSBlockJb,<br>10000000, 000101001 RDSBIock(c, 01010100, 01001101), RDSBIock(a, 01000011, 00101101), complete: true) |
| 25                                                        |                                    |                                                                                                    |                      | ж                                                         |                                                      |                                                                                                    |       |             |               |                                                                                                    |
| Overview Properties                                       |                                    |                                                                                                    |                      | Overview Properties                                       |                                                      |                                                                                                    |       |             |               |                                                                                                    |
| <b>CTI Root</b><br>+ Ell EvroArrayFileSource              |                                    |                                                                                                    |                      | <b>CT</b> Root<br>+ CD Extera ray FleSource               |                                                      |                                                                                                    |       |             |               |                                                                                                    |
| · CT BARAYEARDSHOR                                        |                                    |                                                                                                    |                      | · CT BARAYEARDSHOR                                        |                                                      |                                                                                                    |       |             |               |                                                                                                    |
| + □ RDSBtck2RDSGroup<br>$+$ $\Box$ Filter                 |                                    |                                                                                                    |                      | + □ RDSBtck2RDSGroup<br>$+$ $\Box$ Riter                  |                                                      |                                                                                                    |       |             |               |                                                                                                    |
| 0 CT RDSGroup2RDSGroup<br>+ CD ROSCrospBAN uttGroupLinker |                                    |                                                                                                    |                      | 0 CT RDSGroup2RDSGroup<br>+ C RDSGroup BAN untGroupLinker |                                                      |                                                                                                    |       |             |               |                                                                                                    |
| RDSGroup->TNCGroup                                        |                                    |                                                                                                    |                      | - RESGroup->TNCGroup                                      |                                                      |                                                                                                    |       |             |               |                                                                                                    |
| <b>A.C. Bandery CleCourse</b>                             |                                    |                                                                                                    | <b>CREARINGHOUSE</b> |                                                           |                                                      |                                                                                                    |       |             |               |                                                                                                    |

Figure 4.13: change filter for captured data

|                                                                                                    | VISU-L-DSMS <2>                                                                                                    | $-17x$                    |  |  |  |  |  |  |  |  |
|----------------------------------------------------------------------------------------------------|----------------------------------------------------------------------------------------------------|---------------------------|--|--|--|--|--|--|--|--|
| <b>File Server Node</b>                                                                                                    |                                                                                                    |                           |  |  |  |  |  |  |  |  |
|                                                                                                    | RDSBlock2RDSGroup                                                                                                    |                           |  |  |  |  |  |  |  |  |
|                                                                                                    | 先<br>80000<br>*/RDSBlock3[a).*<br>Filter                                                                                           | synchronized autoscroll v |  |  |  |  |  |  |  |  |
|                                                                                                    | <b>TALABAR</b><br>Data: RDSBlockfa, 11010011, 000100011<br>Meta: RDSBlockMetaInfolfrequency=91.65, errors=0, errorsCorrected=truel | set fiker                 |  |  |  |  |  |  |  |  |
| ×                                                                                                    | Data: RDSBlockfa, 11010011, 000100011<br>Meta: RDSBlockMetaInfolfrequency=91.65. errors=0. errorsCorrected=truel                   |                           |  |  |  |  |  |  |  |  |
|                                                                                                    | Data: RDSBlockfa, 11010011, 000100011<br>Meta: RDSBlockMetainfolfrequency=91.65, errors=0, errorsCorrected=true)                   |                           |  |  |  |  |  |  |  |  |
|                                                                                                    | <b>RDSBlock2RDSGroup</b>                                                                                                    |                           |  |  |  |  |  |  |  |  |
|                                                                                                    | ×.<br>80000<br><b>Filter</b>                                                                                                    | synchronized autoscroll v |  |  |  |  |  |  |  |  |
|                                                                                                    | Data: RDSBlockfa, 11010011, 000100011<br>Meta: RDSBlockMetaInfolfrequency=91.65, errors=0, errorsCorrected=true]                   |                           |  |  |  |  |  |  |  |  |
| Data: RDSBlockfa, 11010011, 000100011<br>Meta: RDSBlockMetaInfolfrequency=91.65, errors=0, errorsCorrected=truel<br>Data: RDSBlock[a, 11010011, 00010001] |                                                                                                    |                           |  |  |  |  |  |  |  |  |
| Meta: RDSBlockMetaInfolfrequency=91.65, errors=0, errorsCorrected=truel                                                                                   |                                                                                                    |                           |  |  |  |  |  |  |  |  |
|                                                                                                    |                                                                                                    |                           |  |  |  |  |  |  |  |  |
| Overview<br><b>Properties</b><br>Root                                                                                                    |                                                                                                    |                           |  |  |  |  |  |  |  |  |
| + C ByteArrayFileSource<br><b>9 CT ExeArray2RDSBlock</b><br>PERDSBlock2RDSGroup                                                                           |                                                                                                    |                           |  |  |  |  |  |  |  |  |
| $\div$ $\Box$ Filter<br>PET RDSGroup2RDSGroup<br>· C RDSGroup8AMultiGroupLinker<br>- RDSGroup->TMCGroup<br>August 19, the American Printer Country        |                                                                                                    |                           |  |  |  |  |  |  |  |  |

Figure 4.14: capture window with active filter

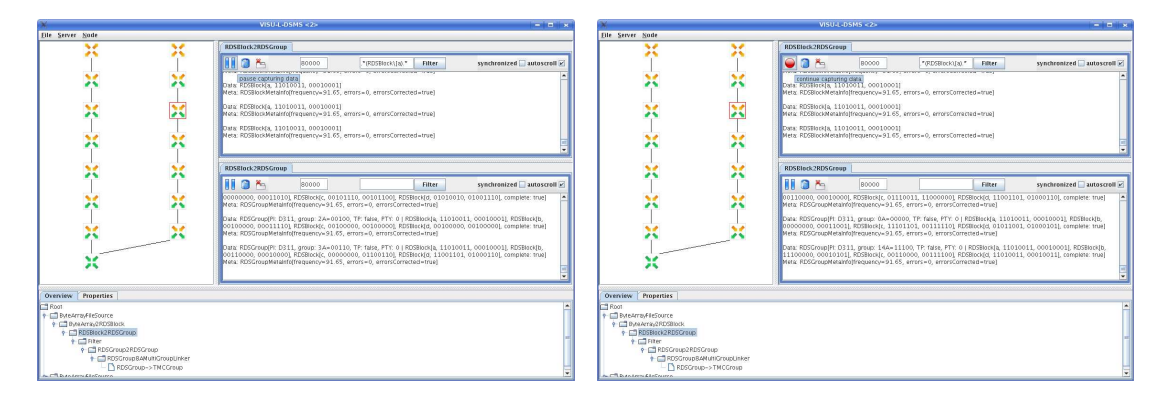

<span id="page-40-1"></span><span id="page-40-0"></span>

Figure 4.15: pause capturing Figure 4.16: continue capturing

<span id="page-41-0"></span>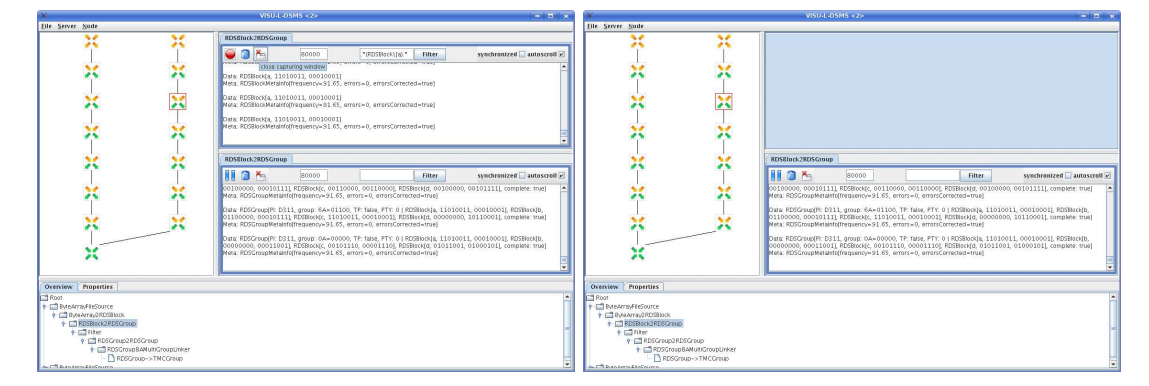

Figure 4.17: close capture window

# Chapter 5

# Components

# 5.1 Overview by packagename

This section gives you a brief overview for the components available in L-DSMS. This makes it possible to search for components by function. The detailed descriptions for each component are available in section [5.2.](#page-45-0) The excact subsection and page are listed along with each component.

# Advice:

The current package name for L-DSMS core is 'de.lmu.ifi.pms.ldsms'. This may change in the future, therefore the package names are listed as  $\langle$ ldsms core package $\rangle$ . $\langle$ *subpackage* $\rangle$ .

# 5.1.1 < ldsms core package>.generics

This package provides components, that were not designed for special fields, but to provide a core functionality for L-DSMS.

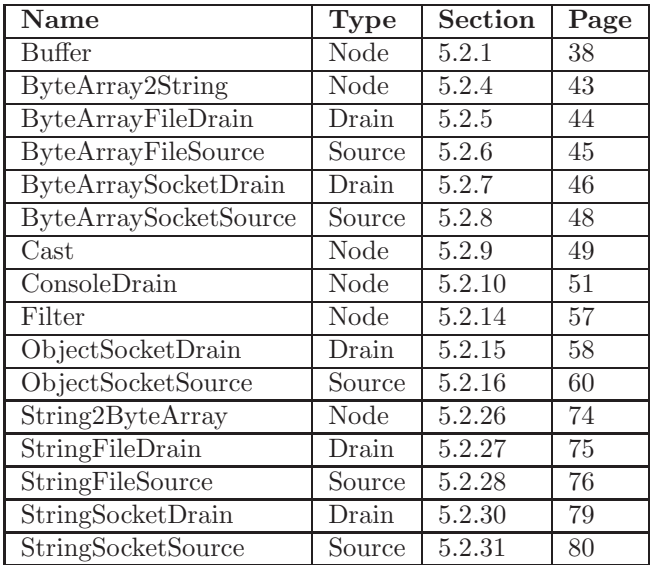

# 5.1.2 < ldsms core package>.rds

This package provides components, that were designed for processing RDS data.

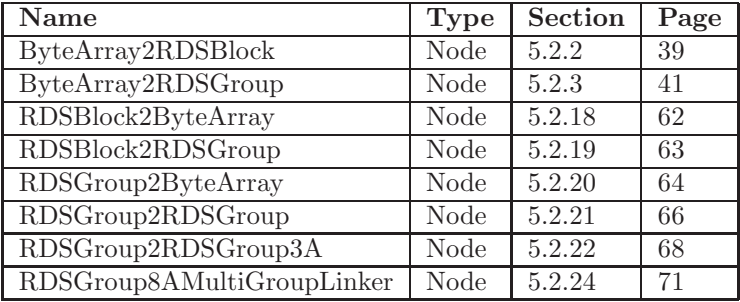

# 5.1.3 <ldsms core package>.rds.easyway

This package provides components, that were designed for processing data produced by an EasyWay RDS reciever.

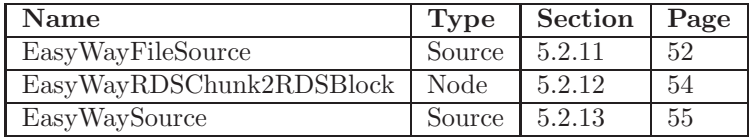

# 5.1.4 <ldsms core package>.string

This package provides components, that were designed for processing text data.

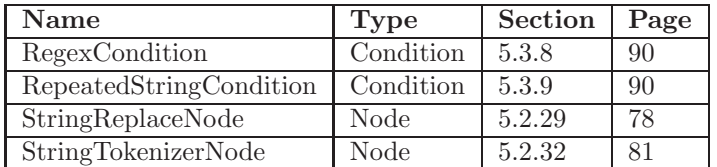

# 5.1.5 <ldsms core package>.tmc

This package provides components, that were designed for processing TMC data.

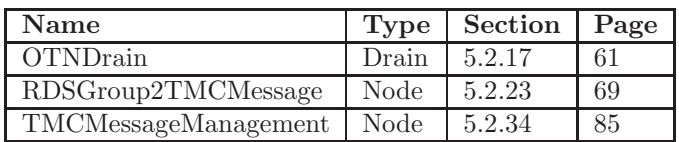

# 5.1.6 <ldsms core package>.xml

This package provides components, that were designed for processing XML data.

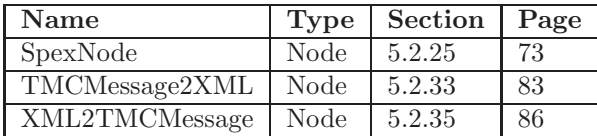

# <span id="page-45-0"></span>5.2 Core Components

This section gives you an alphabetic overview with a detailed description for each component, deliverd in the L-DSMS core package. For Sources, the data/metadata input types will be listed. For Drains, the data/metadata output types will be listed. For Nodes, the data/metadata input and output types will be listed. If it is possible to parametrize the input or output types no types will be listed. By parametrizing a class, you can specify the input or output types in the configuration file as needed.

# <span id="page-45-1"></span>5.2.1 Buffer

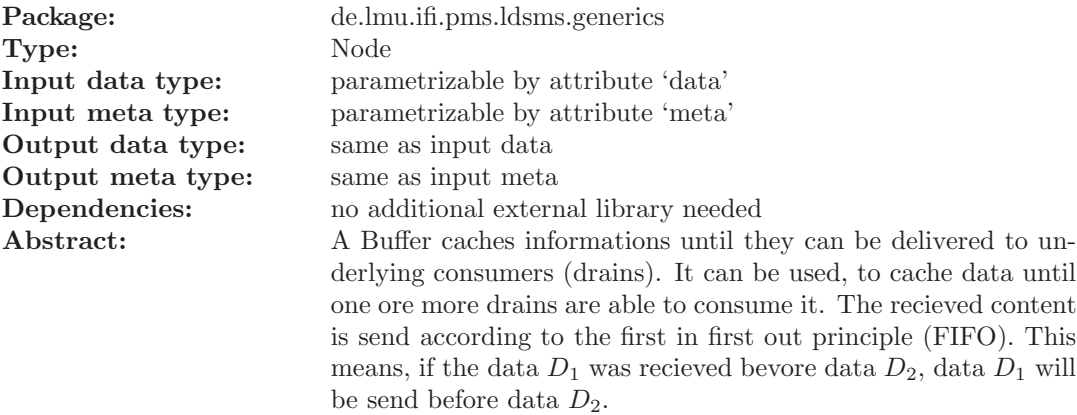

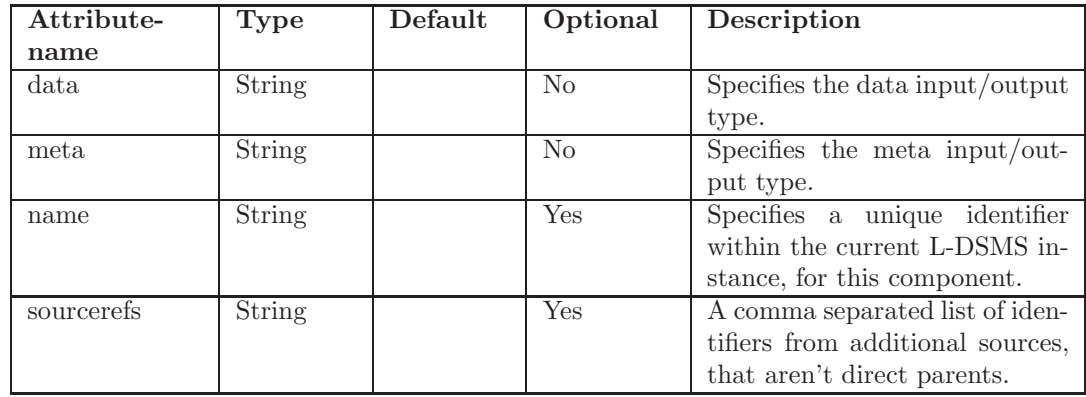

#### Attributes:

Example:

Listing 5.1: Example <?xml version="2.0" encoding="ISO-8859-1" ?>

 $<$ server $>$ 

```
<logging level="INFO">
    <logger name="de.lmu.ifi.pms.ldsms.generics.Buffer" level="DEBUG
        " />
  \langlelogging>
  <s er vices><network><source class="de.lmu.ifi.pms.ldsms.generics.StringFileSource"
           file="examples/hello_world/input.txt" repeat="true" delay=
          " 1000"<node class="de.lmu.ifi.pms.ldsms.generics.Buffer" data="
            String'' meta="Object"\langle drain class="de. lmu. ifi. pms. ldsms. generics.
               StringSocketDrain" port="6543"\langle node>
      \langle/source>
    \langle/network\rangle\langle/services>
\langle/server>
```
This example creates an instance of Buffer, that caches every incomming data of type String and incomming metadata of type Object. New data will be appended to the end of the chache. If at least one consumer (drain) is connected to the StringSocketDrain (at port 6543), the cache will be emptied beginning with its head. To test the Buffer (and recieve the cached data), open a telnet connection to the StringSocketDrain (e.g. 'telnet localhost 6543').

# <span id="page-46-0"></span>5.2.2 ByteArray2RDSBlock

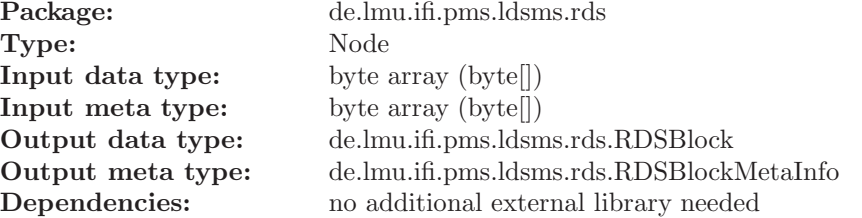

Abstract: Reads a RDSBlock and its Metainformation from two byte arrays (byte[]). The first array (with a length of three) represents the data and is interpreted as follows:

- data byte 0: Block id
- data byte 1: Block high byte
- data byte 2: Block low byte

The second array (with a length of six) represents the metadata and is interpreted as follows:

- meta byte 0-3: Frequency
- meta byte 4: number of Errors
- meta byte 5: bit 0 wether all errors are corrected

#### Attributes:

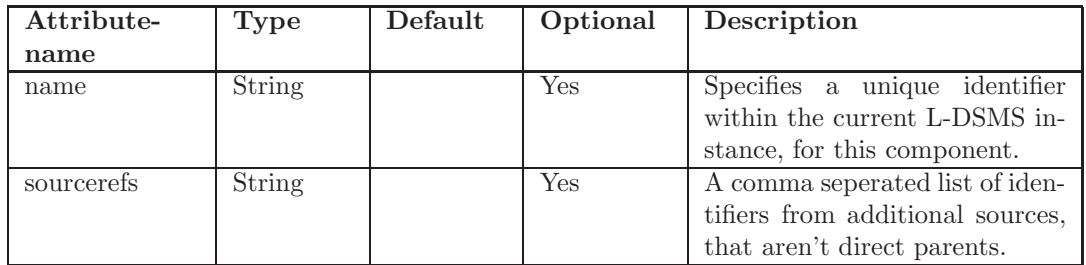

Example:

#### Listing 5.2: Example

```
\langle ? \text{xml version} = "1.0" \text{ encoding} = "ISO-8859-1" ?\rangle
```

```
<s er v er><logging level="INFO">
    <logger name="de.lmu.ifi.pms.ldsms.rds.ByteArray2RDSBlock" level
       ="DEBUG" />
 \langle logging>
  <s er vices><network>\leqsource class="de.lmu. ifi.pms. ldsms. generics.
          ByteArrayFileSource" file = "examples/rds/RDSBlock. bin"<node class="de.lmu.ifi.pms.ldsms.rds.ByteArray2RDSBlock">
          <drain class="de.lmu.ifi.pms.ldsms.generics.ConsoleDrain"/
              \geq\langle/node\rangle
```

```
\langle source>
      \langle/network>\langle/services>
\langle/server>
```
This example reads the binary data from 'examples/rds/RDSBlock.bin' and forwards it to an instance of ByteArray2RDSBlock, where it is converted from ByteArrays to RDSBlocks. The instance of ConsoleDrain is used to print the result to the console.

# <span id="page-48-0"></span>5.2.3 ByteArray2RDSGroup

Package: de.lmu.ifi.pms.ldsms.rds Type: Node **Input data type:** byte array (byte[]) Input meta type: byte array (byte[]) Output data type: de.lmu.ifi.pms.ldsms.rds.RDSGroup Output meta type: de.lmu.ifi.pms.ldsms.rds.RDSGroupMetaInfo Dependencies: no additional external library needed Abstract: Reads a RDSGroup and its Metainformation from two byte arrays (byte[]). The first array (with a length of 13) represents the data and is interpreted as follows: • data byte 0: Block A id • data byte 1: Block A high byte

- data byte 2: Block A low byte
- data byte 3: Block B id
- data byte 4: Block B high byte
- data byte 5: Block B low byte
- data byte 6: Block C id
- data byte 7: Block C high byte
- data byte 8: Block C low byte
- data byte 9: Block D id
- data byte 10: Block D high byte
- data byte 11: Block D low byte

The second array (with a length of six) represents the metadata and is interpreted as follows:

- meta byte 0-3: Frequency
- meta byte 4: number of Errors
- meta byte 5: bit 0 wether all errors are corrected

# Attributes:

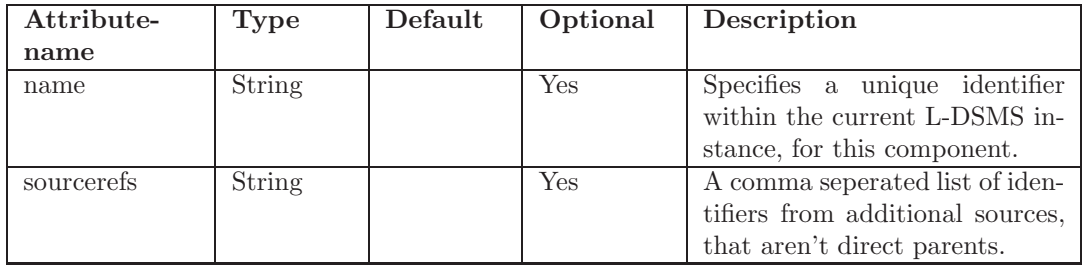

Example:

Listing 5.3: Example

```
<?xml version="1.0" encoding="ISO-8859-1" ?>
<server><logging level="INFO">
    <l o g g e r name=" de . lmu . i f i . pms . ldsms . r d s . ByteArray2RDSGroup" l e v e l
        ="DEBUG" />
  \langle logging>
  <s er vices><network><s o u r c e c l a s s=" de . lmu . i f i . pms . ldsms . g e n e r i c s .
            ByteArrayFileSource" file = "examples/rds/RDSGroup/bin" >\langle node class="de.lmu. if i.pms. ldsms. rds. ByteArray2RDSGroup">
            <drain class="de.lmu.ifi.pms.ldsms.generics.ConsoleDrain"/
                \geq\langle/node\rangle\langle source>
    \langlenetwork>\langle/services>
\langle/server>
```
This example reads the binary data from 'examples/rds/RDSGroup.bin' and forwards it to an instance of ByteArray2RDSGroup, where it is converted from ByteArrays to RDSGroups. The instance of ConsoleDrain is used to print the result to the console.

# <span id="page-50-0"></span>5.2.4 ByteArray2String

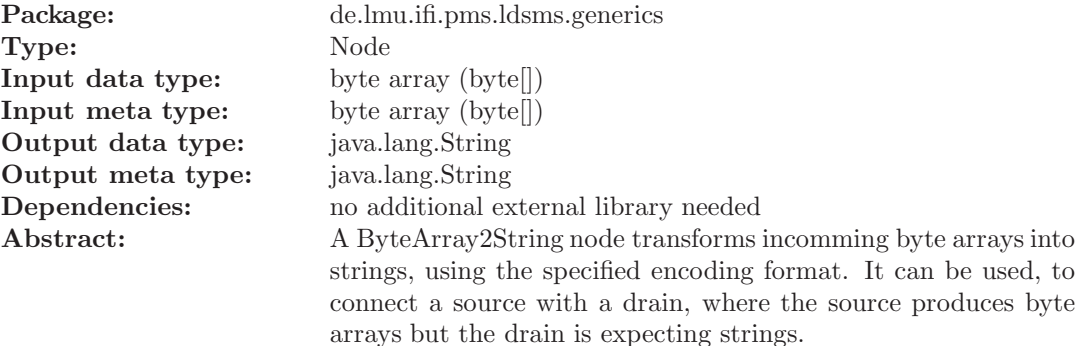

#### Attributes:

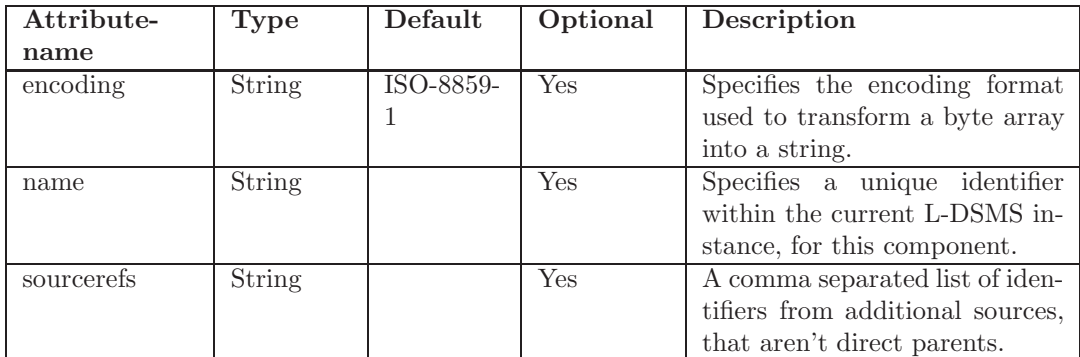

Example:

#### Listing 5.4: Example

```
<?xml version="1.0" encoding="ISO-8859-1" ?>
```

```
<s er v er><logging level="INFO">
    <logger name="de.lmu.ifi.pms.ldsms.generics.ByteArray2String"
       leve1="DEBUG" />
  \langle logging>
  <s er v i c e s><network>\leqsource class="de.lmu. if i.pms. ldsms. generics.
          ByteArrayFileSource" file="examples/hello_world/input.bin">
        <node class="de.lmu.ifi.pms.ldsms.generics.ByteArray2String"
              \frac{\text{encoding}="ISO-8859-1}{\text{?}}<drain class="de.lmu.ifi.pms.ldsms.generics.ConsoleDrain" /
              >
```

```
\langle/node\rangle\langle source>
       \langle/network>\langle/services>
\langle/server>
```
This example reads the binary data from 'examples/hello world/input.bin' and forwards it to an instance of ByteArray2String, where it is converted from ByteArrays to Strings, using the encoding 'ISO-8859-1'. The instance of ConsoleDrain is used to print the result to the console.

# <span id="page-51-0"></span>5.2.5 ByteArrayFileDrain

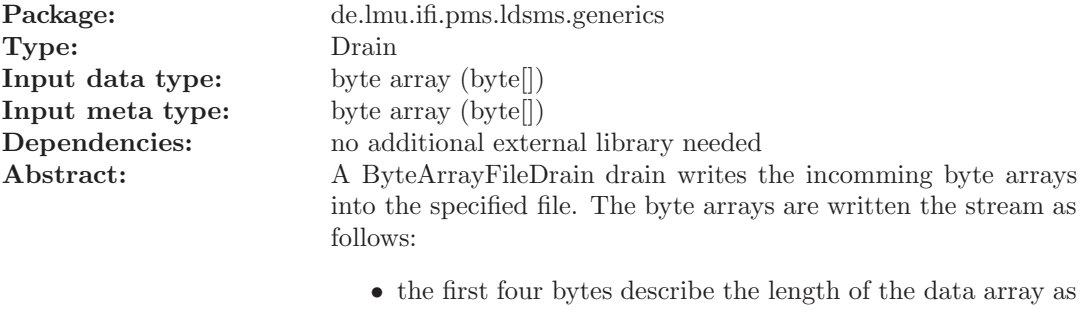

- an integer, let it be n.
- the next n bytes make up the data array.
- the next four bytes describe the length of the metainfo array as an integer, let it be m.
- the next m bytes make up the metainfo array.

#### Attributes:

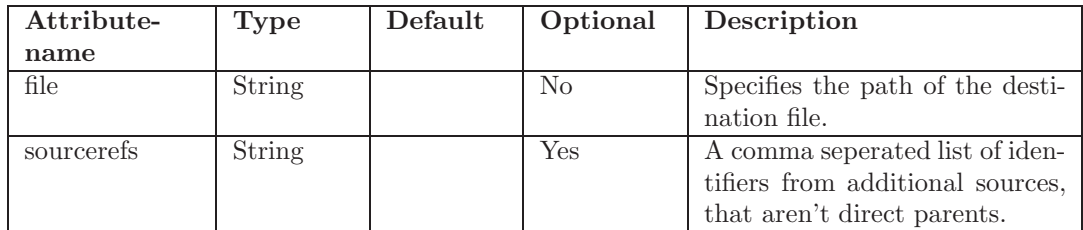

Example:

```
Listing 5.5: Example
```

```
<?xml version="1.0" encoding="ISO-8859-1" ?>
```
 $<$ server $>$ 

```
<logging level="INFO">
    <logger name=" de . lmu . if i . pms . ldsms . generics . ByteArrayFileDrain"
         leve1="DEBUG" />
  \langle logging>
  <s er v i c e s><network><source class="de.lmu.ifi.pms.ldsms.generics.StringFileSource"
            file="er>xamples/hello_words/input.txt"\langlenode class="de.lmu.ifi.pms.ldsms.generics.String2ByteArray"
            >\langledrain class="de.lmu. ifi.pms. ldsms. generics.
               ByteArrayFileDrain" file="examples/hello_world/output.
               bin" \geq\langle node>
      \langle/source>
    \langle/network>\langle/services>
\langle/server>
```
This example reads the data from 'examples/hello world/input.txt' and forwards it to an instance of String2ByteArray, where it is converted from Strings to byte arrays. These byte arrays are forwarded to an instance of ByteArrayFileDrain, that writes the incomming data to 'examples/hello\_world/output.bin'. For examining the result, open the output file.

## <span id="page-52-0"></span>5.2.6 ByteArrayFileSource

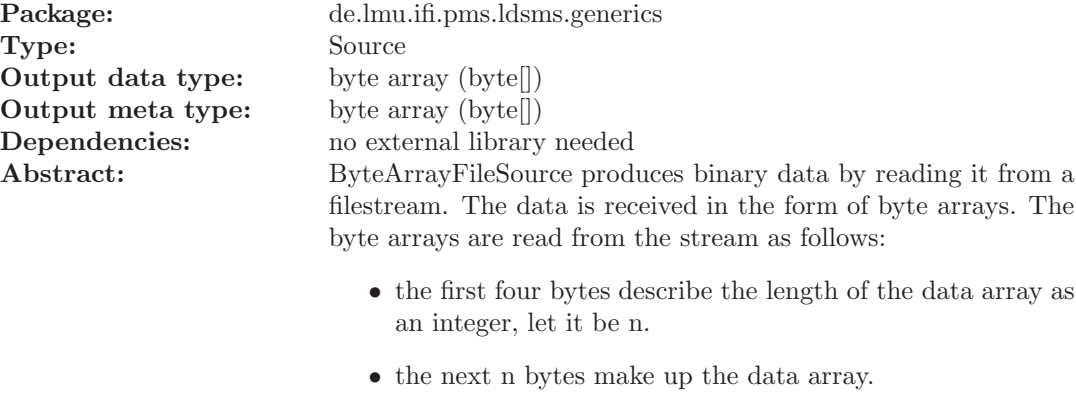

- the next four bytes describe the length of the metainfo array as an integer, let it be m.
- the next m bytes make up the metainfo array.

#### Attributes:

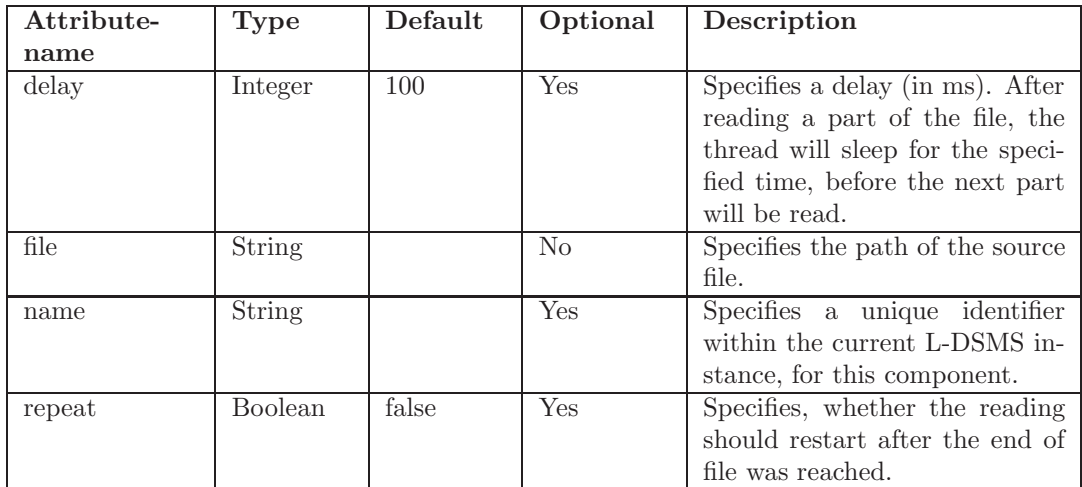

```
Listing 5.6: Example
```

```
\langle ? \text{xml version} = "1.0" \text{ encoding} = "ISO-8859-1" ?\rangle<s er v er><logging level="INFO">
     <logger name=" de . lmu . if i . pms . ldsms . generics . ByteArrayFileSource"
           \text{lev} \text{el} = \text{"DEBUG"} />
  \langlelogging>
  <s er vices><network>\leqsource class="de.lmu. if i.pms. ldsms. generics.
            ByteArrayFileSource" file="examples/hello_world/input.bin"
            delay="1000" repeat="true">
          \langle drain class="de.lmu. ifi.pms.ldsms.generics. ConsoleDrain" \langle>
       \langle source>
     \langlenetwork>\langle services>
\langle/server>
```
This example reads the binary data from 'examples/hello world/input.bin' with a delay of 1 second. If, during reading, the end of file is reached, ByteArrayFileSource will repeat the reading at the begin of the file. The instance of ConsoleDrain is used to print the data to the console.

#### <span id="page-53-0"></span>5.2.7 ByteArraySocketDrain

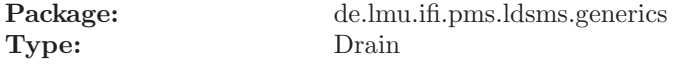

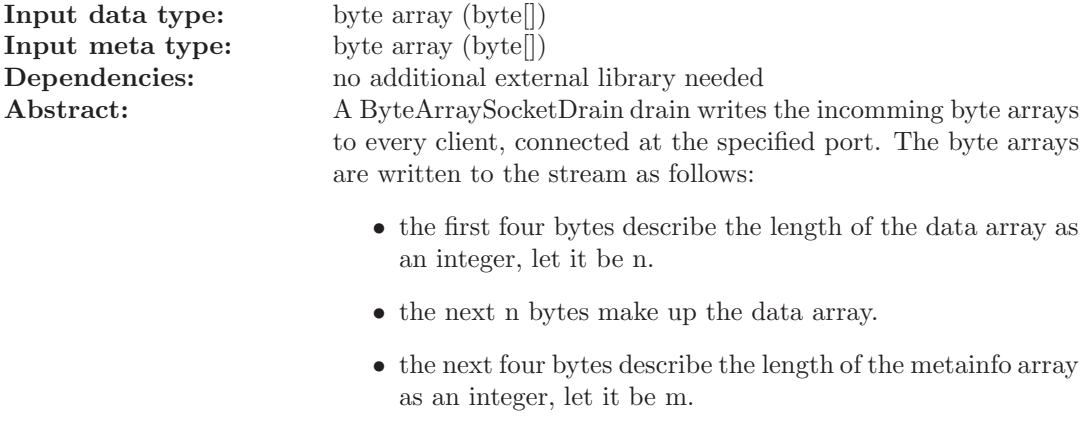

• the next m bytes make up the metainfo array.

Attributes:

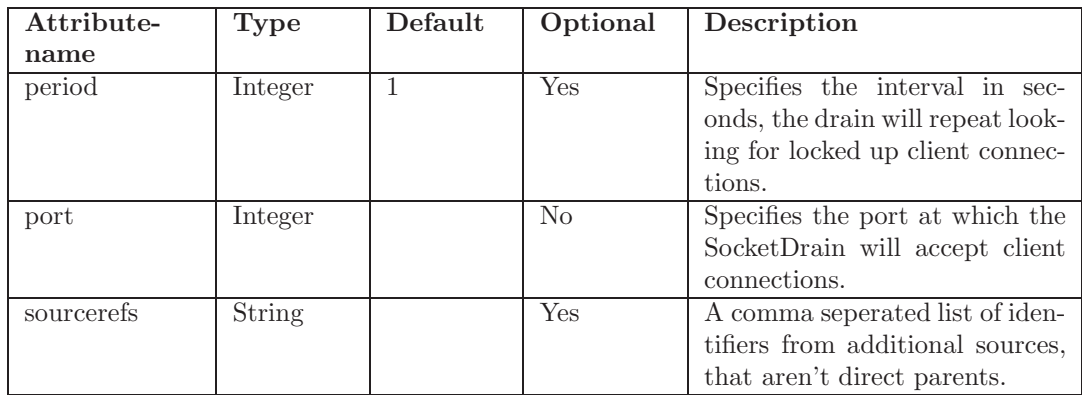

## Example:

Listing 5.7: Example

```
<?xml version="1.0" encoding="ISO-8859-1" ?>
<s er v er><logging level="INFO">
    <logger name=" de.lmu.ifi.pms.ldsms.generics.ByteArrayFileSource"
           \text{lev} \, \text{el} = \text{"DEBUG"} />
  \langlelogging>
  \langleservices\rangle<network>\leqsource class="de.lmu. ifi.pms. ldsms. generics.
            \texttt{ByteArrayFileSource"}\quad \texttt{file="examples/hello\_world/input}.\ \texttt{bin">}\quad
```

```
\langle \text{drain } \text{class} = \text{''de.lmu.} \text{ if } i \text{ .pms.} \text{ Idsms.} \text{ generates a.} \rangle\text{ByteArraySocketDrain}" port="6543" />
           \langle source>
       \langle/network>\langle/services>
\langle/server>
```
This example reads the binary data from 'examples/hello world/input.bin' and forwards it to ByteArraySocketDrain. ByteArraySocketDrain sends the input to every client connected at port 6543. The example for ByteArraySocketSource (cf. subsection [5.2.8\)](#page-55-0) can be used, to test this example.

# <span id="page-55-0"></span>5.2.8 ByteArraySocketSource

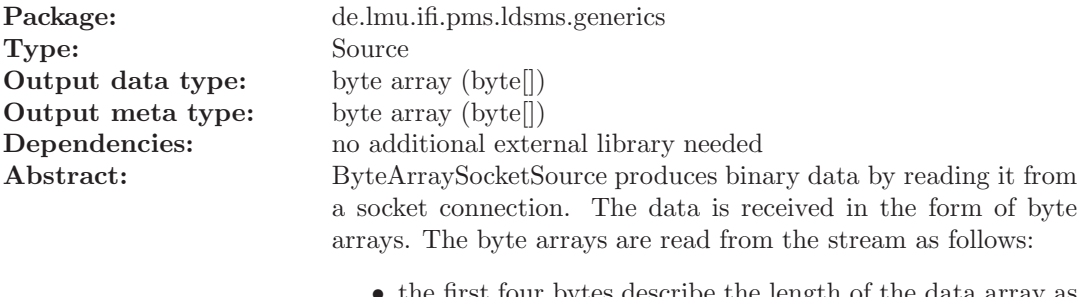

- the first four bytes describe the length of the data array as an integer, let it be n.
- the next n bytes make up the data array.
- $\bullet~$  the next four bytes describe the length of the metainfo array as an integer, let it be m.
- the next m bytes make up the metainfo array.

# Attributes:

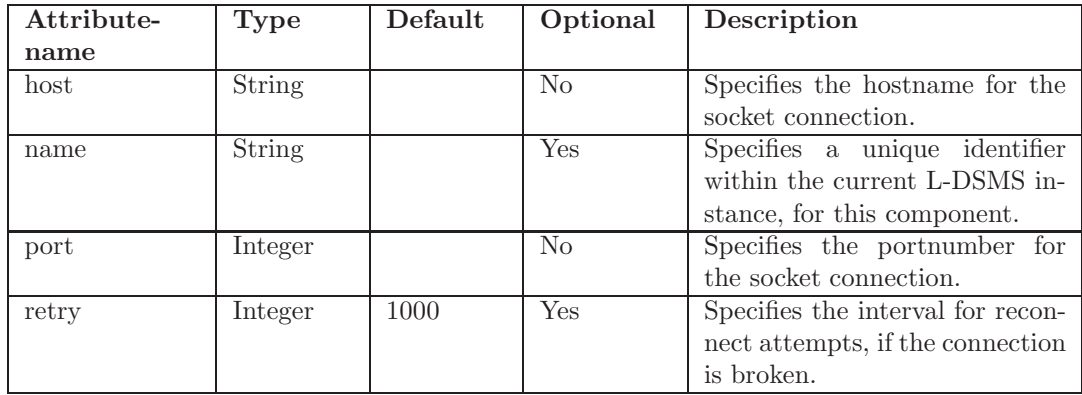

#### Listing 5.8: Example

```
\langle ? \text{xml version} = "1.0" \text{ encoding} = "ISO-8859-1" ?\rangle<server>\langlelogging level="INFO">
    <logger name=" de.lmu. ifi.pms. ldsms. generics.
         ByteArraySocketSource" level="DEBUG"\langle logging>
  <s er vices><network><source class="de.lmu. ifi.pms. ldsms. generics.
           ByteArraySocketSource" host="localhost" port="6543">
         \langle drain class="de.lmu. ifi.pms. ldsms. generics. ConsoleDrain" \rangle\langle/source>
    \langle/network>
  \langle/services>
\langle/server>
```
This example recieves the binary data from localhost (port 6543). The instance of ConsoleDrain is used to print the data to the console. You can use this configuration, to test the example for ByteArraySocketDrain (cf. subsection [5.2.7\)](#page-53-0).

# <span id="page-56-0"></span>5.2.9 Cast

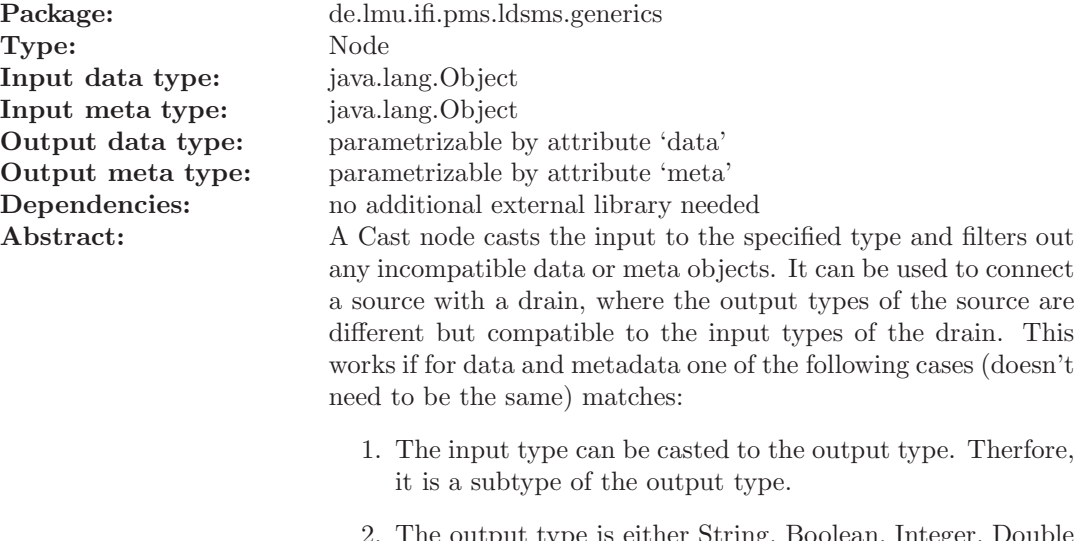

2. The output type is either String, Boolean, Integer, Double or Float and the input can be transformed to this type.

Attributes:

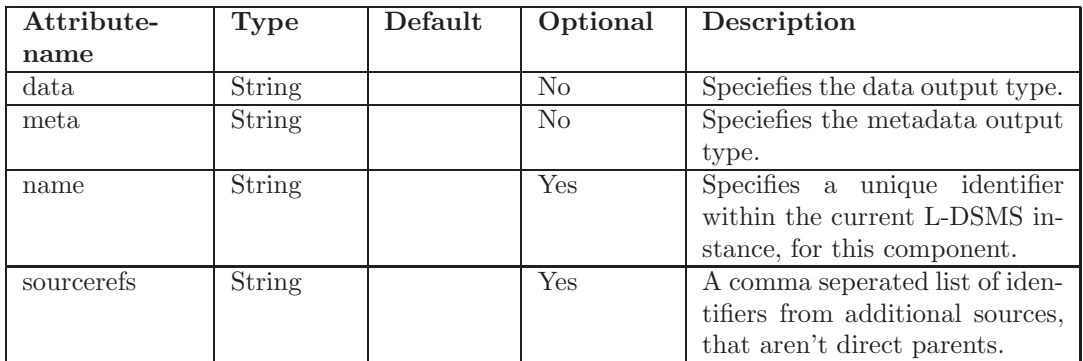

#### Listing 5.9: Example

```
\langle ? \text{xml version} = "1.0" \text{ encoding} = "ISO-8859-1" ?\rangle<server><logging level="INFO">
     <logger name=" de.lmu. ifi.pms. ldsms.generics. Cast" level="DEBUG"
         \rightarrow\langlelogging>
  \langleservices>
     <network><s o u r c e c l a s s=" de . lmu . i f i . pms . ldsms . g e n e r i c s . S t r i n g F i l e S o u r c e "
             file="examples/numbers/input.txt"<node class="de.lmu.ifi.pms.ldsms.generics.Cast" data="
               Integer" meta="Object"<drain class="de.lmu.ifi.pms.ldsms.generics.ConsoleDrain" /
                >
          \langle/node\rangle\langle source>
     \langle/network>\langle services>
\langle/server>
```
This example creates an instance of Cast, that forwards every incomming data and metadata after converting the data to Integer.

# <span id="page-58-0"></span>5.2.10 ConsoleDrain

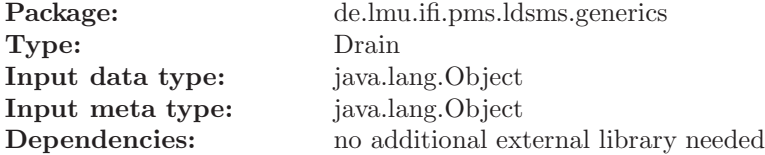

Abstract: A ConsoleDrain prints every incomming data without any formating to the console.

# Attributes:

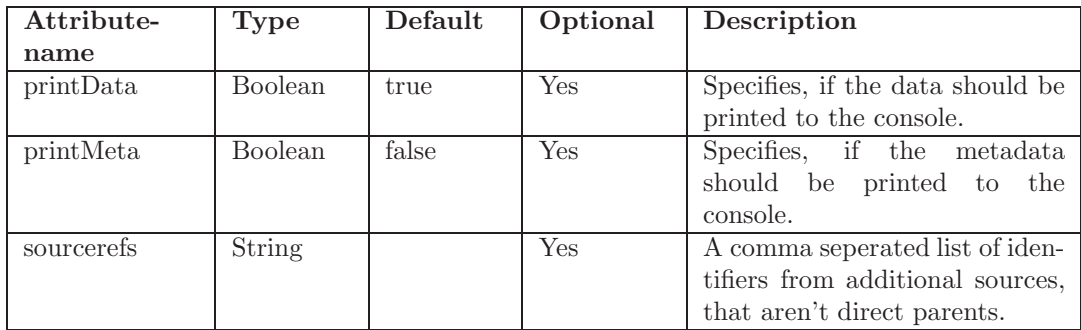

Example:

```
Listing 5.10: Example
```

```
\langle ? \text{xml version} = "1.0" \text{ encoding} = "ISO-8859-1" ?\rangle<s er v er><logging level="INFO">
     <logger name="de.lmu.ifi.pms.ldsms.generics.ConsoleDrain" level=
          "DEBUG" />
  \langle logging>
  <s er vices><network><s o u r c e c l a s s=" de . lmu . i f i . pms . ldsms . g e n e r i c s . S t r i n g F i l e S o u r c e "
               file="er>xamples/hello_words/jnput.txt"\langle \text{drain class} = \text{de limu. if i .pms.} ldsms.generics.ConsoleDrain" \langle \rangle\langle/source>
              \langle/network\rangle\langle/services>
\langle server>
```
This example creates an instance of StringFileSource, that reads from examples/hello world/input.txt. The strings read from the file, are printed to the console by the ConsoleDrain.

# <span id="page-59-0"></span>5.2.11 EasyWayFileSource

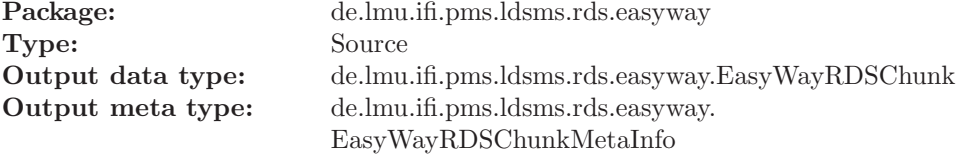

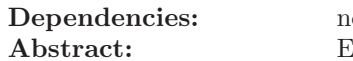

o additional external library needed Imulates an EasyWaySource by reading the RDS-TMC raw data from a source file.

# Attributes:

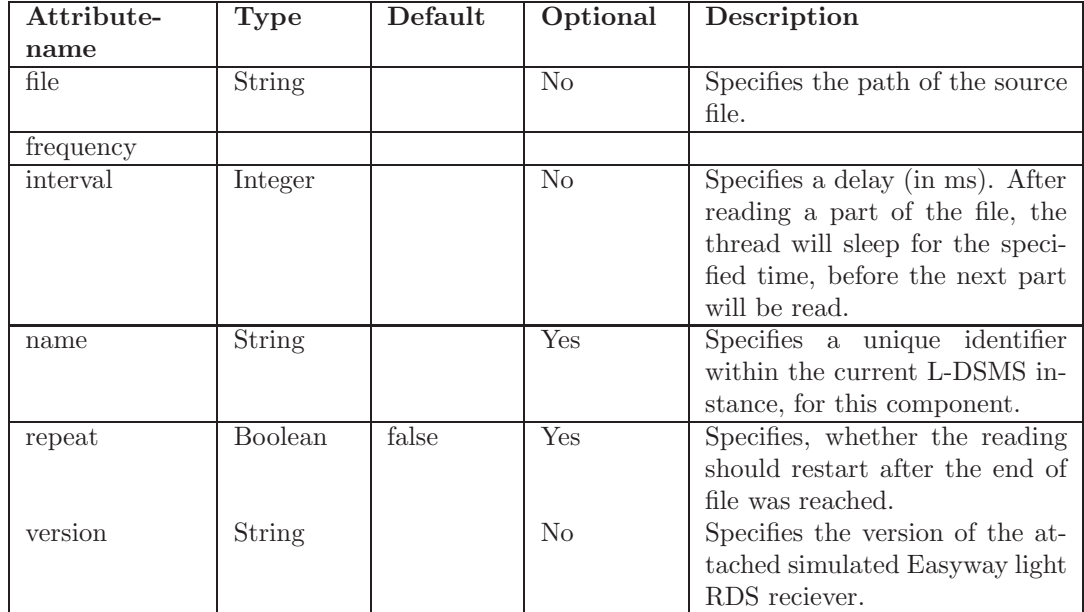

Example:

#### Listing 5.11: Example

```
\langle ? \text{xml version} = "1.0" \text{ encoding} = "ISO-8859-1" ?\rangle<server><logging level="INFO">
    <logger name="de.lmu.ifi.pms.ldsms.rds.easyway.EasyWayFileSource
        " level="DEBUG" />
  \langlelogging>
  <s er vices><network>\leqsource class="de.lmu. ifi.pms.ldsms.rds.easyway.
           Easy WayFileSource" file = "examples/easyway/input/bin"interval="100" frequency="95.1" version="1.0"\langle drain class="de.lmu.ifi.pms.ldsms.generics.ConsoleDrain" \langle>
       \langle source>
           \langle/network\rangle\langle/services>
\langle/server>
```
This example simulates an EasyWay light RDS reciever of version '1.0', that is tuned to the frequency 95.1Mhz. The data will be read from 'examples/easyway/input.bin' every 100ms. The instance of ConsoleDrain is used to print the data to the console.

# <span id="page-61-0"></span>5.2.12 EasyWayRDSChunk2RDSBlock

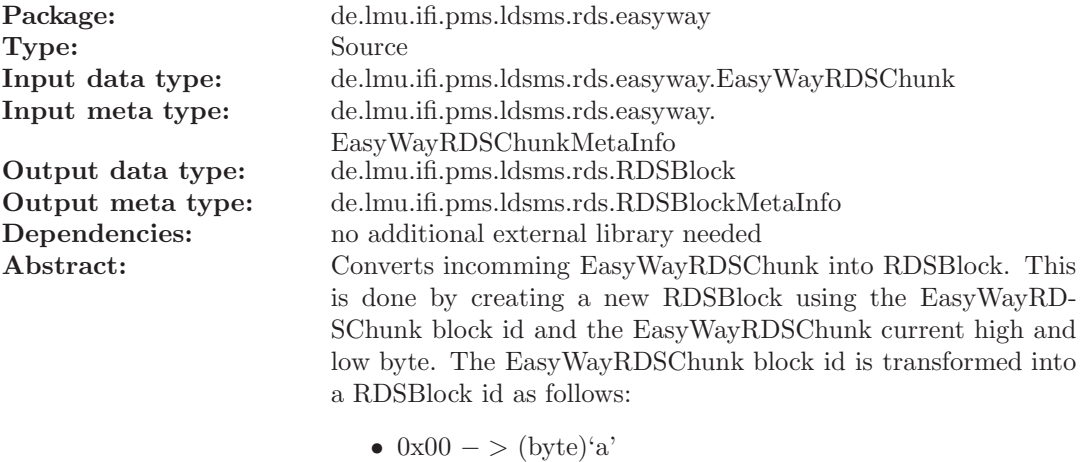

- 
- $0x20 \gt (byte)^b$
- $0x40 \gt (byte)^{c'}$
- $0x60 \gt (byte)^4$
- $0x80 \gt (byte)^{c}$
- $0xA0 \gt (byte)^{e}$
- $0xC0 \gt (byte) E'$
- $0xE0 \langle byte \rangle' I'$

The EasyWayRDSChunk current high and low byte are copied without any transformations. The metainformation is forwarded unchanged.

Attributes:

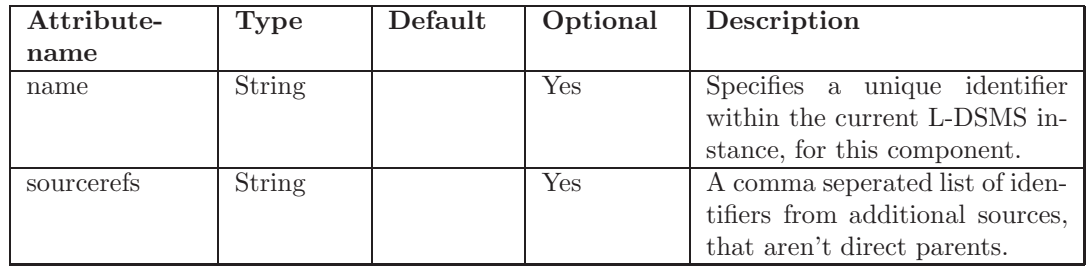

#### Listing 5.12: Example

```
<?xml version="1.0" encoding="ISO-8859-1" ?>
<server><logging level="INFO">
    <logger name="de.lmu.ifi.pms.ldsms.rds.easyway.EasyWayFileSource
        " \text{lev} \text{el} = \text{"DEBUG"} />
  \langle logging>
  <s er vices><network><s o u r c e c l a s s=" de . lmu . i f i . pms . ldsms . r d s . easyway .
           Easy WayFileSource" file = "examples/easyway/input . bin"interval="100" frequency="95.1" version="1.0"\langlenode class="de.lmu. ifi.pms. ldsms. rds. easyway.
             EasyWayRDSChunk2RDSBlock">
            <drain class="de.lmu.ifi.pms.ldsms.generics.ConsoleDrain"
                \geq\langle/node\rangle\langle source>
           \langle network>\langle/services>
\langle/server>
```
This example simulates an EasyWay light RDS reciever of version '1.0', that is tuned to the frequency 95.1Mhz. The data will be read from 'examples/easyway/input.bin' every 100ms and transformed from EasyWayRDSChunk to RDSBlock. The instance of ConsoleDrain is used to print the data to the console.

# <span id="page-62-0"></span>5.2.13 EasyWaySource

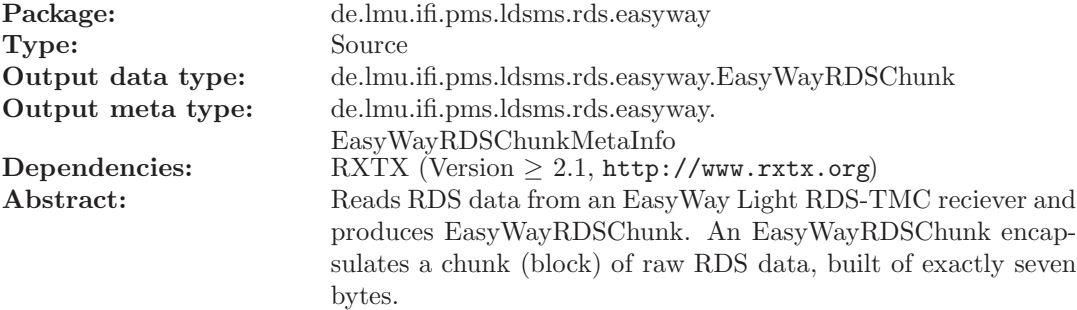

Byte 0: [BL2, BL1, BL0, SNYC, DOFL, RSTD, ELB1, ELB0]

- Byte 1: [M15, M14, M13, M12, M11, M10, M09, M08] Current HIGH byte
- Byte 2: [M07, M06, M05, M04, M03, M02, M01, M00] Current LOW byte
- Byte 3: [P15, P14, P13, P12, P11, P10, P09, P08] Previous HIGH byte
- Byte 4: [P07, P06, P05, P04, P03, P02, P01, P00] Previous LOW byte
- Byte 5: [BEC5, BEC4, BEC3, BEC2, BEC1, BEC0, EPB1, EPB0]

Byte 6: [BP2, BP1, BP0, undefined, SQI3, SQI2, SQI1, SQI0]

#### Attributes:

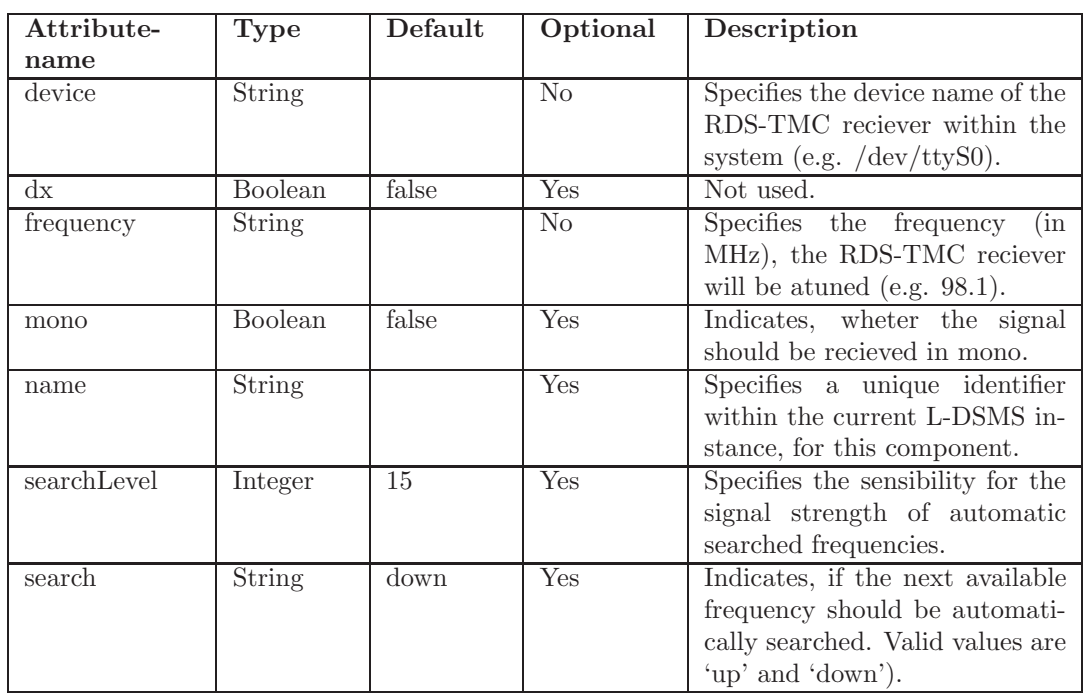

Example:

 $\langle ? \text{xml version} = "1.0" \text{ encoding} = "ISO-8859-1" ?\rangle$  $<$ server $>$  $<$ logging level="INFO"> <logger name="de.lmu.ifi.pms.ldsms.rds.easyway.EasyWaySource"  $leve1="DEBUG"$  />  $\langle$ /logging>  $<$ s er vices $>$  $<$ network $>$ <source class="de.lmu.ifi.pms.ldsms.rds.easyway.EasyWaySource"  $device = " / dev/ttyS0" frequency = "95.1">$ <node class="de.lmu.ifi.pms.ldsms.rds.easyway. EasyWayRDSChunk2RDSBlock"> <drain class="de.lmu.ifi.pms.ldsms.generics.ConsoleDrain"  $\geq$  $\langle$ /node $\rangle$  $\langle$ /source>  $\langle$ network $\rangle$  $\langle$ /services>  $\langle$ /server>

Listing 5.13: Example

This example creates an instance of EasyWaySource, that reads the data from an EasyWay Light RDS-TMC reciever, which is registered under '/dev/ttyS0' and tuned to 95.1MHz. The instance of ConsoleDrain is used to print the data to the console.

# <span id="page-64-0"></span>5.2.14 Filter

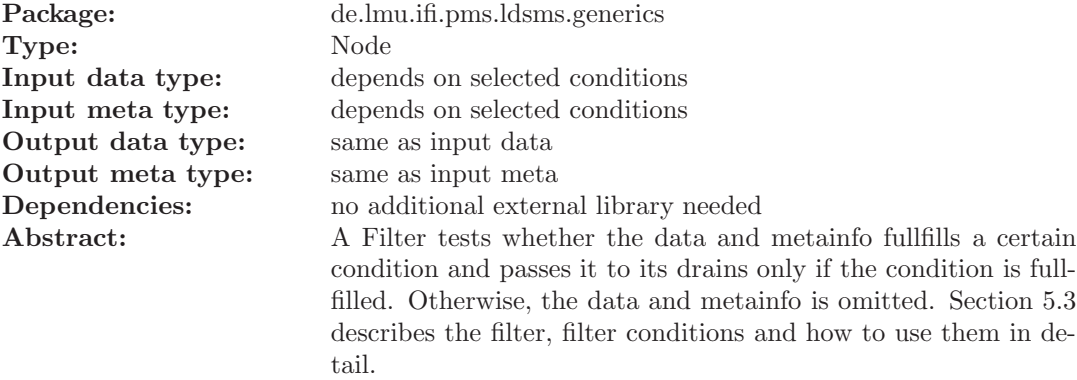

## Attributes:

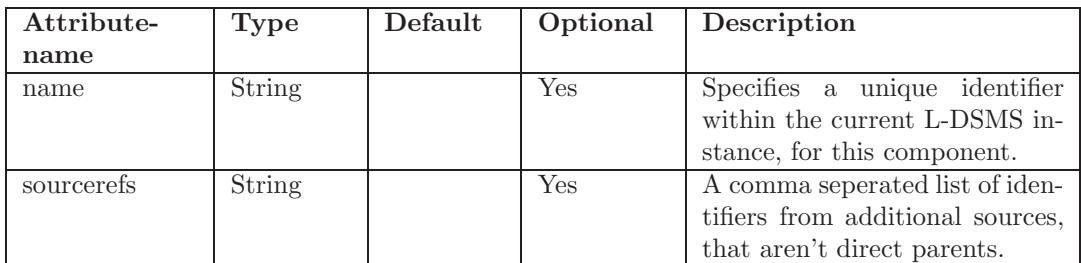

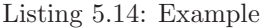

```
\langle ? \text{xml version} = "1.0" \text{ encoding} = "ISO-8859-1" ?\rangle\langleserver\rangle<logging level="INFO">
    <l o g g e r name=" de . lmu . i f i . pms . ldsms . g e n e r i c s . F i l t e r " l e v e l="DEBUG
           \rightarrow\langlelogging>
  <s er vices><network>\leqsource class="de.lmu. ifi.pms.ldsms.generics.StringFileSource"
             file="\text{examples}/filter/input.txt"<node class="de.lmu.ifi.pms.ldsms.generics.Filter">
             \alpha <condition class="de.lmu. if i.pms. ldsms. string.
                 RegexCondition" data="Hello | world.*"\langledrain class="de.lmu. ifi.pms.ldsms.generics.ConsoleDrain"/
                 >\langle/node\rangle\langle/source>
     \langle/network>\langle/services>
\langle/server>
```
This example reads the data from 'examples/filter/input.txt' and forwards it to an instance of Filter. This Filter contains only one condition, the RegexCondition (cf. subsection [5.3.8\)](#page-97-0) that drops each line, that doesn't contain either 'Hello' or 'world'. The instance of ConsoleDrain is used to print the result to the console.

#### <span id="page-65-0"></span>5.2.15 ObjectSocketDrain

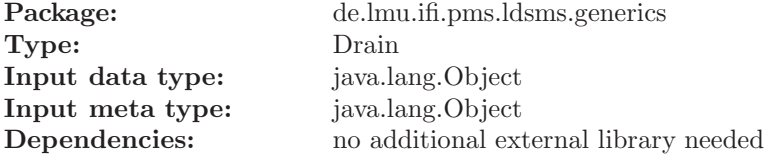

Abstract: A ObjectSocketDrain writes the incomming data and metadata into the output stream of a socket (in this order). The incomming objects must implement the java.io.Serializable interface. If no client is connected, the data will be droped.

#### Attributes:

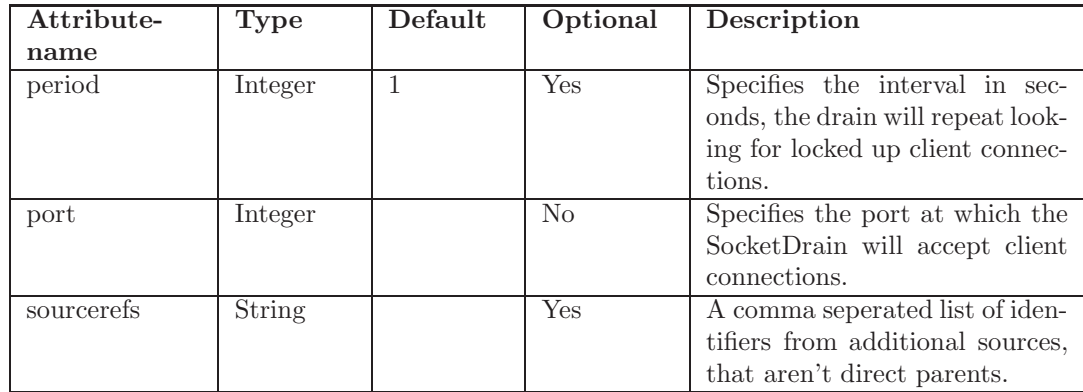

#### Example:

#### Listing 5.15: Example

```
\langle ? \text{xml version} = "1.0" \text{ encoding} = "ISO-8859-1" ?\rangle<server><logging level="INFO">
     <logger name=" de . lmu . if i . pms . ldsms . generics . ObjectSocketDrain"
          leve1="DEBUG" />
  \langle logging>
  <s er vices><network><source class="de.lmu.ifi.pms.ldsms.generics. StringFileSource
            " file="test/Hello-World.txt" interval="0" repeat="true"forwardEOL="true"\langle \text{drain } \text{class} = \text{de .}\text{Im } \text{if } i \text{ .}\text{pms.}\text{Idsms.}\text{ generates a.}ObjectSocketDrain" port="6543" \rightarrow\langle source>
     \langle/network>\langle/services>
\langle/server>
```
This example creates an instance of ObjectSocketDrain, that recieves its incomming data and metadata from a StringFileSource and forwards everything to each client connected at port 6543.

# <span id="page-67-0"></span>5.2.16 ObjectSocketSource

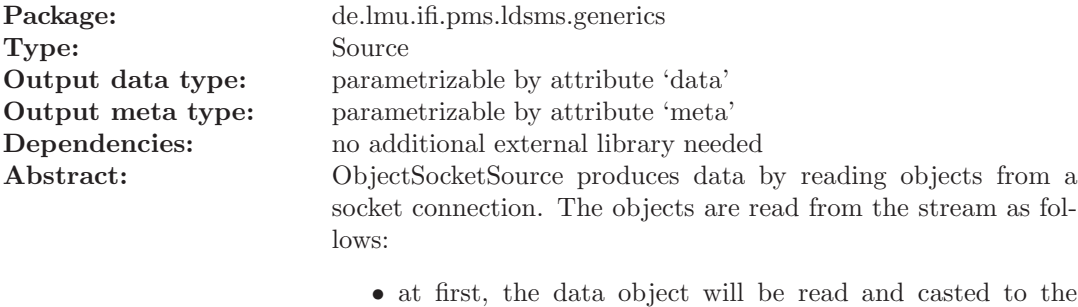

- specified data output type
- at second the metadata object will be read and casted to the specified metadata output type

The ObjectSocketSource tries to cast the incomming data and metadata to their specified types. If either the incomming data or metadata could not be casted, both will be droped.

# Attributes:

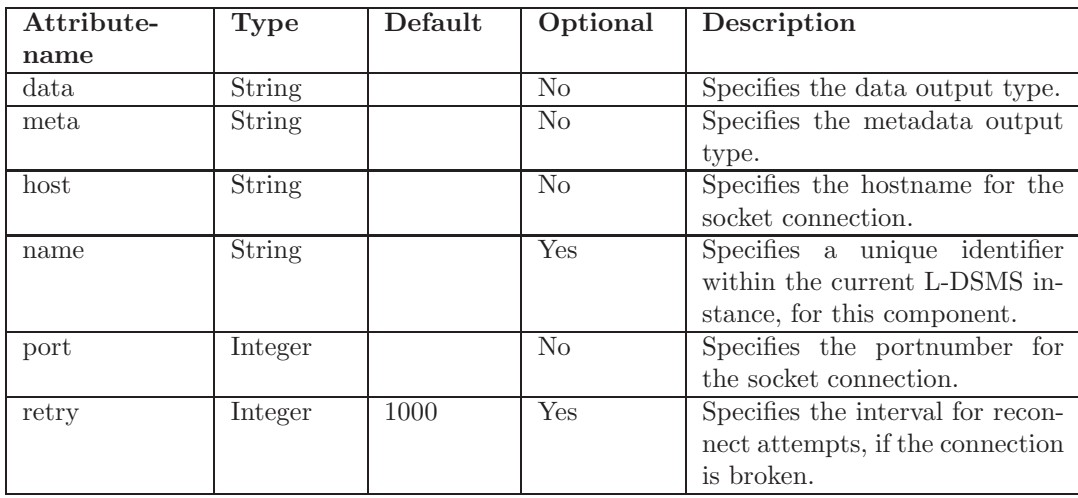

Example:

Listing 5.16: Example

```
<?xml version="1.0" encoding="ISO-8859-1" ?>
```

```
<server><logging level="INFO">
```

```
\langle \text{logger name} \rangle de . lmu . if i . pms . ldsms . generics . ObjectSocketSource"
          leve1="DEBUG" />
  \langle logging>
  <s er vices><network><source class="de.lmu.ifi.pms.ldsms.generics. ObjectSocketSource
         " host="\text{localhost}" port="6543" data="\text{String}" meta="\text{String}">
            <drain class="de.lmu.ifi.pms.ldsms.generics. ConsoleDrain"
                 \geq\langle source>
    \langlenetwork>\langle/services>
\langle/server>
```
This example creates an instance of ObjectSocketSource, that builds up a connection to localhost at port 6543. Every data object recieved, will be casted to a String.

# <span id="page-68-0"></span>5.2.17 OTNDrain

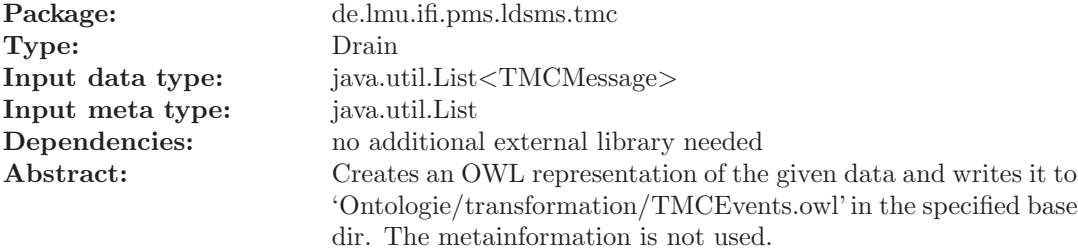

Attributes:

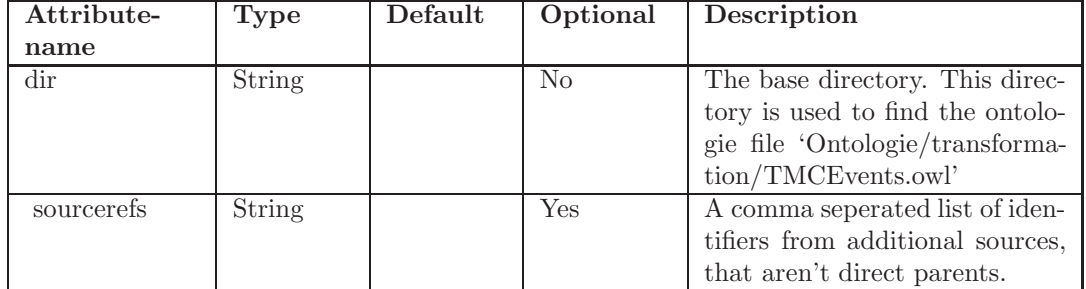

Example:

Listing 5.17: Example

```
<?xml version="1.0" encoding="ISO-8859-1" ?>
```

```
<server><logging level="INFO">
```

```
\langle \text{logger name="}\rangle de. lmu. if i. pms. ldsms. rds. OTNDrain" level="DEBUG" /
          \Rightarrow\langlelogging>
  \langleservices>
     \langlenetwork>\langle/network>\langle services>
\langle server>
```
# <span id="page-69-0"></span>5.2.18 RDSBlock2ByteArray

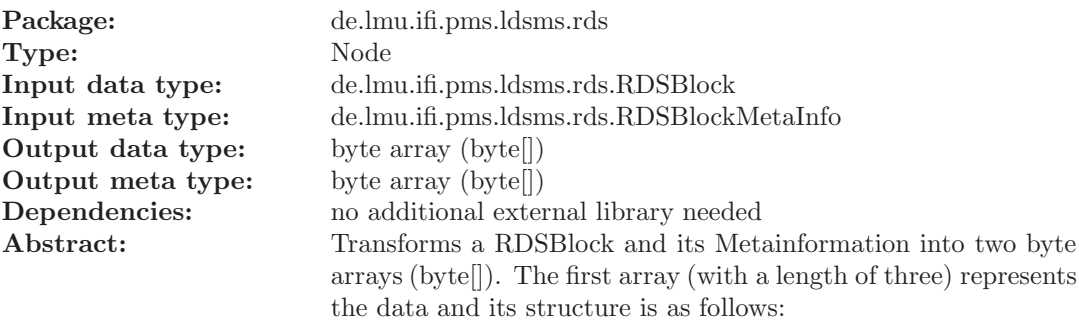

- data byte 0: Block id
- data byte 1: Block high byte
- data byte 2: Block low byte

The second array (with a length of six) represents the metadata and its structure is as follows:

- meta byte 0-3: Frequency
- meta byte 4: number of Errors
- $\bullet\,$  meta byte 5: bit 0 wether all errors are corrected

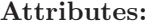

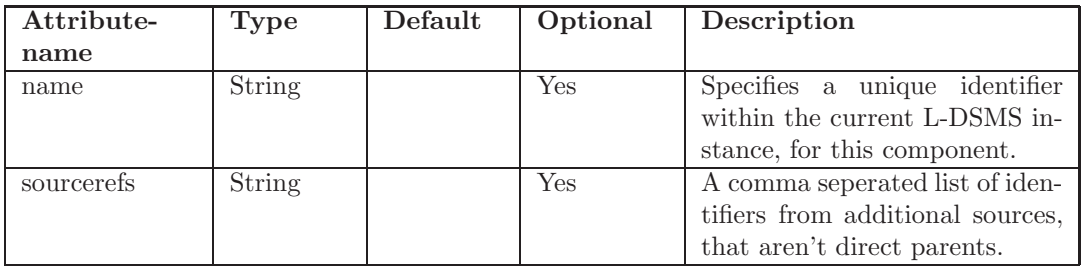

#### Listing 5.18: Example

```
<?xml version="1.0" encoding="ISO-8859-1" ?>
<s er v er><logging level="INFO">
    <l o g g e r name=" de . lmu . i f i . pms . ldsms . r d s . RDSBlock2ByteArray" l e v e l
        ="DEBUG" />
  \langlelogging>
  <s er vices><network>\leqsource class="de.lmu. ifi.pms. ldsms. rds. easyway. EasyWaySource"
             device = " / dev/ttyS0" frequency = "95.1">\langlenode class="de.lmu. ifi.pms.ldsms.rds.easyway.
              EasyWayRDSChunk2RDSBlock">
            <node class="de.lmu.ifi.pms.ldsms.rds.RDSBlock2ByteArray">
              \langle drain \text{class}=" \text{de .} lmu. if i .pms. ldsms. generics.
                   ByteArrayFileD rain" file=" examples/rds/RDSBlock. bin" /\geq\langle/node\rangle\langle/node\rangle\langle source>
    \langle/network\rangle\langle services>
\langle/server>
```
This example creates an instance of EasyWaySource, that reads the data from an EasyWay Light RDS-TMC reciever, which is registered under '/dev/ttyS0' and tuned to 95.1MHz. The data is first grouped to RDSBlocks. These RDSBlocks are transformed to byte arrays, to be stored to 'examples/rds/RDSBlock.bin' as binary data.

# <span id="page-70-0"></span>5.2.19 RDSBlock2RDSGroup

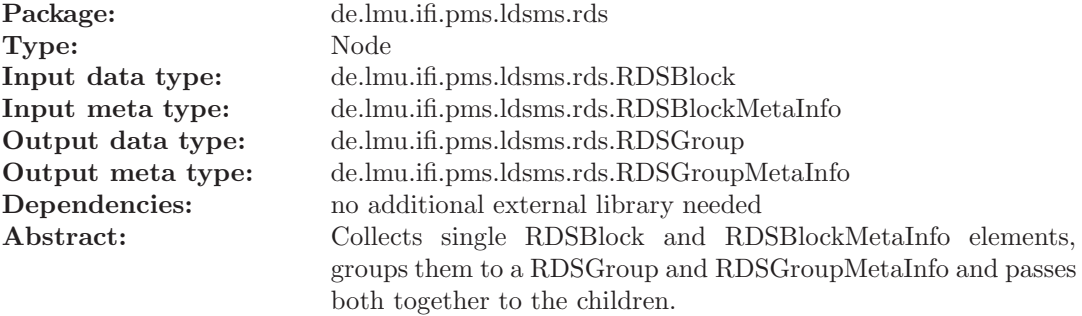

#### Attributes:

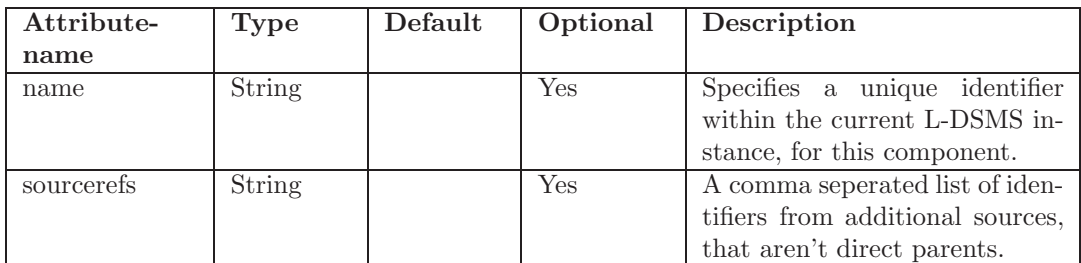

Listing 5.19: Example

```
<?xml version="1.0" encoding="ISO-8859-1" ?>
<server>\langle \text{logging} \text{ level} = \text{"INFO"} \rangle<logger name="de.lmu.ifi.pms.ldsms.rds.RDSBlock2RDSGroup" level=
         "DEBUG" />
  \frac{2}{\log \frac{1}{g}}<s er vices><network><s o u r c e c l a s s=" de . lmu . i f i . pms . ldsms . r d s . easyway . EasyWaySource "
             device=" / dev/ttyS0" frequency="95.1"><node class="de.lmu.ifi.pms.ldsms.rds.easyway.
              EasyWayRDSChunk2RDSBlock">
            <node class="de.lmu.ifi.pms.ldsms.rds.RDSBlock2RDSGroup">
              <drain class="de.lmu.ifi.pms.ldsms.generics.ConsoleDrain
                   " />
            \langle node>
         \langle node>
       \langle/source>
     \langle/network\rangle\langle/services>
\langle/server>
```
This example creates an instance of EasyWaySource, that reads the data from an EasyWay Light RDS-TMC reciever, which is registered under '/dev/ttyS0' and tuned to 95.1MHz. The data is first grouped to RDSBlocks and then to RDSGroups. The instance of ConsoleDrain is used to print the result to the console.

# <span id="page-71-0"></span>5.2.20 RDSGroup2ByteArray

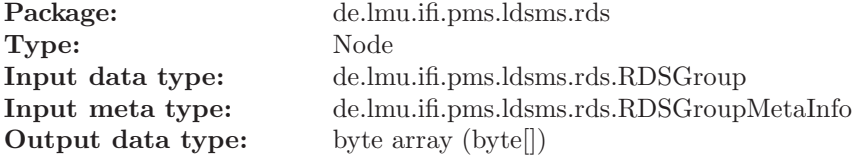
**Output meta type:** byte array (byte[])

Dependencies: no additional external library needed Abstract: Transforms a RDSGroup and its meta information into two byte arrays (byte[]). The first array (with a length of 13) represents the data and its structure is as follows:

- data byte 0: Block A id
- data byte 1: Block A high byte
- data byte 2: Block A low byte
- data byte 3: Block B id
- data byte 4: Block B high byte
- data byte 5: Block B low byte
- data byte 6: Block C id
- data byte 7: Block C high byte
- data byte 8: Block C low byte
- data byte 9: Block D id
- data byte 10: Block D high byte
- data byte 11: Block D low byte

The second array (with a length of six) represents the metadata and is interpreted as follows:

- meta byte 0-3: Frequency
- meta byte 4: number of Errors
- meta byte 5: bit 0 wether all errors are corrected

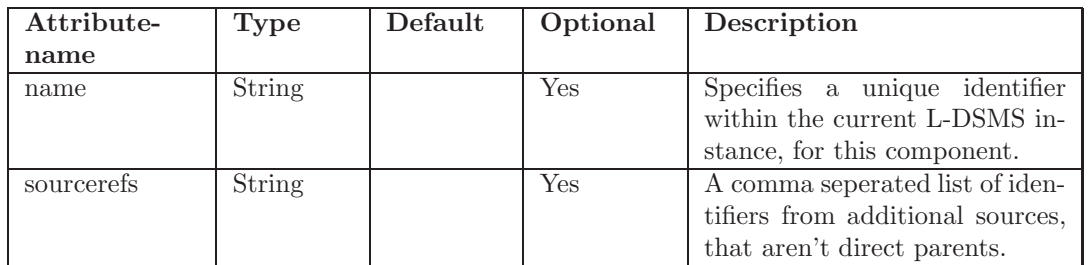

#### Listing 5.20: Example

```
<?xml version="1.0" encoding="ISO-8859-1" ?>
<server>\langle \text{logging} \text{ level} = \text{"INFO"} \rangle<logger name="de.lmu.ifi.pms.ldsms.rds.easyway.EasyWaySource"
         leve1="DEBUG" />
  \langle logging>
  <s er vices><network><s o u r c e c l a s s=" de . lmu . i f i . pms . ldsms . r d s . easyway . EasyWaySource "
             device=" / dev/ttyS0" frequency="95.1">\langlenode class="de.lmu. ifi.pms. ldsms. rds. easyway.
              EasyWayRDSChunk2RDSBlock">
            <node class="de.lmu.ifi.pms.ldsms.rds.RDSBlock2RDSGroup">
               <node c l a s s=" de . lmu . i f i . pms . ldsms . r d s . RDSGroup2ByteArray
                   "<drain class=" de . lmu . if i . pms . Idsms . generics .ByteArrayFileDrain" file="examples/rds/RDSGroup.bin
                      " />
               \langle/node>
            \langle/node\rangle\langle/node>
       \langle/source>
    \langle/network>\langle/services>
\langle/server>
```
This example creates an instance of EasyWaySource, that reads the data from an EasyWay Light RDS-TMC reciever, which is registered under '/dev/ttyS0' and tuned to 95.1MHz. The data is first grouped to RDSBlocks and then to RDSGroups. These RDSGroups are transformed to byte arrays, to be stored to 'examples/rds/RDSGroup.bin' as binary data.

## 5.2.21 RDSGroup2RDSGroup

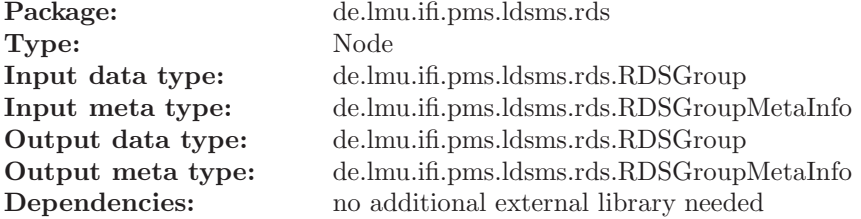

Abstract: Tries to convert the given RDSGroup into one of the following RDS groups:

- RDSGroup0A
- RDSGroup2A
- RDSGroup3A
- RDSGroup4A
- RDSGroup8A

Data, that can't be transformed into one of the mentioned groups, will be dropped.

## Attributes:

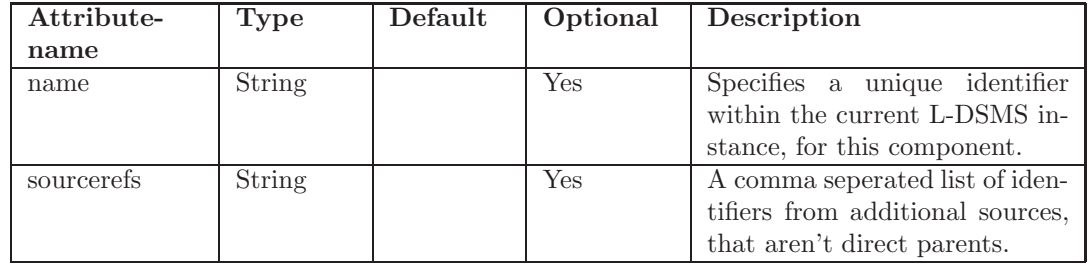

## Example:

#### Listing 5.21: Example

```
\langle ? \text{xml version} = "1.0" \text{ encoding} = "ISO-8859-1" ?\rangle<server><logging level="INFO">
    <logger name="de.lmu.ifi.pms.ldsms.rds.easyway.EasyWaySource"
         \text{lev} \, \text{el} = \text{"DEBUG"} />
  \frac{2}{\log \frac{1}{g}}<s er vices><network><source class="de.lmu.ifi.pms.ldsms.rds.easyway.EasyWaySource"
             device = " / dev/ttyS0" frequency = "95.1"><node class="de.lmu.ifi.pms.ldsms.rds.easyway.
             EasyWayRDSChunk2RDSBlock">
            <node class="de.lmu.ifi.pms.ldsms.rds.RDSBlock2RDSGroup">
              <node class="de.lmu.ifi.pms.ldsms.rds.RDSGroup2RDSGroup"
                   \rightarrow\langle \text{drain class} = \text{''de.lmu.} if i .pms. ldsms. generics.
                     \text{ConsoleDrain}"/>
```

```
\langle/node\rangle\langle node>
             \langle node>
          \langle source>
       \langle/network>\langle services>
\langle/server>
```
This example creates an instance of EasyWaySource, that reads the data from an EasyWay Light RDS-TMC reciever, which is registered under '/dev/ttyS0' and tuned to 95.1MHz. The data is first grouped to RDSBlocks and then to RDSGroups. The instance of ConsoleDrain is used to print the result to the console.

## 5.2.22 RDSGroup2RDSGroup3A

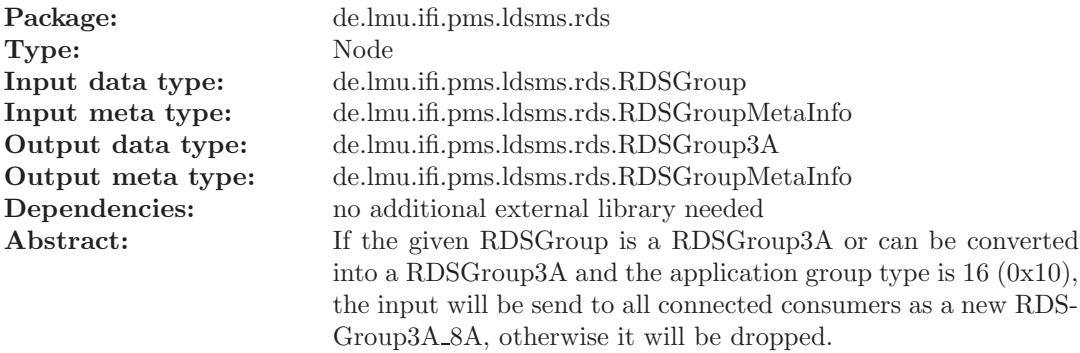

#### Attributes:

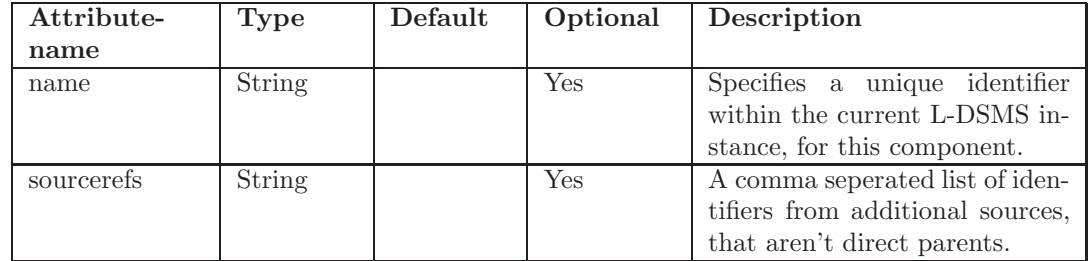

Example:

Listing 5.22: Example

```
<?xml version="1.0" encoding="ISO-8859-1" ?>
```

```
<server><logging level="INFO">
```

```
<l o g g e r name=" de . lmu . i f i . pms . ldsms . r d s . RDSGroup2RDSGroup3A"
        leve1="DEBUG" />
  \langle logging>
  <s er vices><network><source class="de.lmu. ifi.pms. ldsms. generics.
           ByteArrayFileSource" file="examples/rds/RDSGroup.bin">
         <node class="de.lmu.ifi.pms.ldsms.rds.ByteArray2RDSGroup">
           <node class="de.lmu.ifi.pms.ldsms.rds.RDSGroup2RDSGroup3A"
               ><drain class="de.lmu.ifi.pms.ldsms.generics.ConsoleDrain
                 " />
           \langle node>
         \langle node>
      \langle source>
    \langle/network\rangle\langle/services>
\langle/server>
```
This example does exactly the same as described in abstract. The instance of ConsoleDrain is used to print the result to the console.

## 5.2.23 RDSGroup2TMCMessage

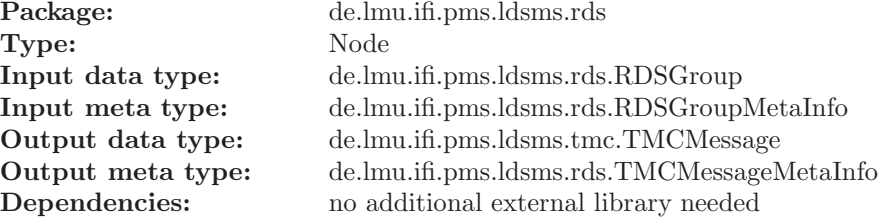

Abstract: This class maps the content of a RDSGroup8A into a convenient data structure that also reflects the "multiple information blocks" substructure of a RDSGroup8A Multigroup.

> The Data structure reflects the semantic separation of single elements in the additional content and the scopes of the single optional message content elements.

> Basically, the content is split into scopes by separator elements, but there is an additional scoping rule for destinations, events and quantifiers.

The following rules for scoping apply:

- The elements that may occur only once in a RDSMulti-Group are considered as having a global scope for the whole group.
- An event is considered as having a scope that reaches from the event to the next separator or event, whichever comes first. This scope determines the association of quantifiers to events.
- The destination element has a scope that reaches to the next destination element or separator, whichever comes first. If a diversion element precedes the destination, the scope of the destination ends after the diversion element.

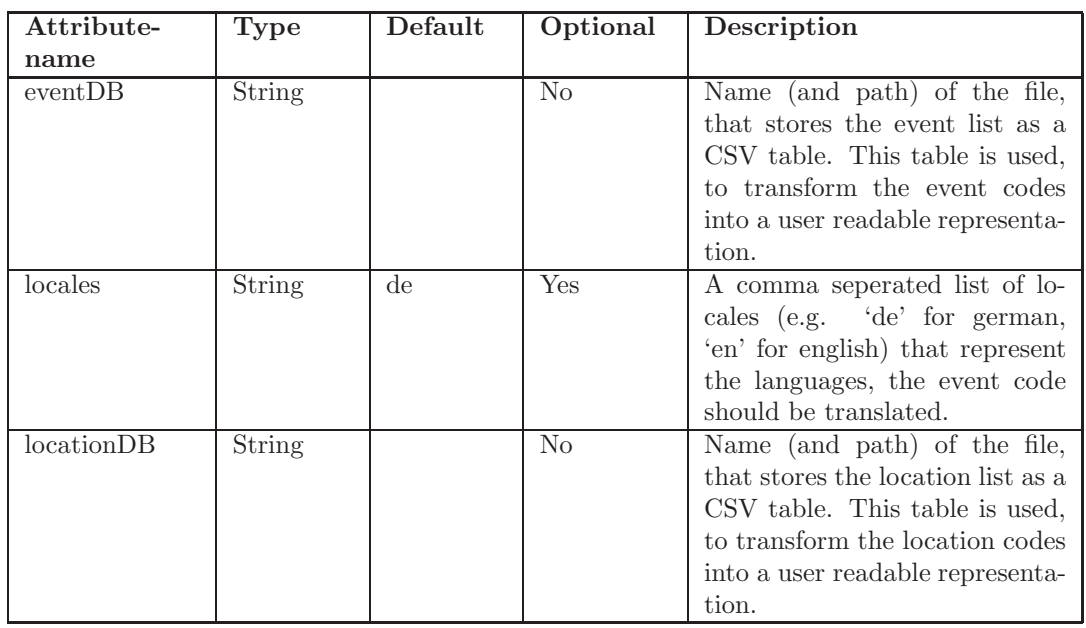

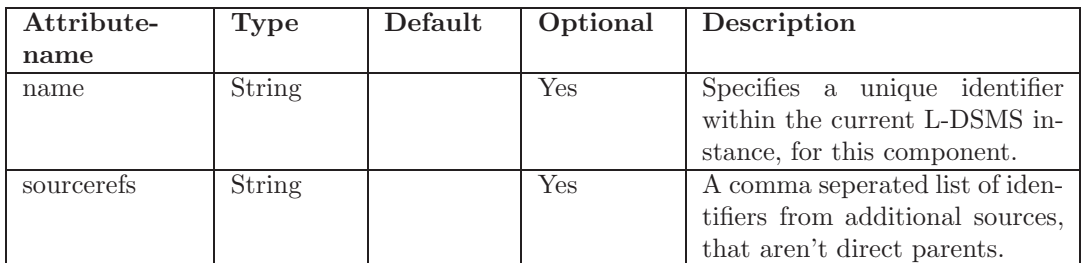

Listing 5.23: Example

```
<?xml version="1.0" encoding="ISO-8859-1" ?>
<server>\langlelogging level="INFO">
    <logger name=" de . lmu . if i . pms . ldsms . rds . RDSGroup2TMCMessage"
        leve1="DEBUG" />
  \langle logging>
  <s er vices><network>\leqsource class="de.lmu. ifi.pms. ldsms. generics.
           Bytes / rds / RDSGroup. bin">
         \langlenode class="de.lmu.ifi.pms.ldsms.rds.ByteArray2RDSGroup">
           <node c l a s s=" de . lmu . i f i . pms . ldsms . r d s . RDSGroup2TMCMessage "
               ><drain class="de.lmu.ifi.pms.ldsms.generics.ConsoleDrain
                 " />
           \langle /node \rangle\langle node>
      \langle/source>
    \langle/network>\langle/services>
\langle/server>
```
This example does exactly the same as described in abstract. The instance of ConsoleDrain is used to print the result to the console.

## 5.2.24 RDSGroup8AMultiGroupLinker

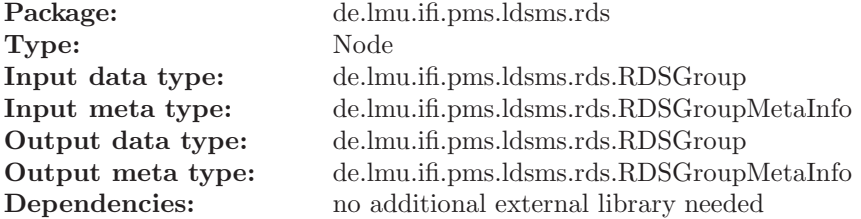

Abstract: RDSGroup8AMultiGroupLinker provides methods for linking RDS-TMC multi group messages together. Data, that is not of type RDSGroup8A, will be forwarded without any modifications. Data, that is of type RDSGroup8A, will be linked to the current first RDSGroup8A. If the given RDSGroup8A is a first group itself, the old one will be send and the given one will be abrogated.

#### Attributes:

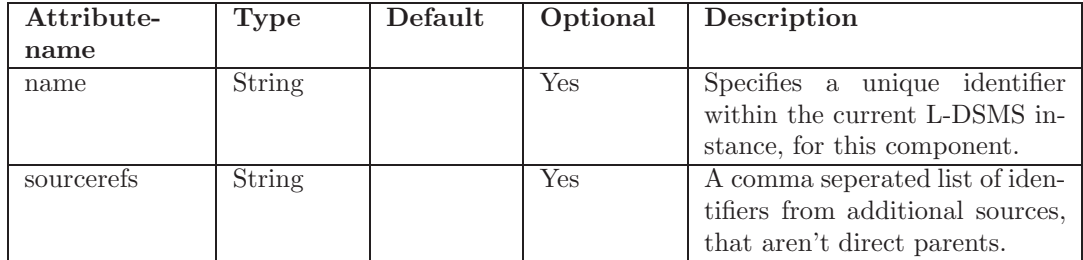

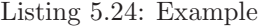

```
<?xml version="1.0" encoding="ISO-8859-1" ?>
<server><logging level="INFO">
    <l o g g e r name=" de . lmu . i f i . pms . ldsms . r d s . RDSGroup2RDSGroup3A"
         leve1="DEBUG" />
  \langlelogging>
  \langleservices\rangle<network><source class="de.lmu.ifi.pms.ldsms.generics.ByteArrayFileSource
         " file="\exp\left(\frac{r \, ds}{RDSGroup} \cdot \frac{\sin r}{r}\right)<node class="de.lmu.ifi.pms.ldsms.rds.ByteArray2RDSGroup">
         <node class="de.lmu.ifi.pms.ldsms.rds.RDSGroup2RDSGroup">
            \langlenode class="dede. lmu. ifi. pms. ldsms. rds.
                RDSGroup8AMultiGroupLinker">
              <drain class="de.lmu.ifi.pms.ldsms.generics.ConsoleDrain
                   " />
         \langle/node\rangle\langle/node\rangle\langle source>
    \langle/network>\langle/services>
\langle/server>
```
This example reads the data from examples/rds/RDSGroup.bin, creates RDSGroups and links multi group messages together. The instance of ConsoleDrain is used to print the result to the console.

## 5.2.25 SpexNode

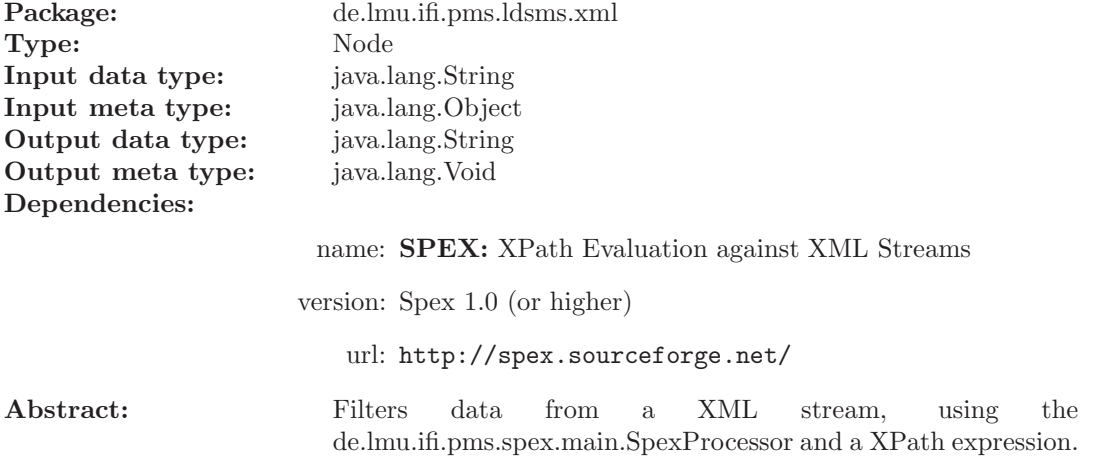

Attributes:

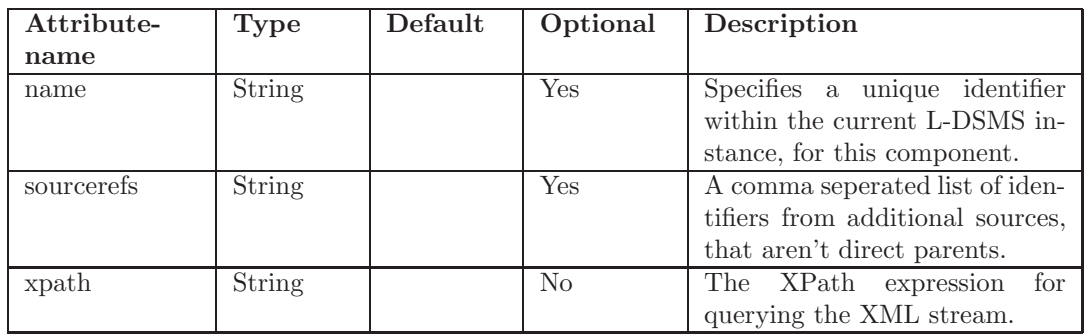

Example:

Listing 5.25: Example

```
<?xml version="1.0" encoding="ISO-8859-1" ?>
<s er v er><logging level="INFO">
    <logger name=" de.lmu.ifi.pms.ldsms.xml.SpexNode" level="DEBUG" /
       >
 \langlelogging>
  <s er vices>
```

```
<network><s o u r c e c l a s s=" de . lmu . i f i . pms . ldsms . g e n e r i c s . S t r i n g F i l e S o u r c e "
              file="\text{examples}/\text{xml}/\text{TMCMessage.xml}" repeat="true">
          <node c l a s s="xml . SpexNode " xpath=" / descendant::TMCMessage [
               descendant::eventName/child::text()="Unfall']"><drain class="de.lmu.ifi.pms.ldsms.generics.ConsoleDrain"
                  \geq\langle /node \rangle\langle source>
     \langlenetwork>\langle/services>
\langle/server>
```
This example reads xml data from examples/xml/TMCMessage.xml and filters all the events of type 'Unfall' using SpexNode. The instance of ConsoleDrain is used to print the result to the console.

## 5.2.26 String2ByteArray

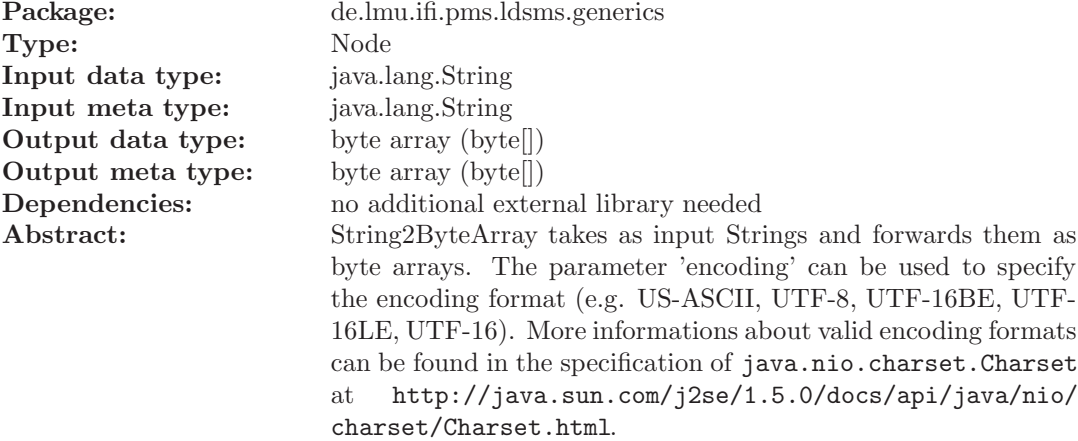

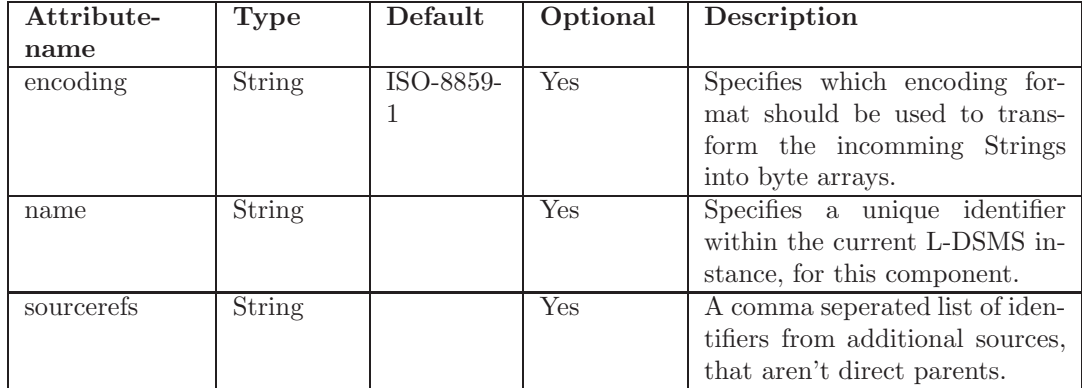

#### Listing 5.26: Example

```
<?xml version="1.0" encoding="ISO-8859-1" ?>
<s er v er><logging level="INFO">
    \langlelogger name=" de . lmu . ifi . pms . ldsms . generics . String2ByteArray"
        leve1="DEBUG" />
  \langlelogging>
  <s er vices><network>\leqsource class="de.lmu. ifi.pms.ldsms.generics.StringFileSource"
           file=" example s/hello_words://input.txt" interval="0" repeat=" true" forwardEOL="true" >\langlenode class="de.lmu. ifi.pms.ldsms.generics.String2ByteArray"
            ><drain class="de.lmu.ifi.pms.ldsms.generics.ConsoleDrain"
               \geq\langle/node\rangle\langle source>
    \langle/network>\langle/services>
\langle/server>
```
This example creates an instance of String2ByteArray, that recieves its incomming data and metadata from a StringFileSource. After encoding the incomming strings using ISO-8859-1, everything is forwarded to the ConsoleDrain. The ConsoleDrain prints every incomming data to the console.

#### 5.2.27 StringFileDrain

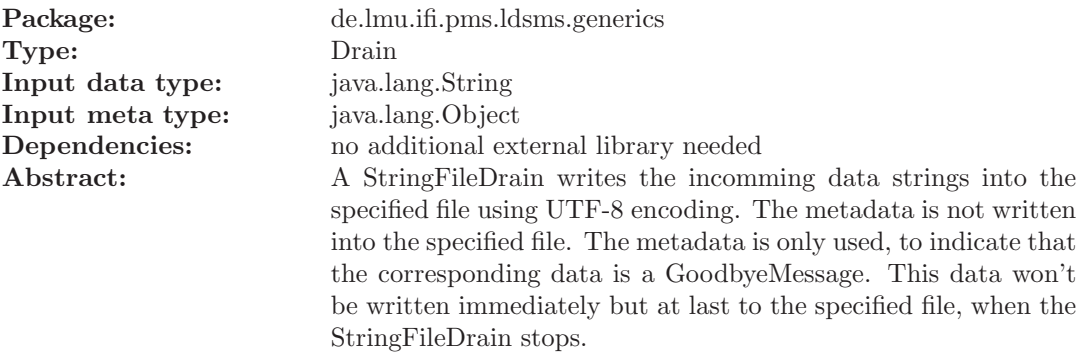

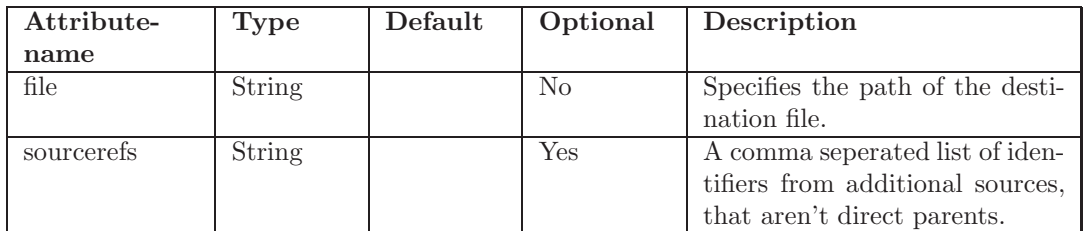

#### Listing 5.27: Example

```
\langle ? \text{xml version} = "1.0" \text{ encoding} = "ISO-8859-1" ?\rangle<server><logging level="INFO">
    <logger name=" de.lmu.ifi.pms.ldsms.generics.StringFileDrain"
         leve1="DEBUG" />
  \langle logging>
  <s er vices><network><s o u r c e c l a s s=" de . lmu . i f i . pms . ldsms . g e n e r i c s . S t r i n g F i l e S o u r c e "
             file="examples/hello_words/jnput.txt" interval="0" repeat=" true" forwardEOL=" true">
         <drain class="de.lmu.ifi.pms.ldsms.generics.StringFileDrain"
               file="examples/hello_words/0utput.txt"\langle source>
    \langle/network>\langle/services>
\langle/server>
```
This example reads the data from 'examples/hello world/input.txt' and copies it to 'examples/hello world/output.txt' using StringFileDrain.

#### 5.2.28 StringFileSource

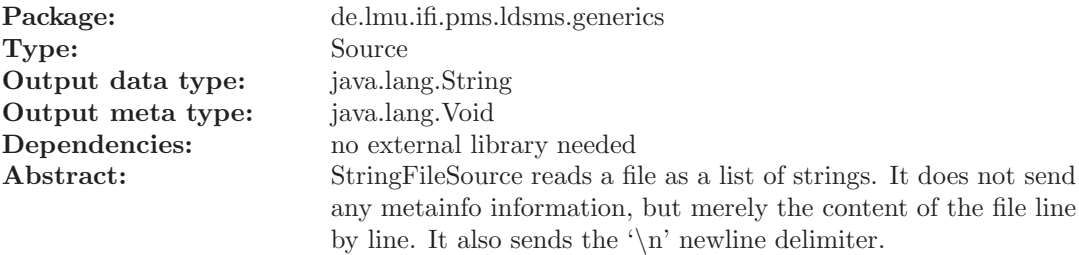

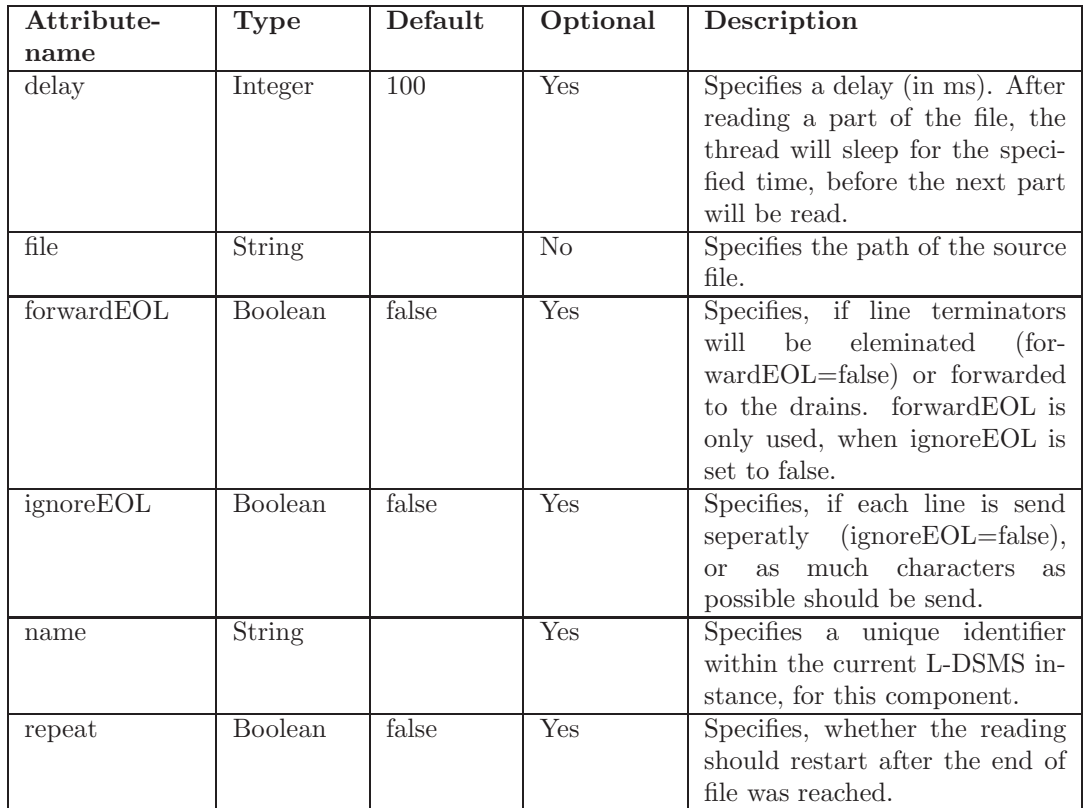

```
Listing 5.28: Example
```

```
<?xml version="1.0" encoding="ISO-8859-1" ?>
<s er v er><logging level="INFO">
    <logger name="de.lmu.ifi.pms.ldsms.generics.StringFileSource"
       l e v e l = "DEBUG" />
  \langle logging>
  <s er vices><network><source class="de.lmu.ifi.pms.ldsms.generics.StringFileSource"
           file="examples/hello_words/jinput.txt" interval="0" repeat=" true">
        \langle drain class="de.lmu.ifi.pms.ldsms.generics.ConsoleDrain" \langle>
      \langle source>
    \langle/network>\langle/services>
\langle/server>
```
This example creates an instance of StringFileSource, that reads from examples/hello world/input.txt (relative to the L-DSMS startup location) with a delay of 1 second. The strings read from the file, are printed to the console by the ConsoleDrain. If the end of file is reached during reading, the StringFileSource will repeat the reading at the beginning of the file.

## 5.2.29 StringReplaceNode

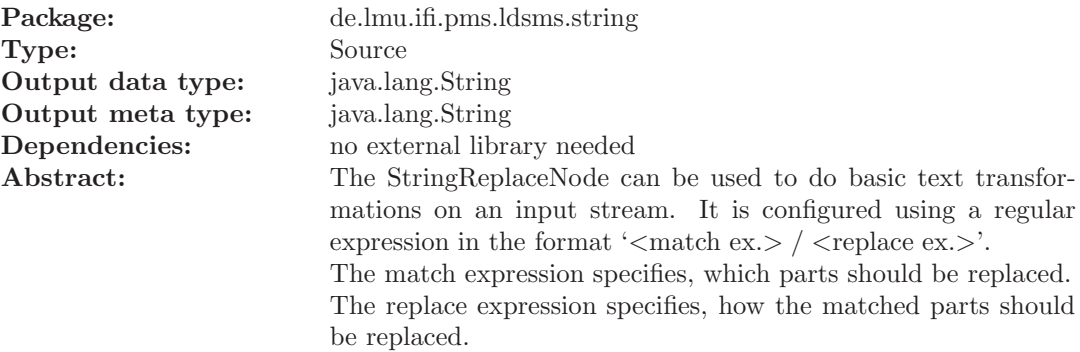

#### Attributes:

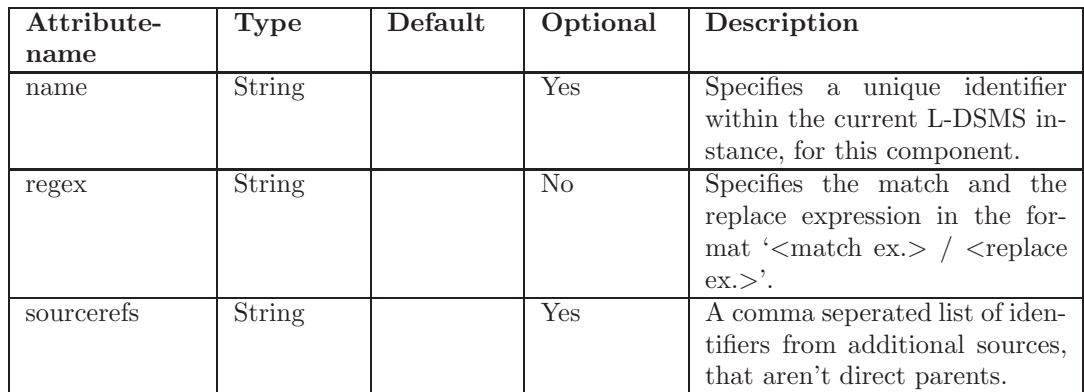

Listing 5.29: Example

```
<?xml version="1.0" encoding="ISO-8859-1" ?>
<server><logging level="INFO">
    <logger name="de.lmu.ifi.pms.ldsms.string.StringReplaceNode"
        \text{lev} \, \text{el} = \text{"DEBUG"} />
  \langle logging>
  <s er vices><network>
```

```
<s o u r c e c l a s s=" de . lmu . i f i . pms . ldsms . g e n e r i c s . S t r i n g F i l e S o u r c e "
             file="examples/regex/input.txt" ignoreEOL="true"<node class="de.lmu.ifi.pms.ldsms.string.StringReplaceNode"
              regex="(\we) (e|o) (\we) (o|e) (\we) / $1 $4 $3 $2 $5" ><drain class="de.lmu.ifi.pms.ldsms.generics.ConsoleDrain"
                 line <i>break</i>="i>false" \rightarrow\langle/node\rangle<drain class="de.lmu.ifi.pms.ldsms.generics.ConsoleDrain"
              linebreak=" false" />
       \langle source>
    \langle/network>\langle/services>
\langle/server>
```
This example reads the data from 'examples/regex/input.txt' using StringFileDrain and changes the order of 'e' and 'o' within each word. The instances of ConsoleDrain are used to show the difference between the unchanged and the changed data and produce an output similar to the following one:

```
75 [main] DEBUG de.lmu.ifi.pms.ldsms.string.StringReplaceNode
   Match expression set to (\wedge w*)(e|o)(\wedge w*)(o|e)(\wedge w*).
75 [main] DEBUG de .lmu . if i .pms . ldsms . string . String Replace Node −
```
- Replace expression set to \$1\$4\$3\$2\$5.
- 102 [ main ] INFO de . lmu. if i . pms . ldsms . network . Server Initializing Server...
- 103 [ main ] INFO de . lmu . if i . pms . ldsms . network . Server Starting  $Server \ldots$

Holle Kitty is levod by peeplo all evor the world. Hello Kitty is loved by people all over the world.

## 5.2.30 StringSocketDrain

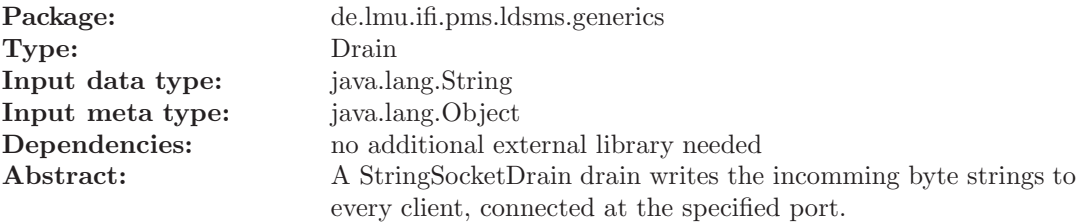

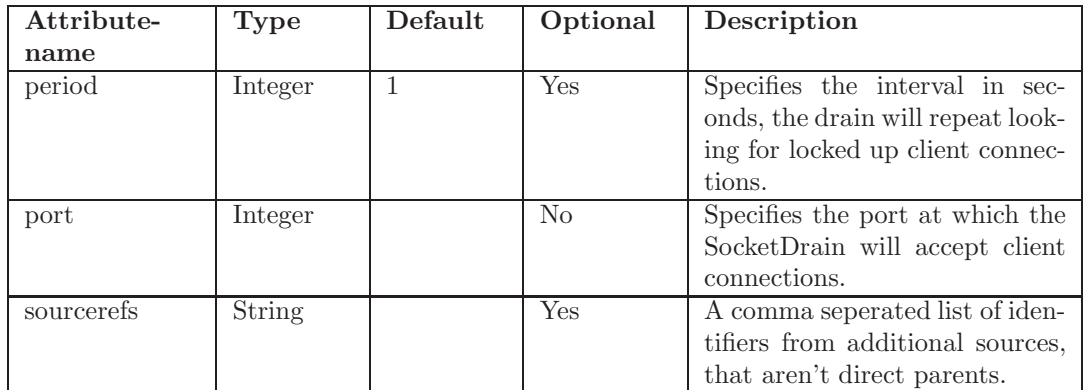

#### Listing 5.30: Example

```
\langle ? \text{xml version} = "1.0" \text{ encoding} = "ISO-8859-1" ?\rangle<server>\langle \text{logging} \text{ level} = \text{"INFO"} \rangle<logger name=" de.lmu.ifi.pms.ldsms.generics.StringSocketDrain"
         leve1="DEBUG" />
  \langle logging>
  <s er vices><network><source class="de.lmu.ifi.pms.ldsms.generics.StringFileSource"
              file="test / Hello-World.txt" interval="0" repeat="true"forwardEOL=" true">
          \langle drain \text{class}=" \text{de .}\text{lmu .} if i .pms . ldsms . generics .
               StringSocketDrain" port=" 6543"\langle source>
     \langlenetwork>\langle services>
\langle/server>
```
This example creates an instance of StringSocketDrain, that recieves its incomming data and metadata from a StringFileSource. The incomming strings are send to every client connected at port 6543.

## 5.2.31 StringSocketSource

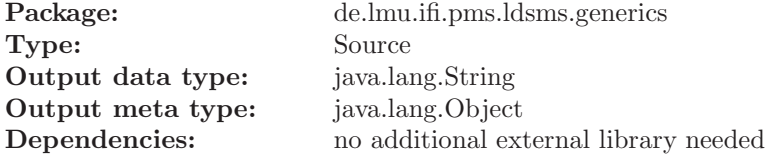

Abstract: StringSocketSource recieves the data from a socket connection as Strings.

## Attributes:

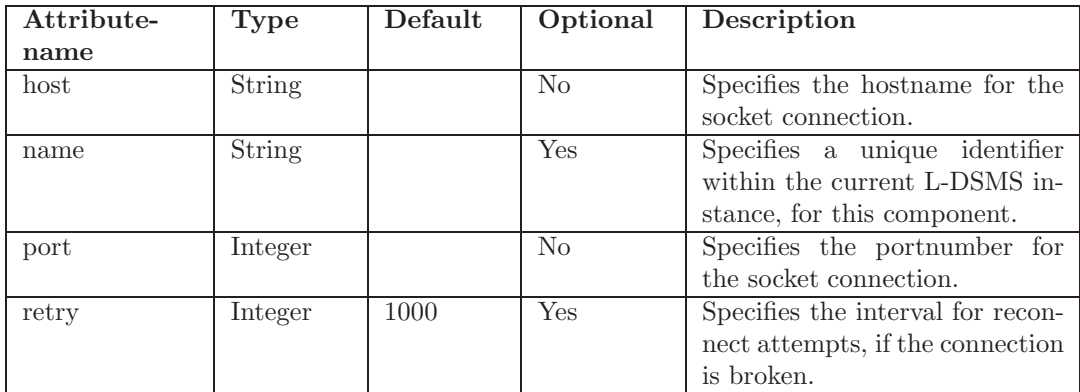

Example:

#### Listing 5.31: Example

```
\langle ? \text{xml version} = "1.0" \text{ encoding} = "ISO-8859-1" ?\rangle<server><logging level="INFO">
    <logger name="de.lmu.ifi.pms.ldsms.generics.StringSocketSource"
        leve1="DEBUG" />
  \langle logging>
  <s er vices><network>\leqsource class="de.lmu. ifi.pms. ldsms. generics.
           StringSocketSource" host="alice" port="6543" retry="5000">
         \langle drain class="de.lmu. ifi.pms. ldsms. generics. ConsoleDrain" \rangle\langle source>
    \langlenetwork\rangle\langle/services>
\langle/server>
```
This example creates an instance of StringSocketSource, that builds up a socket connection to host alice at port 6543. If the connection fails, reconnect attempts are repeated every 5 seconds.

## 5.2.32 StringTokenizerNode

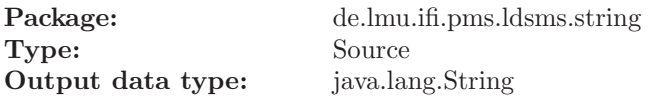

## Output meta type: java.lang.String Dependencies: no external library needed Abstract: This node can be used, to break a large string (e.g. produced by an instance of StringFileSource) into smaller pieces (tokens). Every part of the input, that matches the given regular expression, will be interpreted as a delimiter. Each token will be forwarded seperatl, but the delimiters will be eliminated. There are three different policies to handle the metadata:

- drop the metadata
	- $\rightarrow$  metaPolicy="drop"
- $\bullet\,$  repeat it with the first token
	- $\rightarrow$  metaPolicy="repeatOnce"
- repeat it with every token
	- $\rightarrow$  metaPolicy="repeat"

#### Attributes:

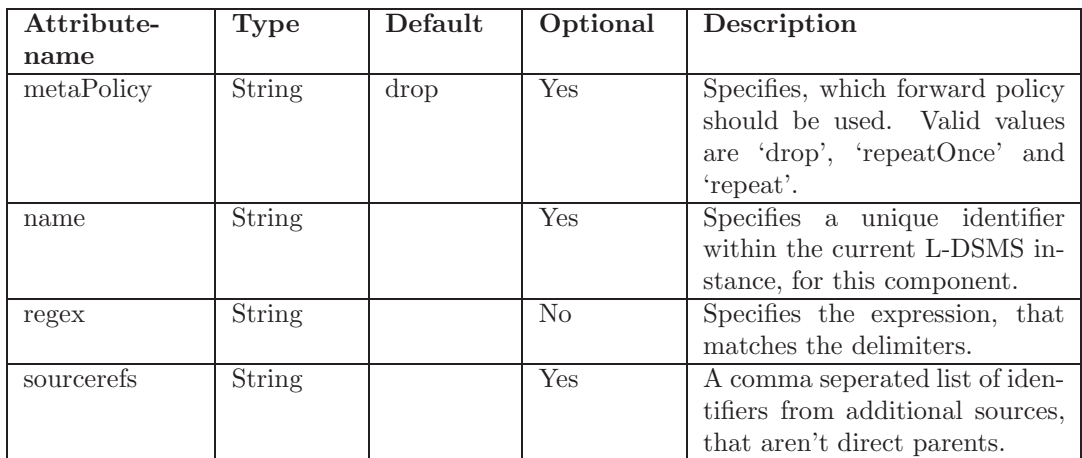

```
Listing 5.32: Example
\langle ? \text{xml version} = "1.0" \text{ encoding} = "ISO-8859-1" ?\rangle<server><logging level="INFO">
     <logger name=" de.lmu.ifi.pms.ldsms.string.StringTokenizerNode"
         leve1="DEBUG" />
  \frac{2}{\log \frac{1}{2}}
```

```
<s er vices><network>\leqsource class="de.lmu. ifi.pms.ldsms.generics.StringFileSource"
             file=" src/regex/input.txt" ignoreEOL="true"<node class="de.lmu.ifi.pms.ldsms.string.StringTokenizerNode
             " \operatorname{regex} = " \setminus s" ><drain class="de.lmu.ifi.pms.ldsms.generics.ConsoleDrain"
                line <b>break</b> = "true" />
         \langle node>
         <drain class="de.lmu.ifi.pms.ldsms.generics.ConsoleDrain"
             line <b>break</b> = "true" />
       \langle source>
    \langle/network\rangle\langle/services>
\langle/server>
```
This example reads the data from 'examples/regex/input.txt' using StringFileDrain and breaks it into smaller pieces at every whitespace. The instances of ConsoleDrain are used to show the difference between the unsplitted and the splitted data and produce an output similar to the following one:

- 0 [ main ] INFO de . lmu . if i . pms . ldsms . network . Server Configuring Server...
- 76 [main] DEBUG de.lmu.ifi.pms.ldsms.string.StringTokenizerNode Regex set to  $\succeq$  s.
- 80 [ main ] DEBUG de . lmu . if i . pms . ldsms . string . String TokenizerNode Metadata will be dropped.
- 106 [main] INFO de . lmu. if i . pms . ldsms . network . Server Initializing Server..

```
107 [main] INFO de.lmu. ifi.pms.ldsms.network.Server – Starting
   Server...
```
H ell o Kitty i s loved by people a l l o ve r the

world.

Hello Kitty is loved by people all over the world.

#### 5.2.33 TMCMessage2Xml

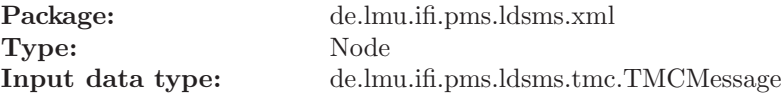

Input meta type: de.lmu.ifi.pms.ldsms.tmc.TMCMessageMetaInfo Output data type: java.lang.String Output meta type: de.lmu.ifi.pms.ldsms.network.SalutationMetaInfo Dependencies: no additional external library needed Abstract: Creates XML elements to represent the data and metadata in a plattform independend data structure.

#### Attributes:

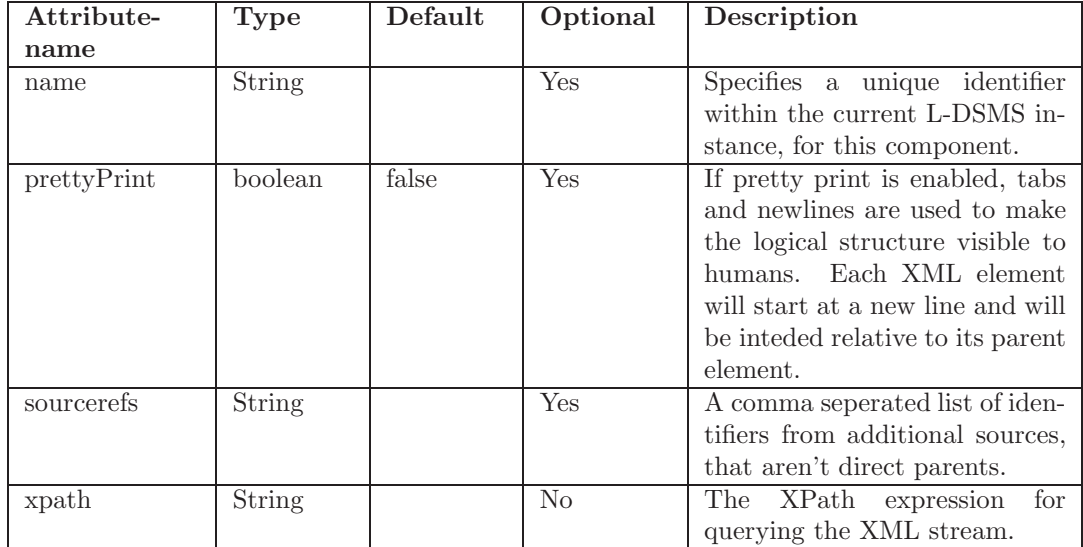

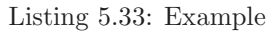

```
\langle ? \text{xml version} = "1.0" \text{ encoding} = "ISO-8859-1" ?\rangle<server>\langle \text{logging level} = \text{NFO} \rangle />
  \langleservices>
    <network>\leqsource class="de.lmu. ifi.pms. ldsms. rds. easyway.
           EasyWayFileSource" file="examples/easyway/input.bin"
           interval="100" frequency="95.1" version="1.0"<node class="de.lmu.ifi.pms.ldsms.rds.easyway.
             EasyWayRDSChunk2RDSBlock">
           <node class="de.lmu.ifi.pms.ldsms.rds.RDSBlock2RDSGroup">
              <node class="generics. Filter">
                \langleand\rangle<condition class="rds.RDSGroupCorrectnessCondition"/
                      >
```
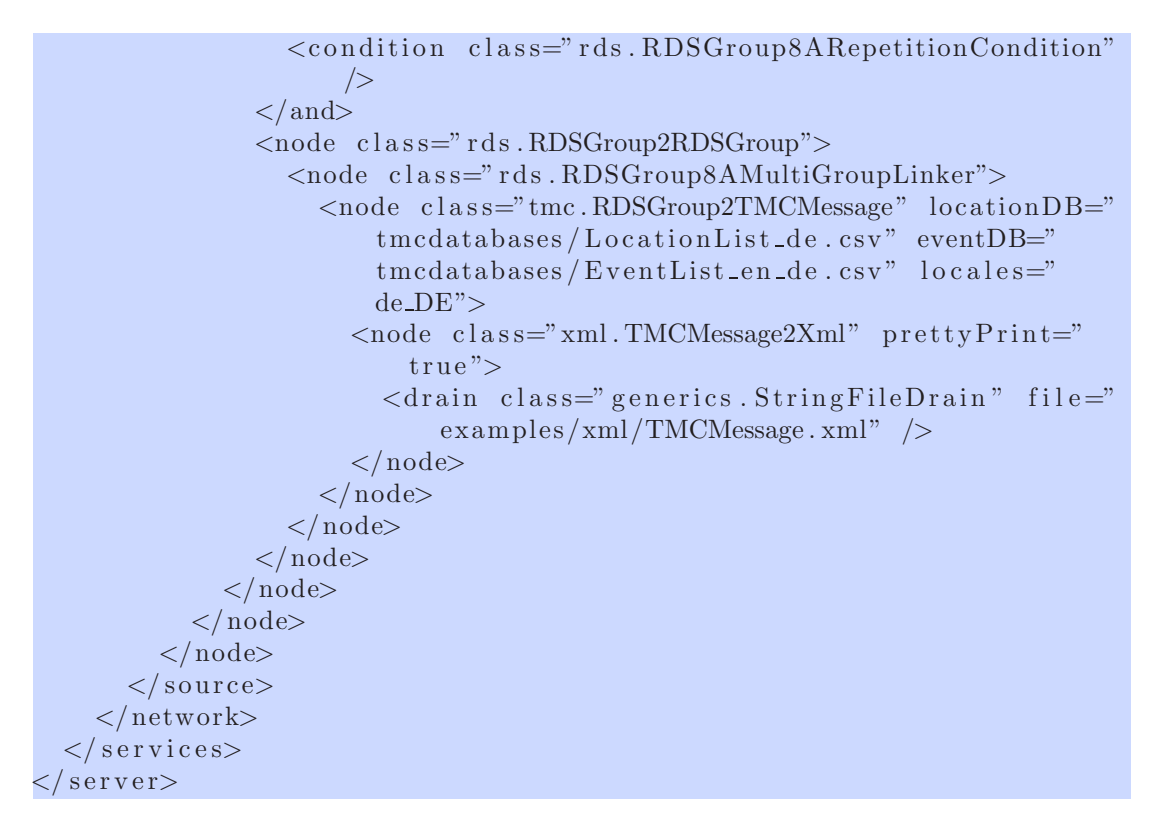

This example simulates an EasyWay light RDS reciever of version '1.0', that is tuned to the frequency 95.1Mhz. The data will be read from 'examples/easyway/input.bin' every 100ms. It is processed step-by-step to a TMCMessage. The TMCMessages are transformed to a XML format, using TMCMessage2XML. The instance of StringFileDrain is used to save the output to 'examples/xml/TMCMessage.xml'.

#### 5.2.34 TMCMessageManagement

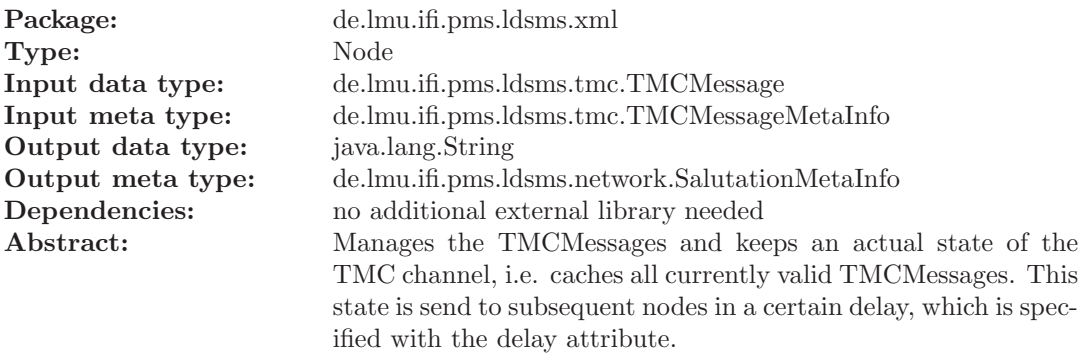

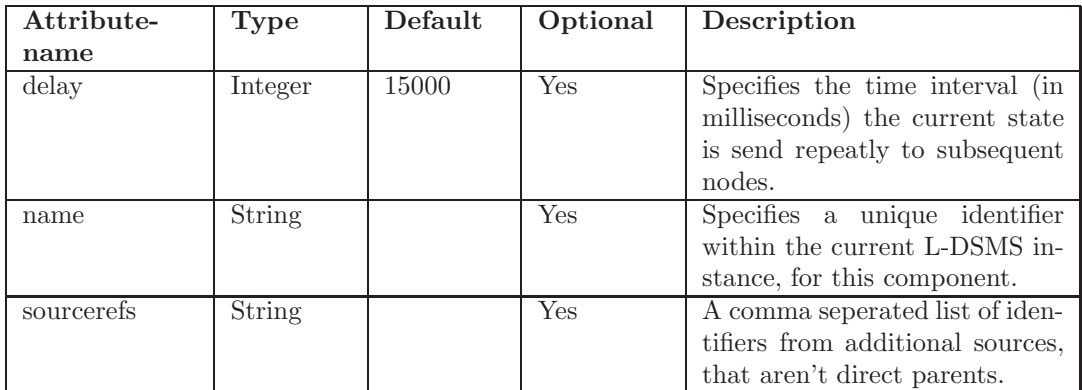

```
Listing 5.34: Example
```

```
<?xml version="1.0" encoding="ISO-8859-1" ?>
<s e r v e r><logging level="INFO">
    <logger name="de.lmu.ifi.pms.ldsms.xml.TMCMessageManagement"
         l e v e l="DEBUG" />
  \langlelogging>
  \langleservices>
    \langlenetwork\rangle\langlenetwork>\langle services>
\langle/server>
```
## 5.2.35 Xml2TMCMessage

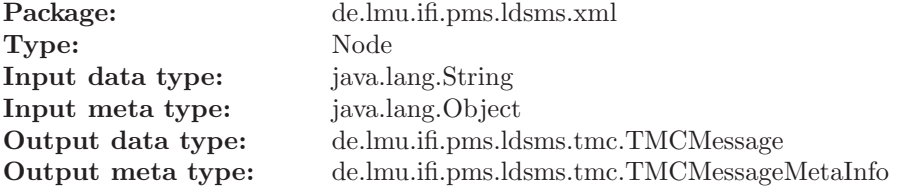

#### Dependencies:

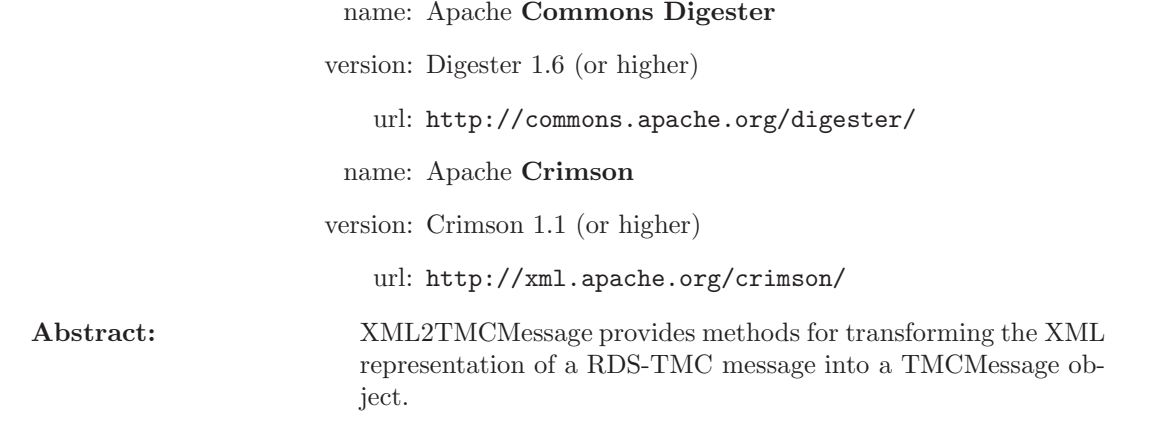

#### Attributes:

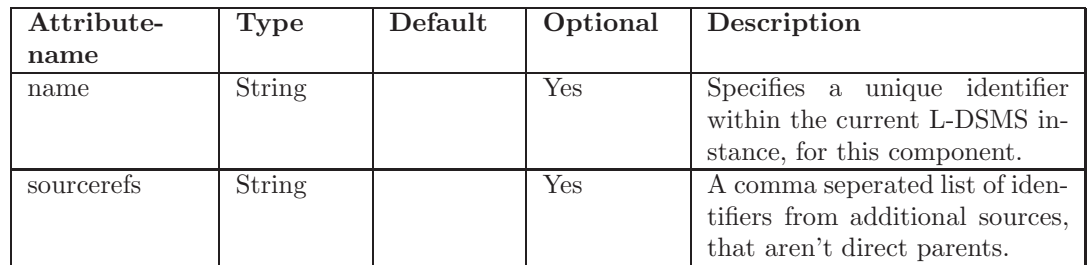

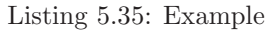

```
\langle ? \text{xml version} = "1.0" encoding=" ISO-8859-1" ?\rangle<s er v er>\langle \text{logging level} = \text{NFO} \rangle />
  <s er vices><network><s o u r c e c l a s s=" de . lmu . i f i . pms . ldsms . g e n e r i c s . S t r i n g F i l e S o u r c e "
               f i l e =" examples/xml/TMCMessage . xml">
           <node c l a s s=" de . lmu . i f i . pms . ldsms . xml . Xml2TMCMessage ">
              <drain class="de.lmu.ifi.pms.ldsms.generics.ConsoleDrain"
                   \geq\langle node>
        \langle source>
     \langle/network>
  \langle services>
\langle/server>
```
This example reads the TMC messages from a XML document and uses Xml2TMCMessage to transform it back to TMCMessage. The instance of ConsoleDrain is used to print the result to the console.

# 5.3 FilterConditions

FilterConditions are used by Filter nodes to verify, that the incomming data fulfils the required conditions. The Filter nodes ask the FilterConditions, if they would discard or accept a given input. If the input is forwarded or not, is based on these informations.

## 5.3.1 AndCondition

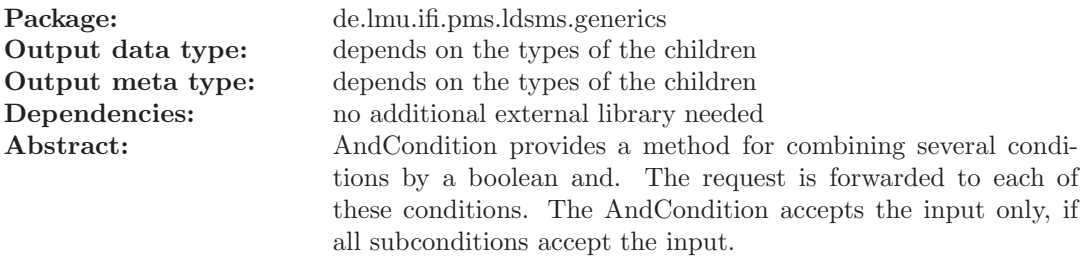

## 5.3.2 FalseCondition

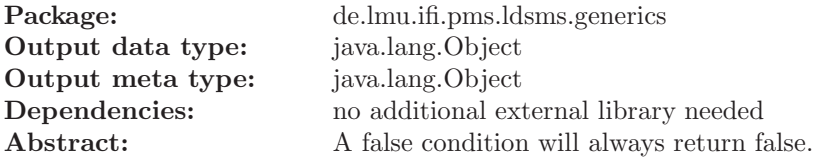

## 5.3.3 NotCondition

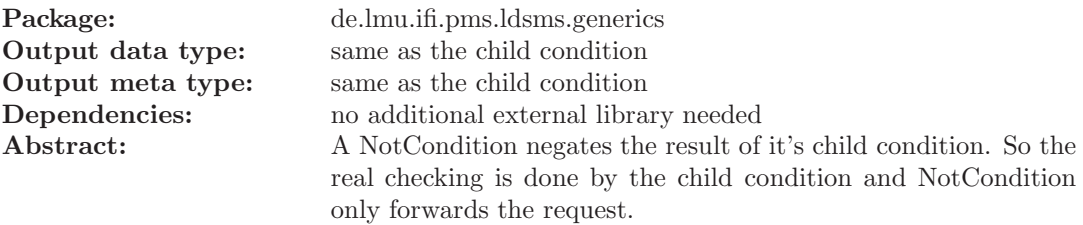

## 5.3.4 OrCondition

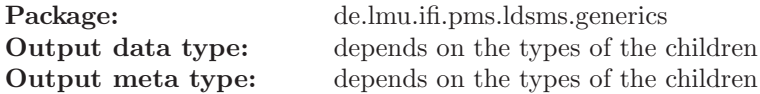

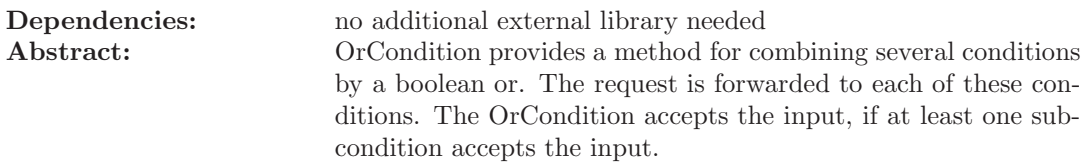

# 5.3.5 RDSGroup8ARepititionCondition

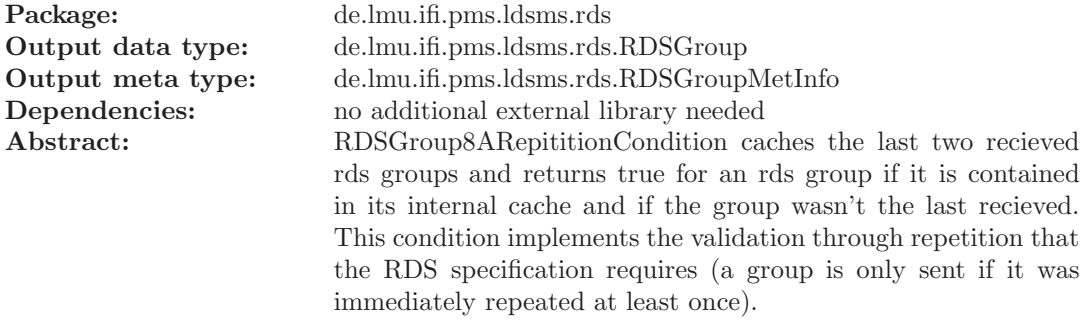

# 5.3.6 RDSGroupCorrectnessCondition

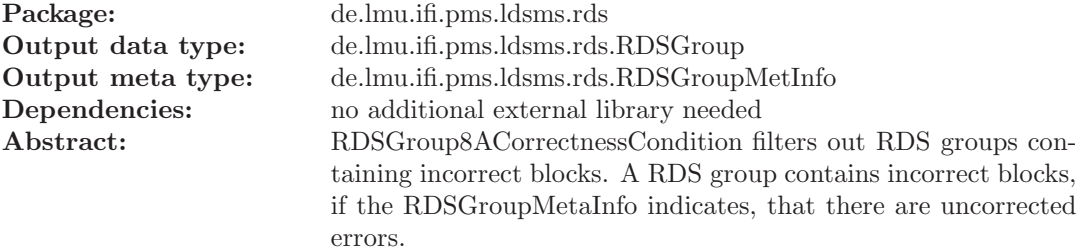

# 5.3.7 RDSGroupFilterCondition

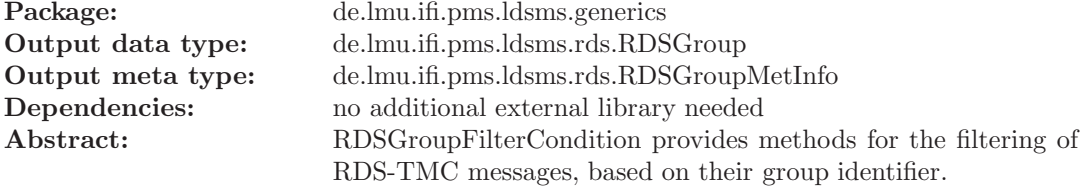

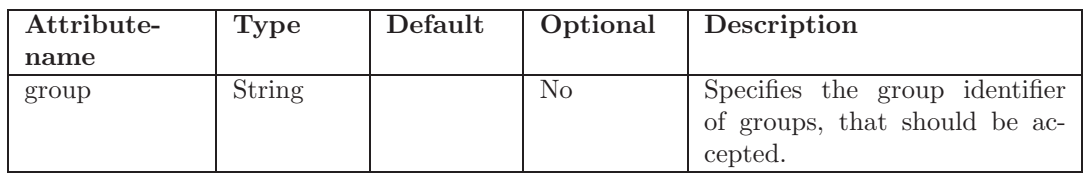

# 5.3.8 RegexCondition

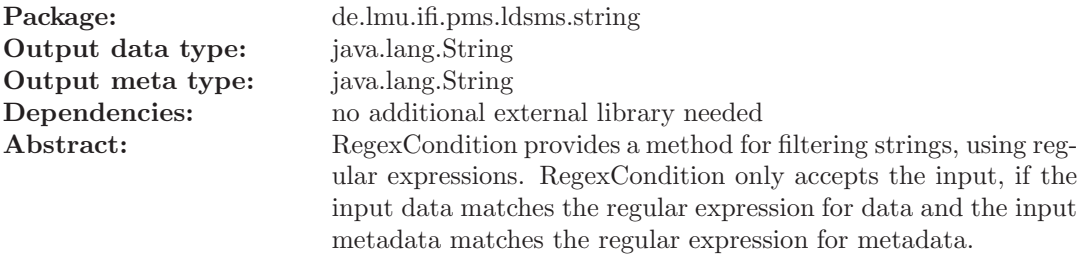

#### Attributes:

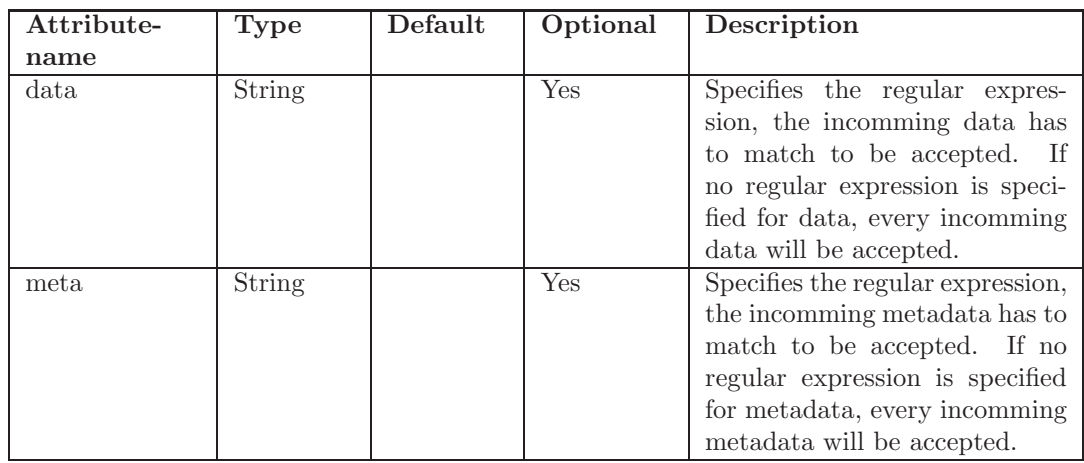

## 5.3.9 RepeatedStringCondition

Package: de.lmu.ifi.pms.ldsms.string Output data type: java.lang.String Output meta type: java.lang.String Dependencies: no additional external library needed Abstract:

## 5.3.10 TrueCondition

Package: de.lmu.ifi.pms.ldsms.generics

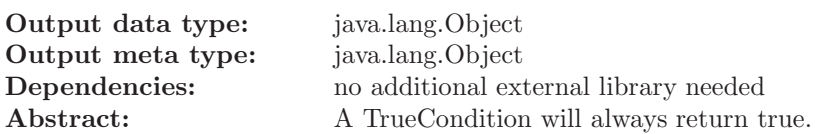

# 5.4 Plugins

The L-DSMS core functionality is to manage and process data streams by a chain of processing nodes. Other functions can be added as plugins, using the L-DSMS plugin mechanism. The L-DSMS plugin mechanism is configured, like everything else, with the configuration file (cf. section [A.2\)](#page-100-0). Therefore, adding and removing plugins is as easy as configuring the components and L-DSMS can be excecuted with a minimal set of functions, preserving resources.

RMIPlugin is the plugin, that is shiped with the L-DSMS core package. Using this plugin, enables L-DSMS to be managed by VISU-L-DSMS.

```
Listing 5.36: Example
<?xml version="1.0" encoding="ISO-8859-1" ?>
<s er v er>\langle \text{logging level} = \text{NFO} \rangle />
  <plu gin−l i s t>
    <plu gin−p r e f i x>de . lmu . i f i . pms . ldsms . pl u gi n</ plu gin−p r e f i x>
    <plu gin−p r e f i x>de . lmu . i f i . pms . ldsms . network</ plu gin−p r e f i x>
    <plugin class=" de.lmu. ifi.pms.ldsms.plugin.RMIPlugin" registry -
         name="LDSMSServer" security-policy="server.policy" stub-class
         =" de. lmu. if i.pms. ldsms. remote.
         ConfigurationFacadeRemoteAdapter" rmi-codebase="file:/<
        LDSMS HOME>/ldsms.jar file:/<LDSMS HOME>/lib/avalon-framework
         -4.2.0. jar" />
  \langle/plugin-list>
  <s er vices><network>. . .
    \langle/network\rangle\langle/services>
\langle/server>
```
# Appendix A

# Appendix

# A.1 Dependencies

This section lists all additional Java libraries with their download locations, that L-DSMS needs to work properly. Libraries, that are not necessary for the core functionality, but needed by optional components, are listed within the component documentation.

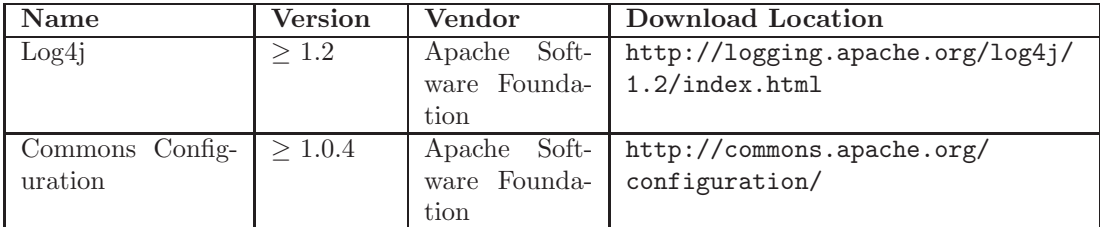

Table A.1: External Libraries

# <span id="page-100-0"></span>A.2 Configuration file

All configuration informations for L-DSMS are in an external configuration file, that has to be a valid XML document. L-DSMS will use that configuration file during start-up to configure itself. You can specify:

- the plugins, L-DSMS should use
- the logging level for L-DSMS in general and for each specific component
- the network structure (the used components and their relationship to each other)

The following Document Type Definition (DTD) illustrates the structure, the configuration file has to follow.

```
<!ELEMENT server (logging, plugin-list?, services)>
\langle ELEMENT logging (logger *)>
```

```
\langleATTLIST logging level (OFF|FATAL|ERROR|WARN|INFO|DEBUG|ALL) \#REQUIRED>
<!ELEMENT logger EMPTY>
<! ATTLIST logger name CDATA #REQUIRED>
\langle!ATTLIST logger level (OFF|FATAL|ERROR|WARN|INFO|DEBUG|ALL) \#REQUIRED>
<!ELEMENT plugin-list (plugin-prefix*, plugin*)>
<!ELEMENT plugin−prefix (#PCDATA)>
\langle ELEMENT plugin ANY
<! ATTLIST plugin class CDATA #REQUIRED>
<!ELEMENT services (network)>
<!ELEMENT network (source+,node*>
<!ELEMENT source (node | drain ) *>
<! ATTLIST source class CDATA #REQUIRED>
\langle!ATTLIST source name ID #IMPLIED>
\lt! ! -- other attributes depend on the value of 'class' -->
\langleELEMENT node ((and?|or?), node*)>
<! ATTLIST node class CDATA #REQUIRED>
<!ATTLIST node name ID #IMPLIED>
<! ATTLIST node sourcerefs IDREFS #IMPLIED>
\lt! ! other attributes depend on the value of 'class' \rightarrow<! ELEMENT drain EMPTY>
<! ATTLIST drain class CDATA #REQUIRED>
<! ATTLIST drain sourcerefs IDREFS #IMPLIED>
\lt!=\!\!\!\begin{array}{ccc} -& \text{other} & \text{attribute} \end{array} depend on the value of 'class' \implies\langle ELEMENT and (or?, condition+)>
\langleELEMENT or (and?, condition+)>
<!ELEMENT condition EMPTY>
<! ATTLIST condition class CDATA #REQUIRED>
\lt! ! -- other attributes depend on the value of 'class' -->
```
For an example, take a look at chapter [3](#page-24-0) (Examples).